# 自然语言处理

**API** 参考

文档版本 01 发布日期 2024-04-24

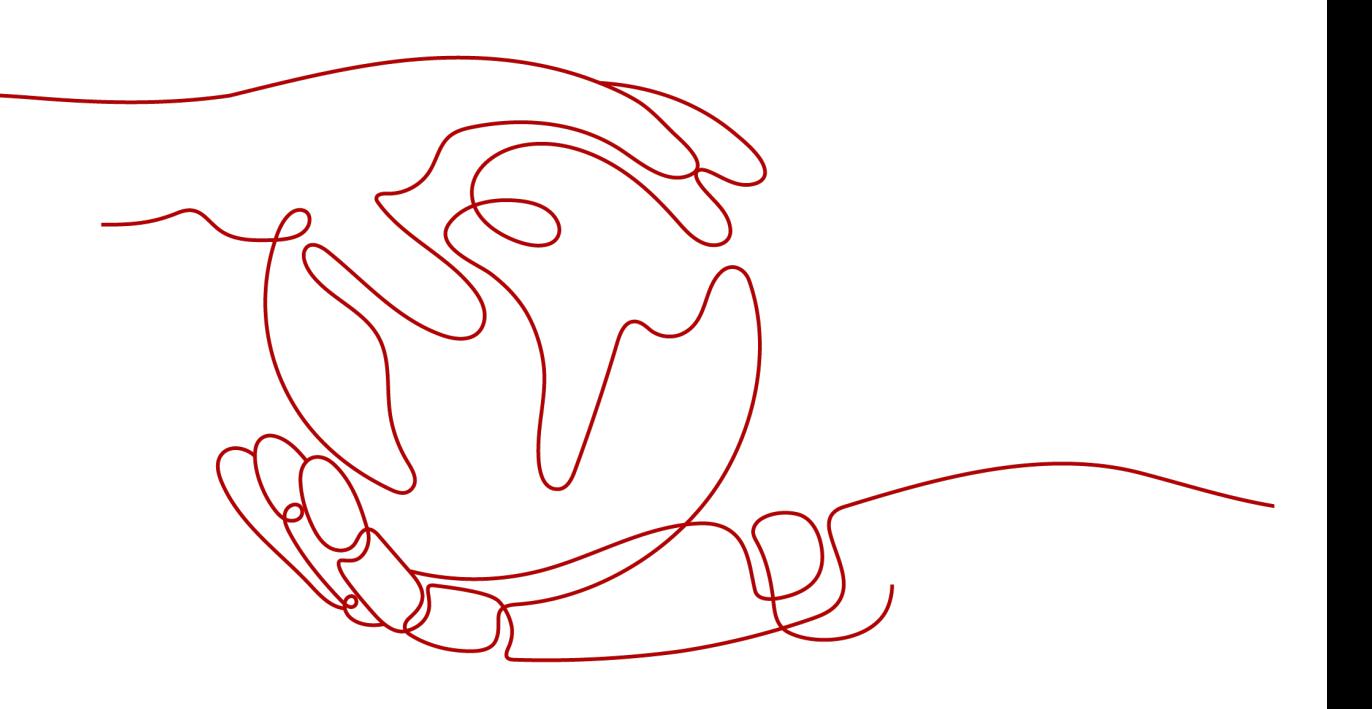

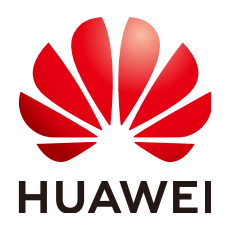

#### 版权所有 **©** 华为技术有限公司 **2024**。 保留一切权利。

非经本公司书面许可,任何单位和个人不得擅自摘抄、复制本文档内容的部分或全部,并不得以任何形式传 播。

#### 商标声明

**、<br>HUAWE和其他华为商标均为华为技术有限公司的商标。** 本文档提及的其他所有商标或注册商标,由各自的所有人拥有。

#### 注意

您购买的产品、服务或特性等应受华为公司商业合同和条款的约束,本文档中描述的全部或部分产品、服务或 特性可能不在您的购买或使用范围之内。除非合同另有约定,华为公司对本文档内容不做任何明示或暗示的声 明或保证。

由于产品版本升级或其他原因,本文档内容会不定期进行更新。除非另有约定,本文档仅作为使用指导,本文 档中的所有陈述、信息和建议不构成任何明示或暗示的担保。

安全声明

#### 漏洞处理流程

华为公司对产品漏洞管理的规定以"漏洞处理流程"为准,该流程的详细内容请参见如下网址: <https://www.huawei.com/cn/psirt/vul-response-process> 如企业客户须获取漏洞信息,请参见如下网址: <https://securitybulletin.huawei.com/enterprise/cn/security-advisory>

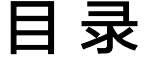

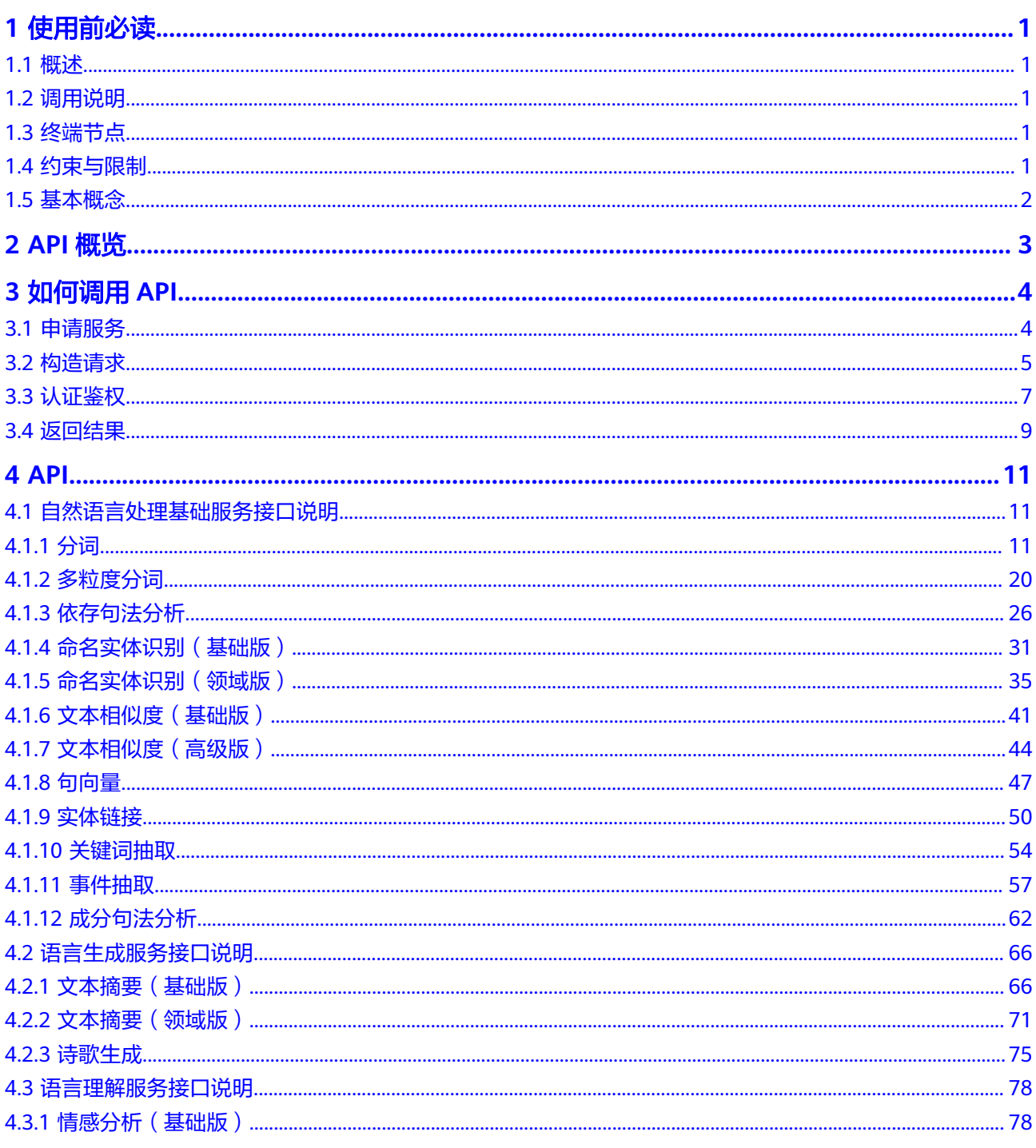

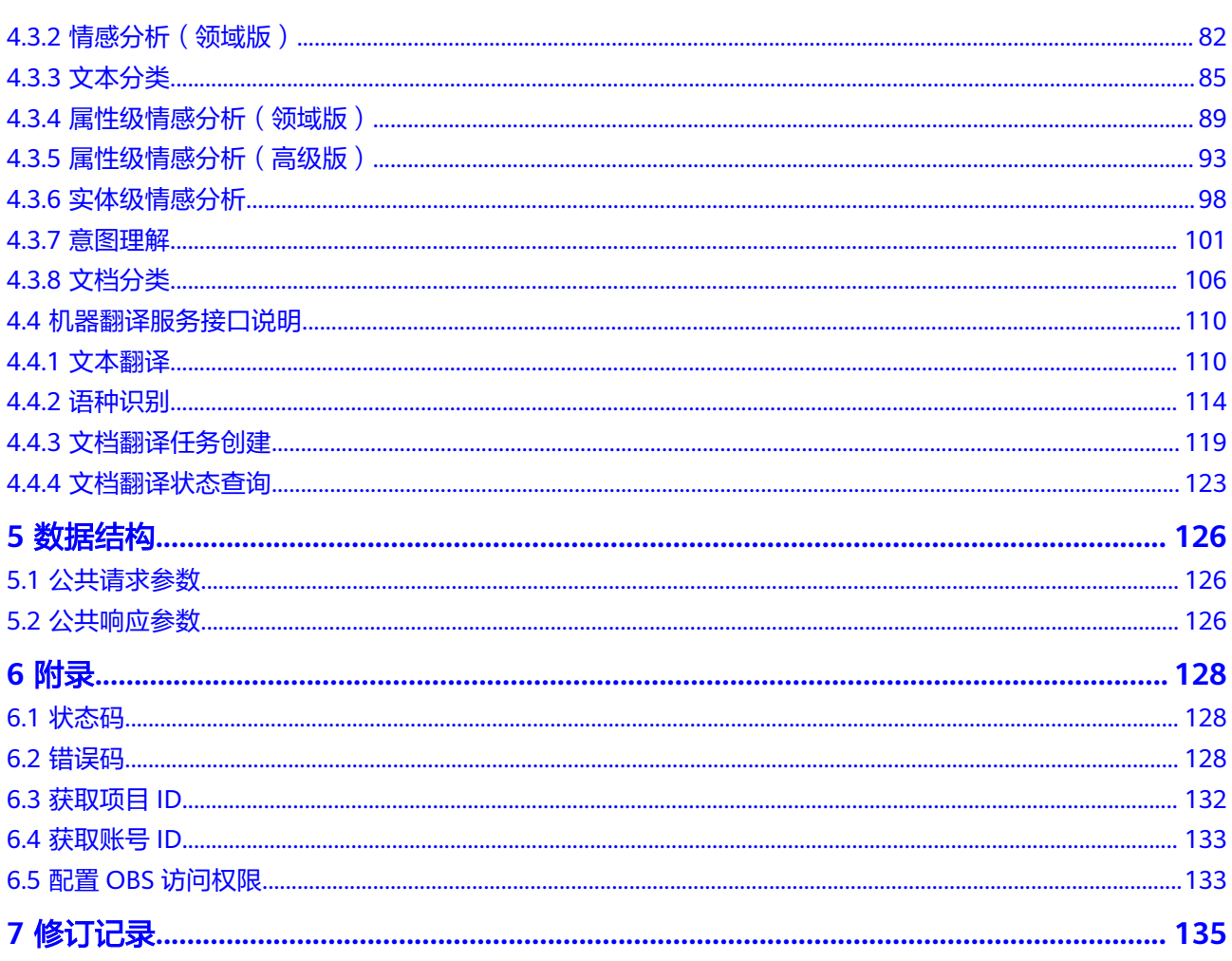

目录

# **1** 使用前必读

# <span id="page-5-0"></span>**1.1** 概述

欢迎使用自然语言处理 (Natural Language Processing), 服务主要包括自然语言处 理基础服务、语言生成服务、语言理解服务、机器翻译服务等功能。

在调用自然语言处理服务API之前,请确保已经充分了解自然语言处理服务相关概念, 详细信息请参[见产品介绍](https://support.huaweicloud.com/productdesc-nlp/nlp_04_0001.html)。

# **1.2** 调用说明

自然语言处理服务提供了REST (Representational State Transfer)风格API,支持您 通过HTTPS请求调用,调用方法请参[见如何调用](#page-8-0)**API**。

# **1.3** 终端节点

终端节点即调用API的**请求地址**,不同服务不同区域的终端节点不同,您可以从<mark>地区和</mark> [终端节点中](https://developer.huaweicloud.com/endpoint?NLP)查询所有服务的终端节点。

目前自然语言处理基础、语言生成、语言理解和机器翻译服务支持以下地区和终端节 点:

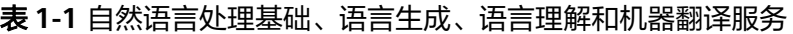

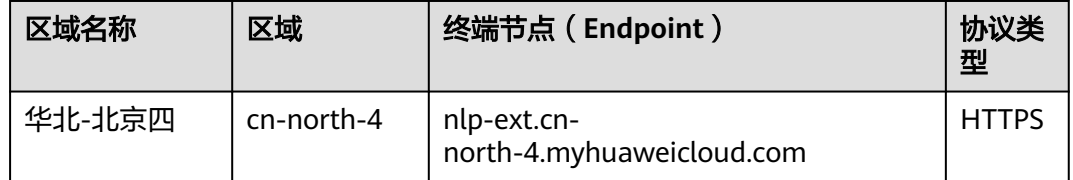

# **1.4** 约束与限制

更详细的限制请参见具体API的说明[和产品介绍约束与限制。](https://support.huaweicloud.com/productdesc-nlp/nlp_04_0008.html)

## <span id="page-6-0"></span>**1.5** 基本概念

● 账号

用户注册华为云时的账号,账号对其所拥有的资源及云服务具有完全的访问权 限,可以重置用户密码、分配用户权限等。由于账号是付费主体,为了确保账号 安全,建议您不要直接使用账号进行日常管理工作,而是创建用户并使用创建的 用户进行日常管理工作。

● 用户

由账号创建的用户,是云服务的使用人员,具有身份凭证(密码和访问密钥)。 [在我的凭证](https://console.huaweicloud.com/iam/#/myCredential)下,您可以查看账号ID和用户ID。通常在调用API的鉴权过程中,您需 要用到账号、用户和密码等信息。

● 区域(Region)

从地理位置和网络时延维度划分,同一个Region内共享弹性计算、块存储、对象 存储、VPC网络、弹性公网IP、镜像等公共服务。Region分为通用Region和专属 Region, 通用Region指面向公共租户提供通用云服务的Region; 专属Region指只 承载同一类业务或只面向特定租户提供业务服务的专用Region。

详情请参[见区域和可用区](https://support.huaweicloud.com/usermanual-iaas/zh-cn_topic_0184026189.html)。

● 可用区(AZ,Availability Zone)

一个AZ是一个或多个物理数据中心的集合,有独立的风火水电,AZ内逻辑上再将 计算、网络、存储等资源划分成多个集群。一个Region中的多个AZ间通过高速光 纤相连,以满足用户跨AZ构建高可用性系统的需求。

● 项目

华为云的区域默认对应一个项目,这个项目由系统预置,用来隔离物理区域间的 资源(计算资源、存储资源和网络资源),以默认项目为单位进行授权,用户可 以访问您账号中该区域的所有资源。如果您希望进行更加精细的权限控制,可以 在区域默认的项目中创建子项目,并在子项目中购买资源,然后以子项目为单位 进行授权,使得用户仅能访问特定子项目中资源,使得资源的权限控制更加精 确。

图 **1-1** 项目隔离模型

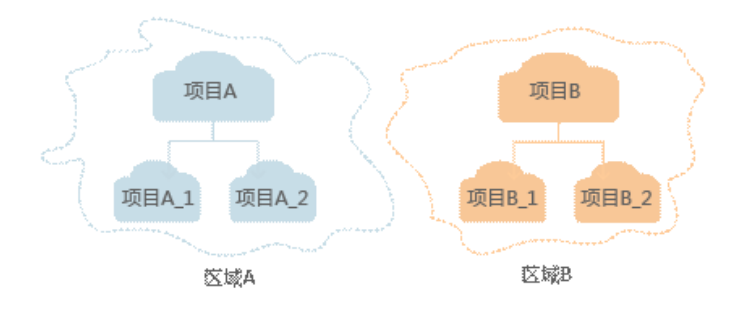

# **2 API** 概览

<span id="page-7-0"></span>自然语言处理提供了如下接口,方便用户对自然语言处理的使用。各类接口的说明如 表**2-1**所示。

#### 表 **2-1** 接口说明

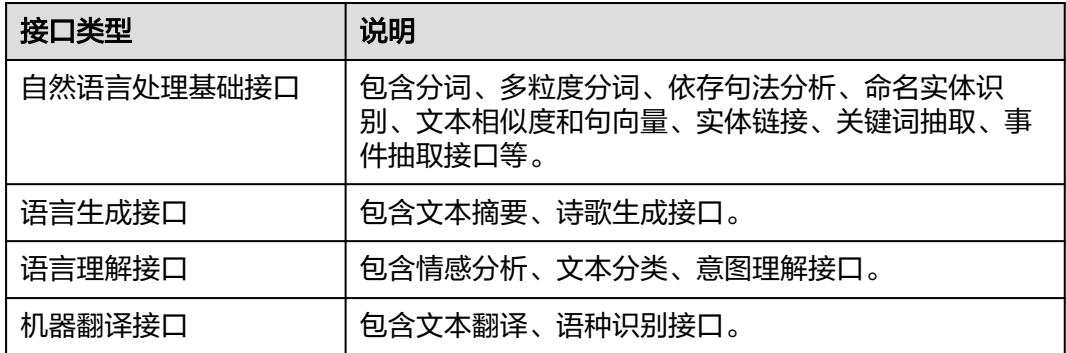

# 3 如何调用 API

# <span id="page-8-0"></span>**3.1** 申请服务

#### 前提条件

已注册华为账号并开通华为云,完成实名认证,且账号不能处于欠费、冻结、被注销 等异常状态。

#### 操作步骤

- 1. 进入<mark>[自然语言处理](https://www.huaweicloud.com/product/nlpf.html)NLP主页</mark>,单击"立即使用"。 进入自然语言处理控制台。
- 2. 在自然语言处理控制台"总览"页面,选择需要使用的服务,在操作列单击"开 通服务"。
- 3. 在弹出的对话框中单击"确定"。 服务开通成功后,开通状态显示"已开通"。

#### 图 **3-1** 开通服务

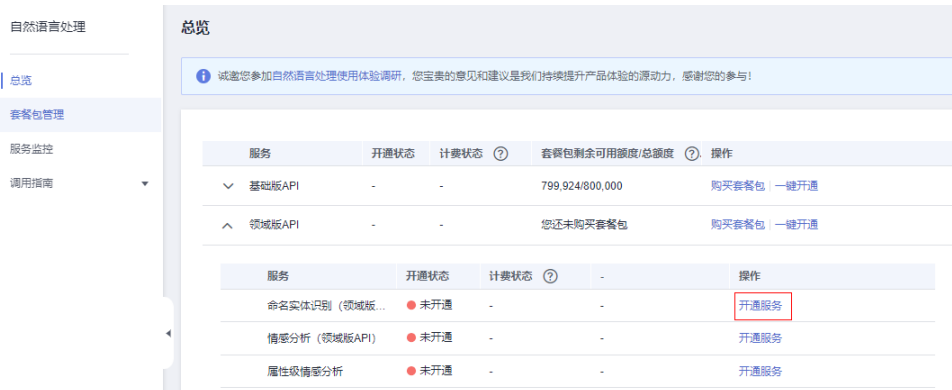

#### 说明

- NLP服务开通后,暂不支持关闭。开通服务时,计费规则默认为"按需计费",按需计 费时,不使用NLP服务,则不收费。如果您购买了套餐包,套餐包扣减规则请参见<mark>价格</mark> [计算器计](https://www.huaweicloud.com/pricing.html#/nlp)费详情页。
- 如未开通服务,直接调用NLP API会提示ModelArts.4204报错。

# <span id="page-9-0"></span>**3.2** 构造请求

本节介绍REST API请求的组成,讲述如何调用API接口。

请求示例如下所示,一个请求主要由请求URL、请求方法、请求消息头和请求消息体 几部分组成,各个部分将在下文详细解释。

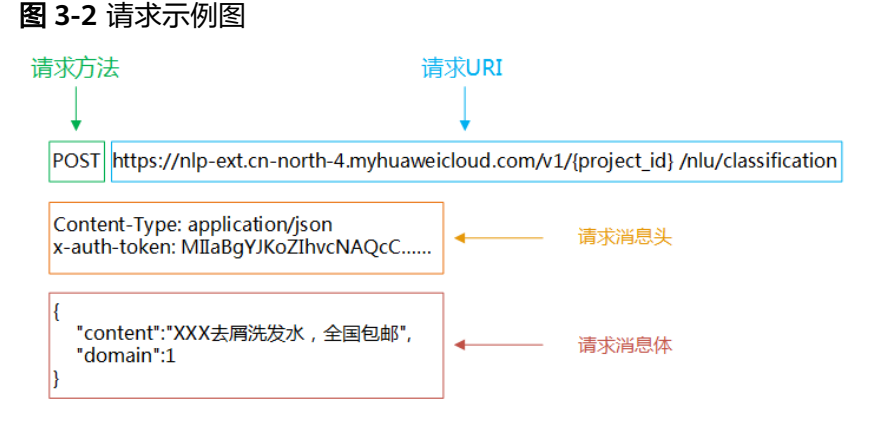

#### 请求 **URI**

请求URI由如下部分组成。

#### **{URI-scheme} :// {Endpoint} / {resource-path} ? {query-string}**

尽管请求URI包含在请求消息头中,但大多数语言或框架都要求您从请求消息中单独传 递它,所以在此单独强调。

- **URI-scheme**:表示用于传输请求的协议,当前所有API均采用**HTTPS**协议。
- **Endpoint**:指定承载REST服务端点的服务器域名或IP,不同服务不同区域的 Endpoint不同,您可以从<mark>地区和终端节点</mark>中获取。例如自然语言处理(NLP)服 务在"华北-北京四"区域的Endpoint为"nlp-ext.cnnorth-4.myhuaweicloud.com"。
- resource-path:资源路径,也即API访问路径。从具体API的URI模块获取,例如 "文本分类"API的resource-path为"/v1/{project\_id}/nlu/classification"。其 中{project\_id}为项目ID,请参[考获取项目](#page-136-0)**ID**获取。
- **query-string**:查询参数,是可选部分,并不是每个API都有查询参数。查询参数 前面需要带一个"?", 形式为"参数名=参数取值", 例如"limit=10", 表示 查询不超过10条数据。当前NLP服务未使用该参数。

例如,您需要在"华北-北京四"区域调用文本分类API,则需使用"华北-北京四"区 域的Endpoint (nlp-ext.cn-north-4.myhuaweicloud.com), 并[在文本分类](#page-89-0)的URI部分 找到resource-path(/v1/{project\_id}/nlu/classification),拼接起来如下所示。

https://nlp-ext.cn-north-4.myhuaweicloud.com/v1/{project\_id}/nlu/classification

#### 图 **3-3** URI 示意图

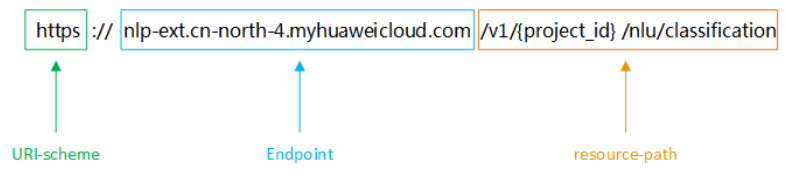

#### 说明

为查看方便,在每个具体API的URI部分,只给出resource-path部分,并将请求方法写在一起。 这是因为URI-scheme都是HTTPS,而Endpoint在同一个区域也相同,所以简洁起见将这两部分 省略。

#### 请求方法

HTTP请求方法(也称为操作或动词),它告诉服务你正在请求什么类型的操作。

- **GET**:请求服务器返回指定资源。
- **PUT**:请求服务器更新指定资源。
- **POST**:请求服务器新增资源或执行特殊操作。
- **DELETE**:请求服务器删除指定资源,如删除对象等。
- **HEAD**:请求服务器资源头部。
- **PATCH**:请求服务器更新资源的部分内容。当资源不存在的时候,PATCH可能会 去创建一个新的资源。

[在文本分类](#page-89-0)的URI部分,您可以看到其请求方法为"POST",则其请求为:

POST https://nlp-ext.cn-north-4.myhuaweicloud.com/v1/{project\_id}/nlu/classification

#### 请求消息头

附加请求头字段,如指定的URI和HTTP方法所要求的字段。例如定义消息体类型的请 求头"Content-Type",请求鉴权信息等。

如下公共消息头需要添加到请求中。

- **Content-Type**: 消息体的类型(格式), 必选, 默认取值为"application/ json",有其他取值时会在具体接口中专门说明。
- **X-Auth-Token**:用户Token,可选,当使用Token方式认证时,必须填充该字 段。用户Token请参考**3.2** [认证鉴权。](#page-11-0)用户Token也就是调用IAM服务获取用户 Token接口的响应值,该接口是唯一不需要认证的接口。

#### 说明

API同时支持使用AK/SK认证,AK/SK认证是使用SDK对请求进行签名,签名过程会自动往 请求中添加Authorization(签名认证信息)和X-Sdk-Date(请求发送的时间)请求头。 AK/SK认证的详细说明请参见**[AK/SK](#page-13-0)**认证。

对于获取用户Token接口,添加消息头后的请求如下所示。

POST https://nlp-ext.cn-north-4.myhuaweicloud.com/v1/{project\_id}/nlu/classification

Content-Type: application/json x-auth-token: MIIaBgYJKoZIhvcNAQcC……

#### <span id="page-11-0"></span>请求消息体

请求消息体通常以结构化格式发出,与请求消息头中Content-type对应,传递除请求 消息头之外的内容。如果请求消息体中参数支持中文,则中文字符必须为UTF-8编码。

每个接口的请求消息体内容不同,也并不是每个接口都需要有请求消息体(或者说消 息体为空),GET、DELETE操作类型的接口就不需要消息体,消息体具体内容需要根 据具体接口而定。

对于[文本分类接](#page-89-0)口,您可以从接口的请求部分看到所需的请求参数及参数说明。将消 息体加入后的请求如下所示。

```
POST https://nlp-ext.cn-north-4.myhuaweicloud.com/v1/{project_id}/nlu/classification
Content-Type: application/json
x-auth-token: MIIaBgYJKoZIhvcNAQcC……
```

```
{ 
    "content":"XXX去屑洗发水,全国包邮",
    "domain":1
}
```
到这里为止这个请求需要的内容就具备齐全了,您可以使用**[curl](https://curl.haxx.se/)**、**[Postman](https://www.getpostman.com/)**或直接编 写代码等方式发送请求调用API。对于**文本分类**接口,您可以从响应消息部分看到返回 参数及参数说明。

# **3.3** 认证鉴权

调用NLP服务接口目前支持Token认证进行认证鉴权。

调用接口有如下两种认证方式,您可以选择其中一种进行认证鉴权。

● Token认证:通过Token认证调用请求。

通过[终端节点和](#page-5-0)Token调用API。不支持调用"中东-阿布扎比-OP5"Region的对 象存储服务(OBS)、数据接入服务(DIS)、自然语言处理(NLP)、文字识别 (OCR)和图像识别(Image Recognition)。

AK/SK认证: 通过AK (Access Key ID)/SK (Secret Access Key)加密调用请求。

#### **Token** 认证

Token在计算机系统中代表令牌(临时)的意思,拥有Token就代表拥有某种权限。 Token认证就是在调用API的时候将Token加到请求消息头,从而通过身份认证,获得 操作API的权限。

#### 说明

- Token的有效期为24小时,需要使用一个Token鉴权时,可以先缓存起来,避免频繁调用。
- 如果您的华为云账号已升级为华为账号,将不支持获取账号Token,建议您为自己创建一个 IAM用户,授予该用户必要的权限,获取IAM用户Token。
- 如果您是第三方系统用户,直接使用联邦认证的用户名和密码获取Token,系统会提示密码 错误。请先在华为云的登录页面,通过"忘记密码"功能,设置原华为云账号密码。
- 如果您开启了登录保护并设置登录保护为MFA验证,请参考获取**IAM**用户**Token**[\(使用密码](https://support.huaweicloud.com/api-iam/iam_03_0006.html) **+**虚拟**[MFA](https://support.huaweicloud.com/api-iam/iam_03_0006.html)**)获取IAM用户Token。
- 如果需要获取具有Security Administrator权限的Token,请参见: <mark>如何获取Security</mark> **[Administrator](https://support.huaweicloud.com/iam_faq/iam_01_0608.html)**权限的**Token**。
- 通过Postman获取用户Token示例请参见:如何通过**[Postman](https://support.huaweicloud.com/iam_faq/iam_01_034.html)**获取用户**Token**。

NLP服务所需Token获取可参考下文,如需了解更多获取Token方式,请参考<mark>[获取用户](https://support.huaweicloud.com/api-iam/iam_30_0001.html)</mark> **[Token](https://support.huaweicloud.com/api-iam/iam_30_0001.html)**。

获取用户Token接口请求构造如下,您可以从接口的请求部分看到所需的请求参数及参 数说明。获取Token消息头只需填写"Content-Type",将消息体加入后的请求如下所 示。

加粗的斜体字段需要根据实际值填写,其中**username**为用户名,**domainname**为用 户所属的账号名称,**\*\*\*\*\*\*\*\***为用户登录密码。详细信息请参见**Token**[消息体中](https://support.huaweicloud.com/nlp_faq/nlp_02_0005.html)**user name,** domain name和project name分别指的是什么? 章节。

获取Token的终端节点和**projectname**需与NLP服务终端节点保持一致。当访问华北-北京四的终端节点(即nlp-ext.*cn-north-4*.myhuaweicloud.com时),获取Token请 使用终端节点https://iam.**cn-north-4**.myhuaweicloud.com,**projectname**对应使用 **cn-north-4**。

Token可通过调[用获取用户](https://support.huaweicloud.com/api-iam/iam_30_0001.html)**Token**接口获取,调用本服务API需要project级别的 Token,即调用<mark>[获取用户](https://support.huaweicloud.com/api-iam/iam_30_0001.html)Token</mark>接口时,请求body中auth.scope的取值需要选择 project,如下所示。

POST https://iam.cn-north-4.myhuaweicloud.com/v3/auth/tokens Content-Type: application/json

```
{ 
    "auth": { 
        "identity": { 
           "methods": [ 
              "password" 
          ], 
            "password": { 
              "user": { 
                 "name": "username", 
                 "password": "********", 
                 "domain": { 
                     "name": "domainname" 
                 } 
             } 
          } 
       }, 
        "scope": { 
           "project": { 
              "name": "projectname" 
          } 
       } 
    } 
}
```
如下图所示,返回的响应消息头中"x-subject-token"就是需要获取的用户Token。获 取Token之后,您就可以使用Token认证调用NLP服务API。

#### <span id="page-13-0"></span>图 **3-4** 获取用户 Token 响应消息头

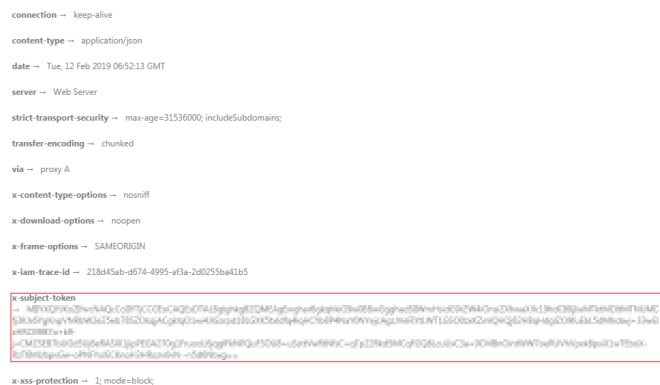

您还可以通过这个视频教程了解如何使用Token认证:**[https://](https://bbs.huaweicloud.com/videos/101333) [bbs.huaweicloud.com/videos/101333](https://bbs.huaweicloud.com/videos/101333)** 。

#### **AK/SK** 认证

如需使用AK/SK认证,建议使用[自然语言处理](https://support.huaweicloud.com/sdkreference-nlp/nlp_06_0001.html)**SDK**参考,或使用下文签名SDK。

#### 说明

AK/SK签名认证方式仅支持消息体大小12M以内,12M以上的请求请使用Token认证。

AK/SK认证就是使用AK/SK对请求进行签名,在请求时将签名信息添加到消息头,从而 通过身份认证。

- AK(Access Key ID): 访问密钥ID。与私有访问密钥关联的唯一标识符;访问密钥 ID和私有访问密钥一起使用,对请求进行加密签名。
- SK(Secret Access Kev): 与访问密钥ID结合使用的密钥, 对请求进行加密签名, 可标识发送方,并防止请求被修改。

使用AK/SK认证时,您可以基于签名算法使用AK/SK对请求进行签名,也可以使用专门 的签名SDK对请求进行签名。详细的签名方法和SDK使用方法请参见**API**[签名指南。](https://support.huaweicloud.com/devg-apisign/api-sign-provide.html)

#### 须知

签名SDK只提供签名功能,与服务提供的SDK不同,使用时请注意。 AK/SK获取方式请参考获取**[AK/SK](https://support.huaweicloud.com/devg-apisign/api-sign-provide.html#api-sign-provide__section5742192219435)**。

# **3.4** 返回结果

#### 状态码

请求发送以后,您会收到响应,包含状态码、响应消息头和消息体。

状态码是一组从1xx到5xx的数字代码,状态码表示了请求响应的状态,完整的状态码 列表请参[见状态码。](#page-132-0)

对于NLP服务接口,如果调用后返回状态码为"200",则表示请求成功。

#### 响应消息头

对应请求消息头,响应同样也有消息头,如"Content-type", "x-request-id", NLP服务响应消息头无特殊用途,可用于定位问题使用。

#### 响应消息体

响应消息体通常以结构化格式返回,与响应消息头中Content-type对应,传递除响应 消息头之外的内容。

对于[文本分类接](#page-89-0)口,返回如下消息体,格式请具体参考[文本分类响](#page-89-0)应消息部分。

```
{
   "result": {
      "content": "XXX去屑洗发水,全国包邮",
      "label": 0,
      "confidence": 0.5190434
   }
}
```
当接口调用出错时,会返回错误码及错误信息说明,错误响应的Body体格式如下所 示。

{ "error\_code": "NLP.0301", "error\_msg": "query param error content.at least one of Chinese, English, or number;" }

其中, error\_code表示错误码, error\_msg表示错误描述信息。

# **4 API**

# <span id="page-15-0"></span>**4.1** 自然语言处理基础服务接口说明

# **4.1.1** 分词

#### 功能介绍

对文本进行分词和词性标注处理。

具体Endpoint请参见[终端节点。](#page-5-0)

调用华为云NLP服务会产生费用,本API支持使用**基础套餐包**,购买时请[在自然语言处](https://www.huaweicloud.com/pricing.html#/nlp) [理价格计算器中](https://www.huaweicloud.com/pricing.html#/nlp)查看基础套餐包和领域套餐包支持的API范围。

本API调用限制为20次/秒。

#### 调试

您可以在**[API Explorer](https://apiexplorer.developer.huaweicloud.com/apiexplorer/doc?product=NLP&api=RunSegment)**中调试该接口。

#### 前提条件

在使用本API之前,需要您完成服务申请和认证鉴权,具体操作流程请参见申<mark>请服务</mark>和 [认证鉴权章](#page-11-0)节。

#### 说明

用户首次使用需要先<mark>申请开通</mark>。服务只需要开通一次即可,后面使用时无需再次申请。如未开通 服务,调用服务时会提示ModelArts.4204报错,请在调用服务前先进入控制台开通服务,并注 意开通服务区域与调用服务的区域保持一致。

#### **URI**

- URI格式 POST /v1/{project\_id}/nlp-fundamental/segment
- 参数说明

#### 表 **4-1** URI 参数说明

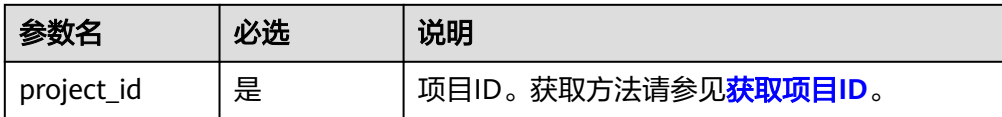

#### 请求消息

请求参数如表**4-2**所示。

表 **4-2** 请求 Body 参数

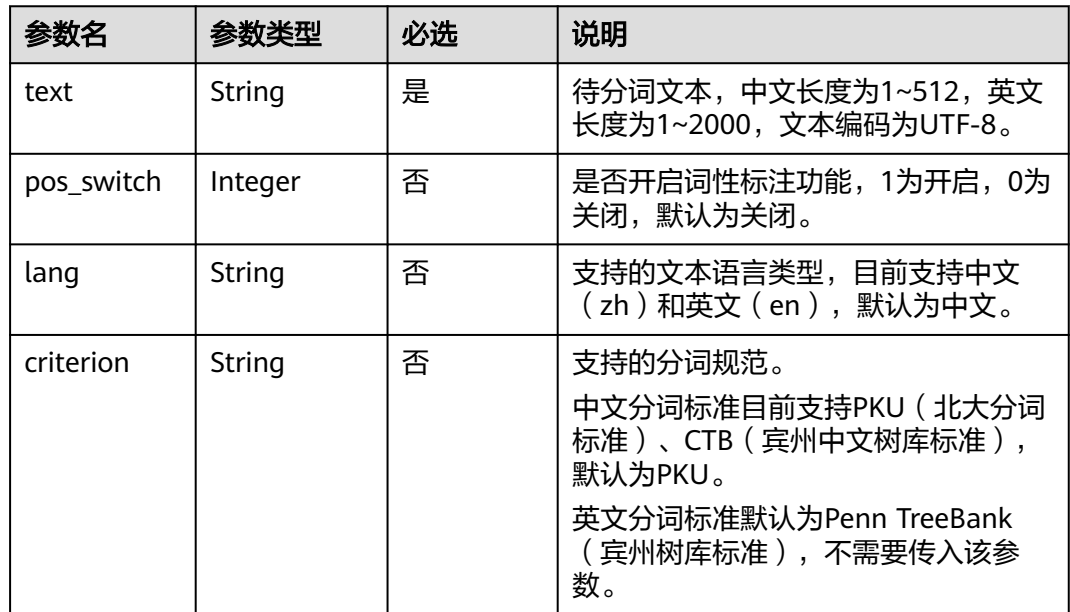

#### 响应消息

响应参数如表**4-3**所示。

#### 表 **4-3** 响应参数

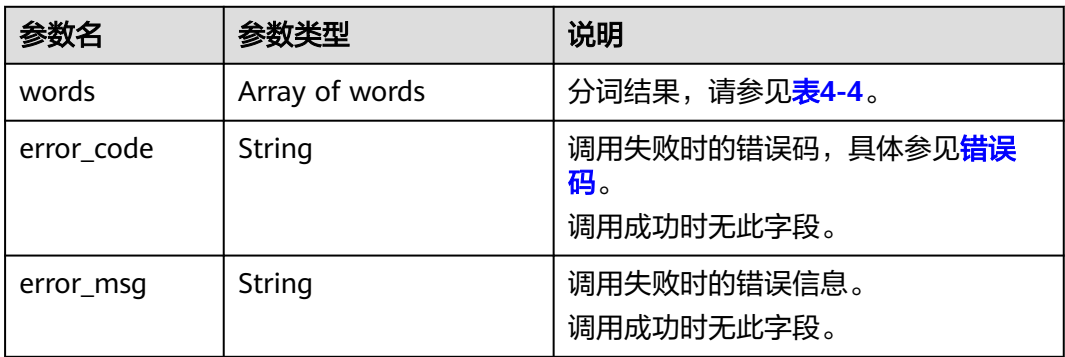

#### <span id="page-17-0"></span>表 **4-4** Word 字段数据结构说明

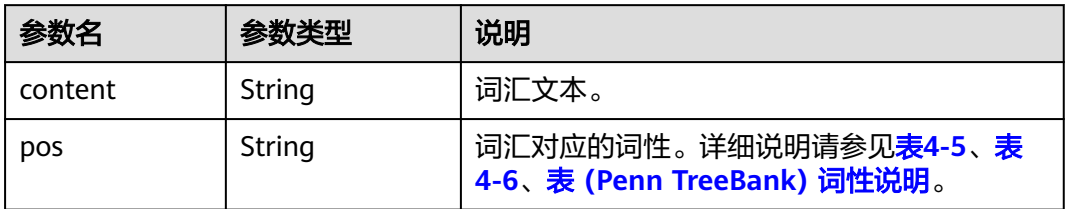

#### 表 **4-5** PKU 词性说明

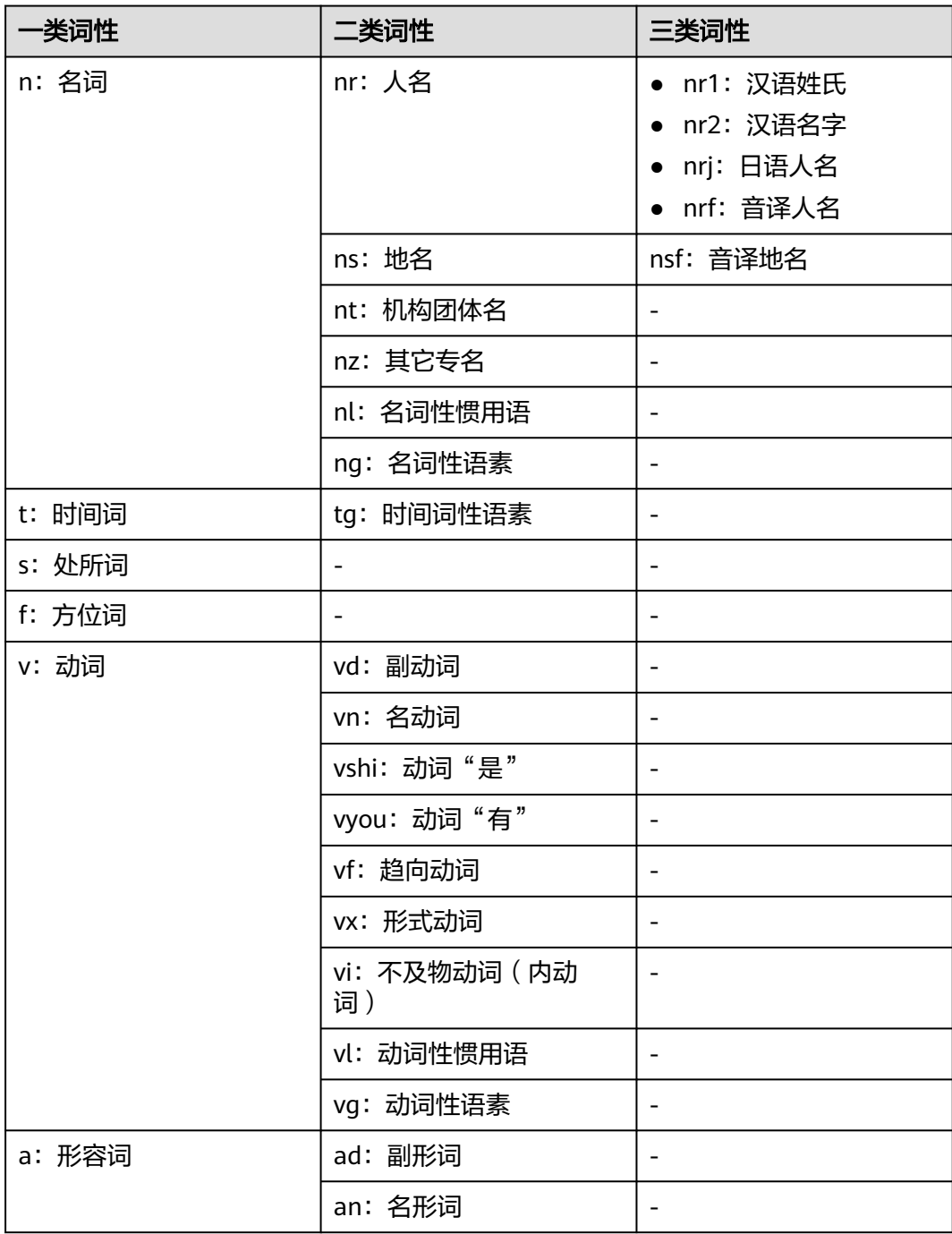

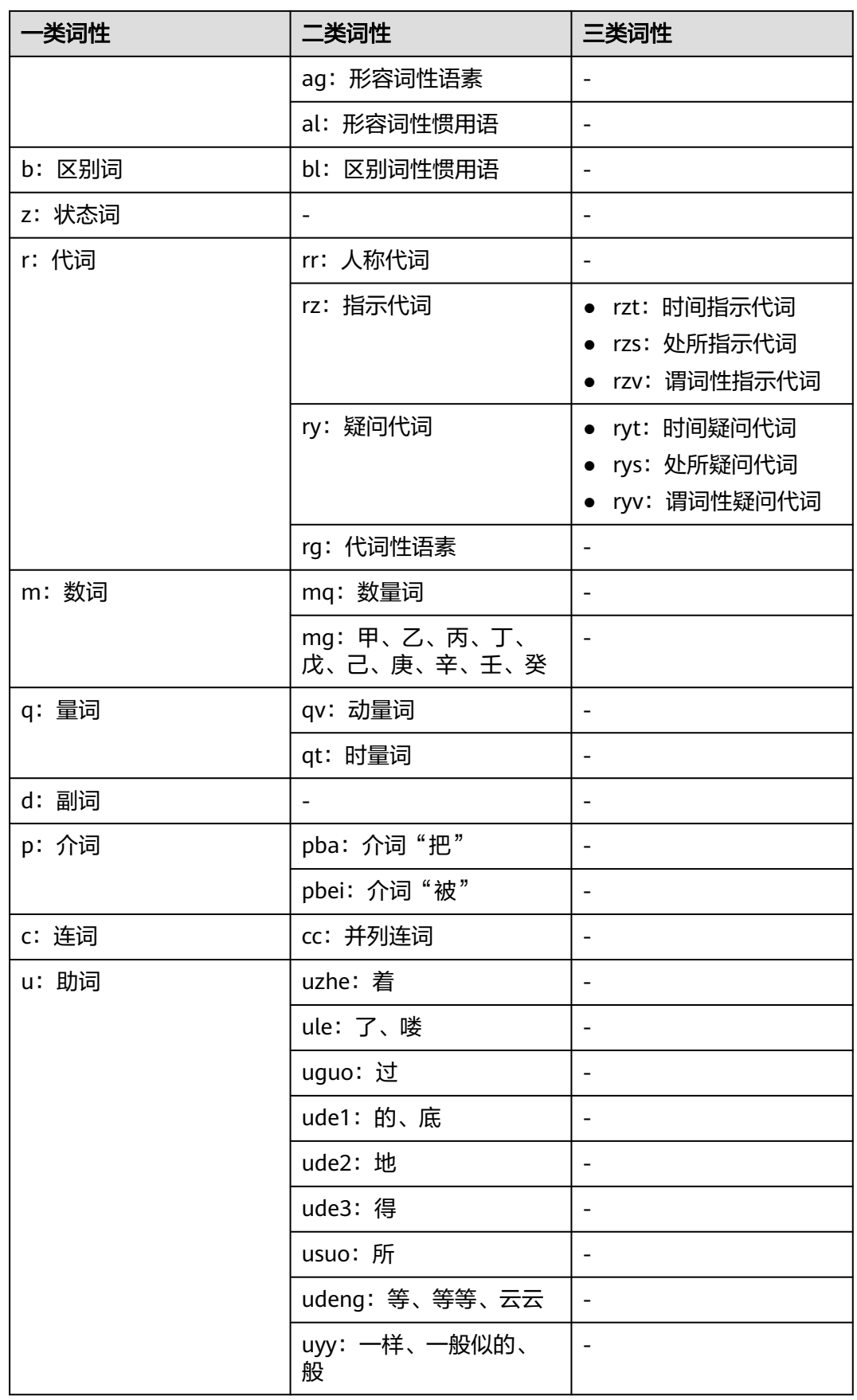

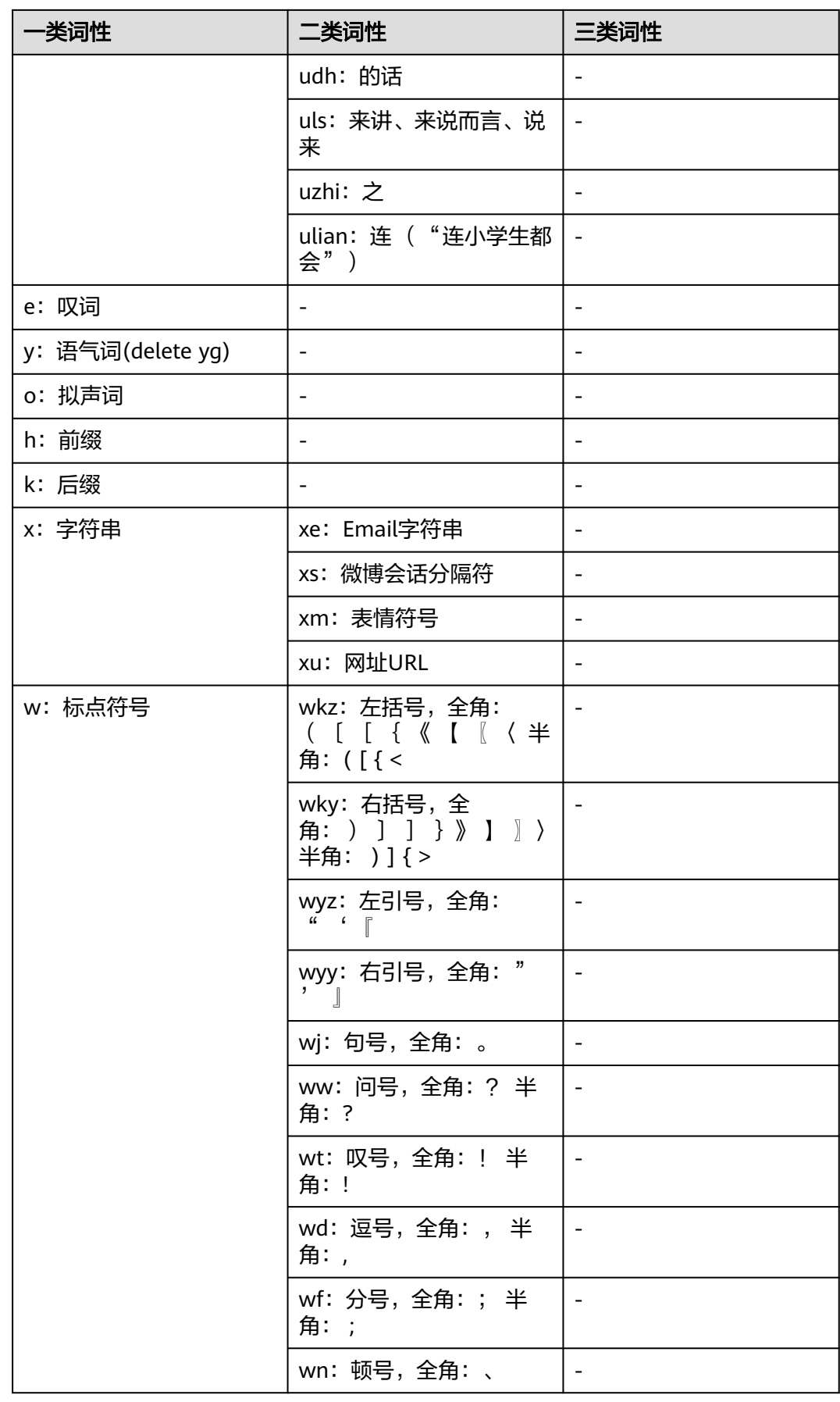

<span id="page-20-0"></span>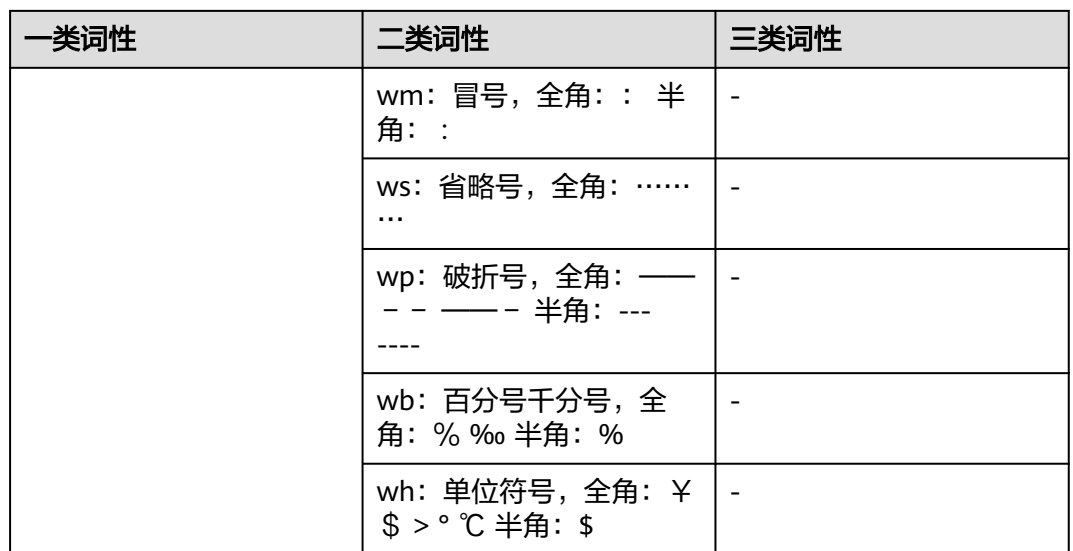

#### 表 **4-6** CTB 词性说明

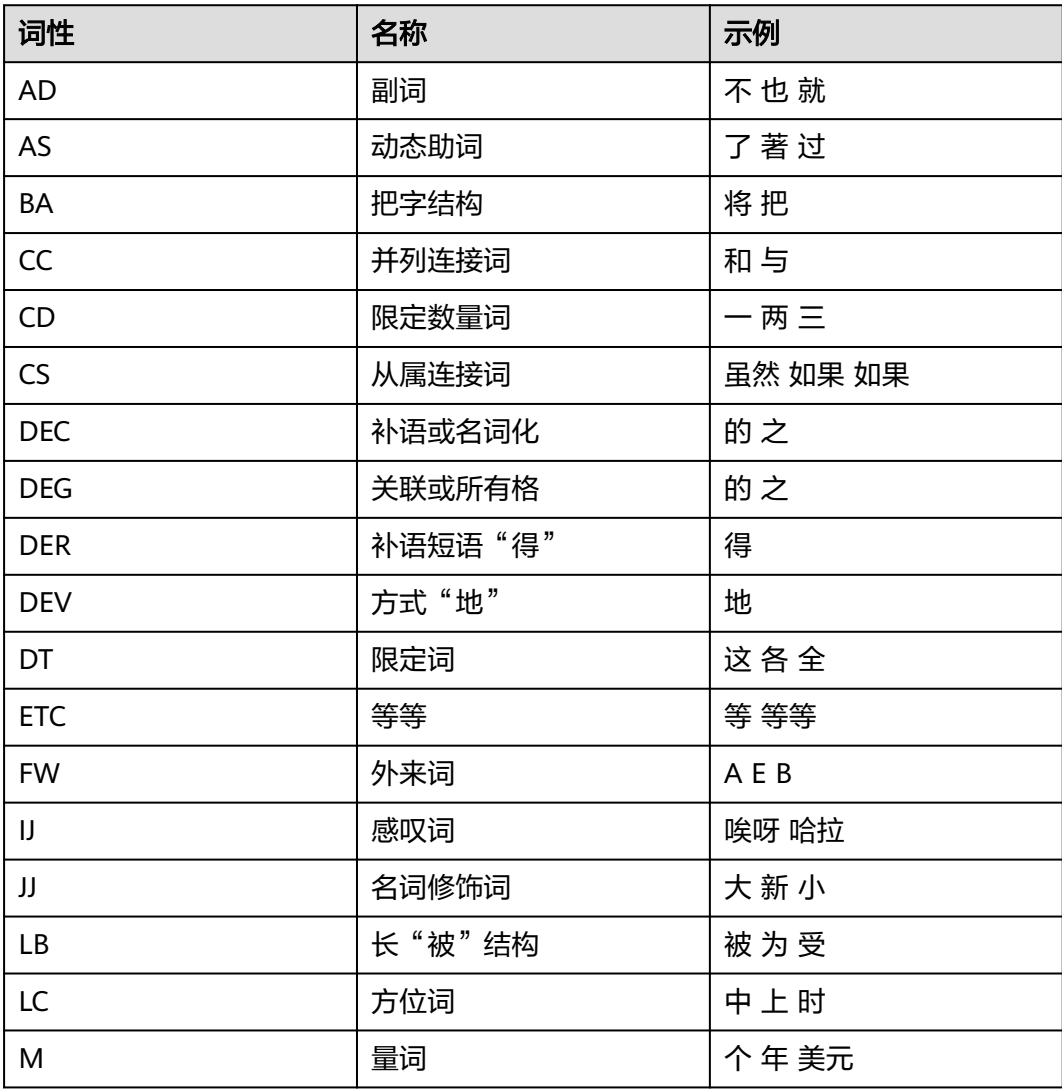

<span id="page-21-0"></span>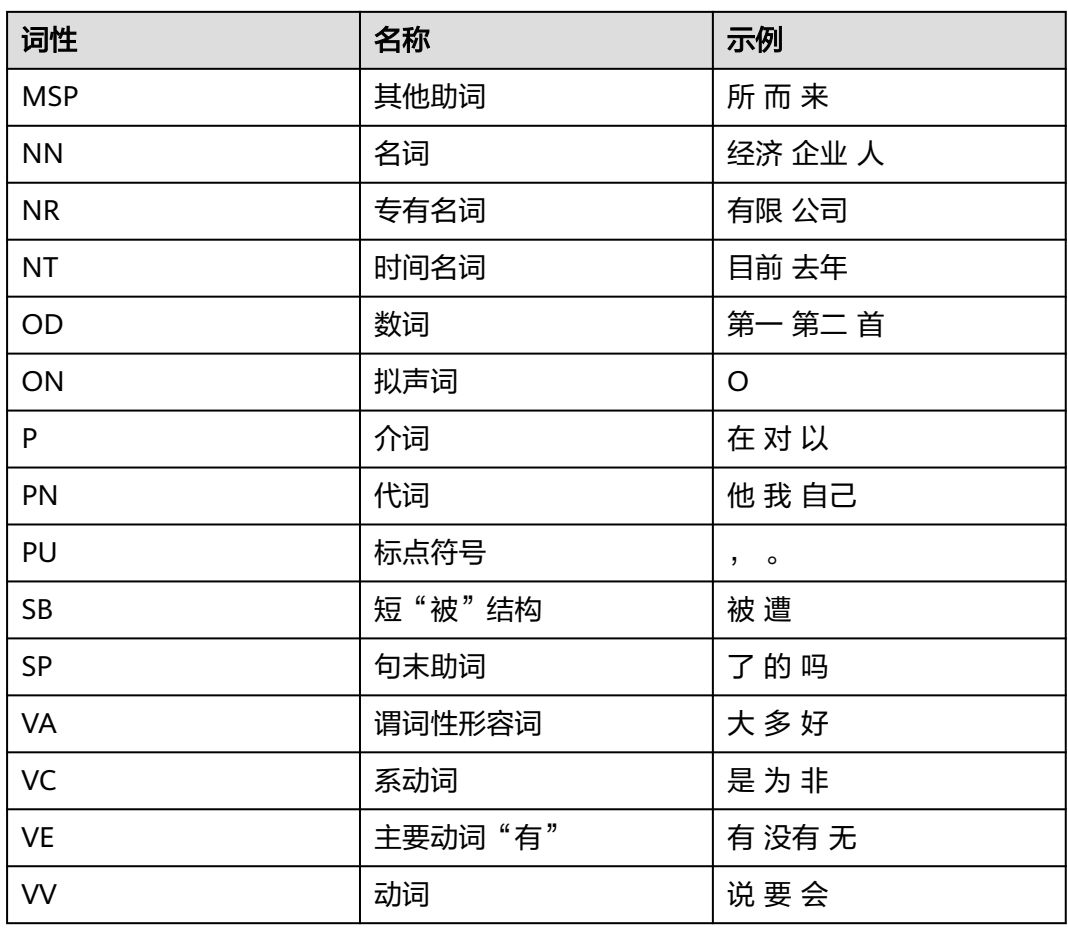

#### 表 **4-7** Penn TreeBank 词性说明

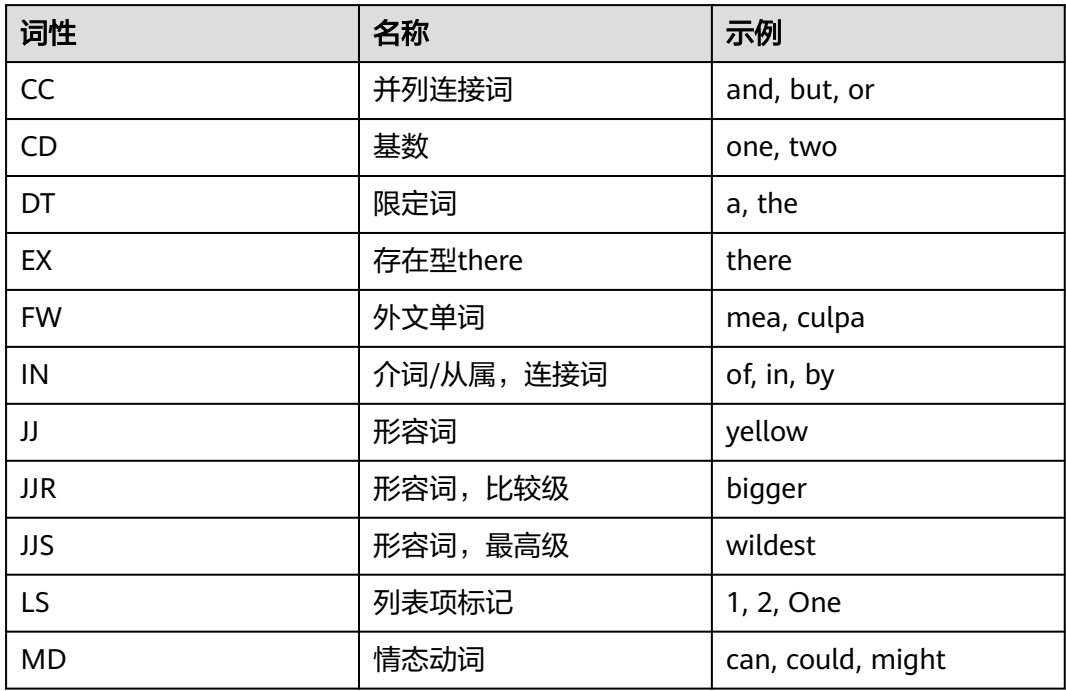

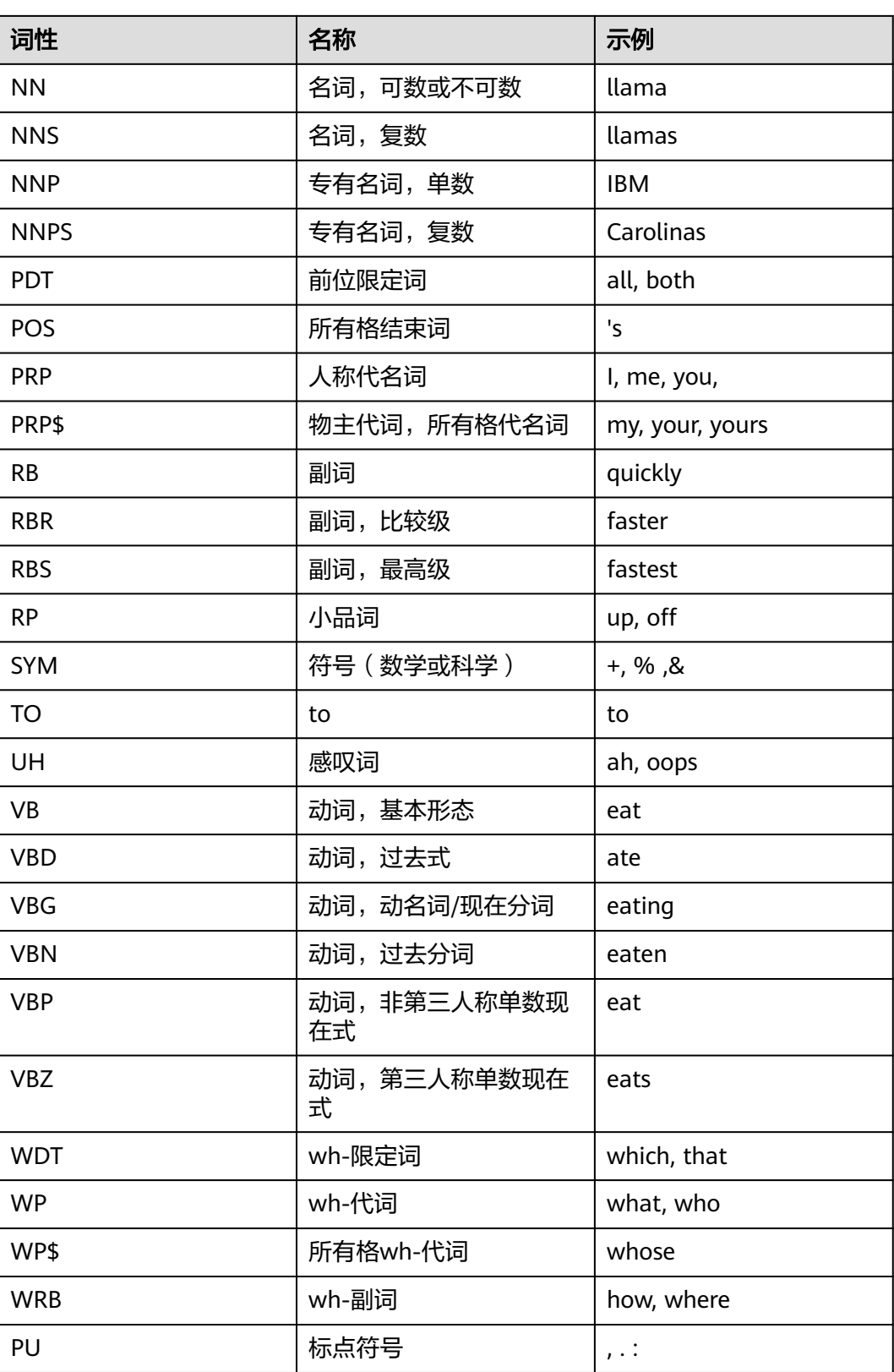

## 请求示例

● 请求示例(开启词性标注功能进行分词,支持PKU分词规范)

#### 说明

```
"endpoint "、"project_id "、"token "等请求参数获取方式可参考<mark>快速入门</mark>,参数详
    构造请求。
Request Header:
   Content-Type: application/json
   X-Auth-Token: 
MIINRwYJKoZIhvcNAQcCoIINODCCDTQCAQExDTALBglghkgBZQMEAgEwgguVBgkqhkiG...
Request Body:
   {
     "text":"今天天气真好",
     "pos_switch":1,
     "lang":"zh",
     "criterion":"PKU"
  }
Python3语言请求代码示例 (开启词性标注功能进行分词, 支持PKU分词规范)
# -*- coding: utf-8 -*-
# 此demo仅供测试使用,建议使用sdk。需提前安装requests,执行pip install requests
import requests
import json
def nlp_demo():
   url = 'https://{endpoint}/v1/{project_id}/nlp-fundamental/segment' # endpoint和project_id需替换
   token = '用户对应region的token'
  header = \{ 'Content-Type': 'application/json',
     'X-Auth-Token': token
 }
  body = \{ 'text': '今天天气真好',
     'pos_switch': 1,
     'lang': 'zh',
     'criterion': 'PKU'
   }
   resp = requests.post(url, data=json.dumps(body), headers=header)
   print(resp.json())
if __name__ == '__main__': nlp_demo()
Java语言请求代码示例(开启词性标注功能进行分词,支持PKU分词规范)
import java.io.BufferedReader;
import java.io.InputStream;
import java.io.InputStreamReader;
import java.io.OutputStreamWriter;
import java.net.HttpURLConnection;
import java.net.URL;
/**
 * 此demo仅供测试使用,建议使用sdk
 */
public class NLPDemo {
   public void nlpDemo() {
     try {
        //endpoint和projectId需要替换成实际信息。
        URL url = new URL("https://{endpoint}/v1/{project_id}/nlp-fundamental/segment");
       String token = "对应region的token";
        HttpURLConnection connection = (HttpURLConnection) url.openConnection();
        connection.setRequestMethod("POST");
        connection.setDoInput(true);
        connection.setDoOutput(true);
        connection.addRequestProperty("Content-Type", "application/json");
        connection.addRequestProperty("X-Auth-Token", token);
        //输入参数
        String text = "订单记录怎么删除";
```

```
 String body = "{\"text\":\"" + text + "\",\"pos_switch\":1 ,\"lang\":\"zh\",\"criterion\":\"PKU\"}";
         OutputStreamWriter osw = new OutputStreamWriter(connection.getOutputStream(), 
"UTF-8");
         osw.append(body);
         osw.flush();
         InputStream is = connection.getInputStream();
         BufferedReader br = new BufferedReader(new InputStreamReader(is, "UTF-8"));
         while (br.ready()) {
            System.out.println(br.readLine());
         }
      } catch (Exception e) {
         e.printStackTrace();
      }
   }
   public static void main(String[] args) {
      NLPDemo nlpDemo = new NLPDemo();
      nlpDemo.nlpDemo();
   }
}
```

```
响应示例
```
● 成功响应示例

```
{
    "words": [
       {
          "content": "今天",
          "pos": "t"
       },
       {
          "content": "天气",,
          "pos": "n"
       },
       {
          "content": "真",
          "pos": "d"
       },
       {
          "content": "好",
          "pos": "a"
      }
   ]
}
失败响应示例
{
```

```
 "error_code": "NLP.0301",
 "error_msg": "The length of text should be in the range of 1-512"
```
}

```
状态码
```
[状态码](#page-132-0)话参见状态码。

#### 错误码

[错误码](#page-132-0)请参见<mark>错误码</mark>。

# **4.1.2** 多粒度分词

#### 功能介绍

给定一个句子输入,输出不同粒度的所有单词的层次结构。

以"华为技术有限公司的总部"为例,多粒度分词得到的层次结构如下图所示。其中 白色圆形节点为字符单元,蓝色圆角矩阵节点为词汇单元。

图 **4-1** 多粒度分词

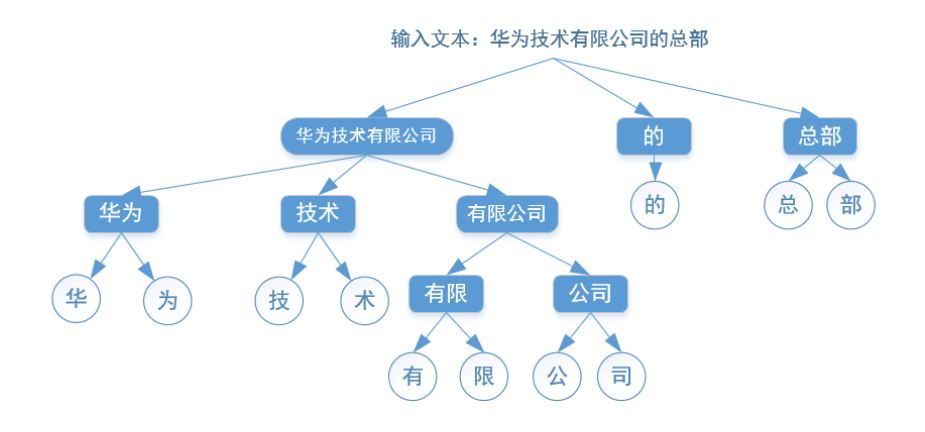

本API免费调用,调用限制为2次/秒。

#### 调试

您可以在**[API Explorer](https://apiexplorer.developer.huaweicloud.com/apiexplorer/doc?product=NLP&api=RunMultiGrainedSegment)**中调试该接口。

#### 前提条件

在使用本API之前,需要您完成服务申请和认证鉴权,具体操作流程请参见<mark>申请服务</mark>和 [认证鉴权章](#page-11-0)节。

#### 说明

用户首次使用需要先<mark>申请开通</mark>。服务只需要开通一次即可,后面使用时无需再次申请。如未开通 服务,调用服务时会提示ModelArts.4204报错,请在调用服务前先进入控制台开通服务,并注 意开通服务区域与调用服务的区域保持一致。

#### **URI**

- **URI格式** POST /v1/{project\_id}/nlp-fundamental/multi-grained-segment
- 参数说明

#### 表 **4-8** URI 参数说明

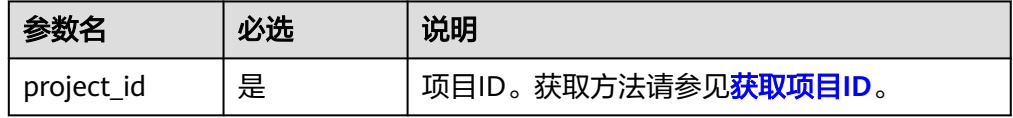

#### 请求消息

[请求参数](#page-26-0)所示。

#### <span id="page-26-0"></span>表 **4-9** 请求参数

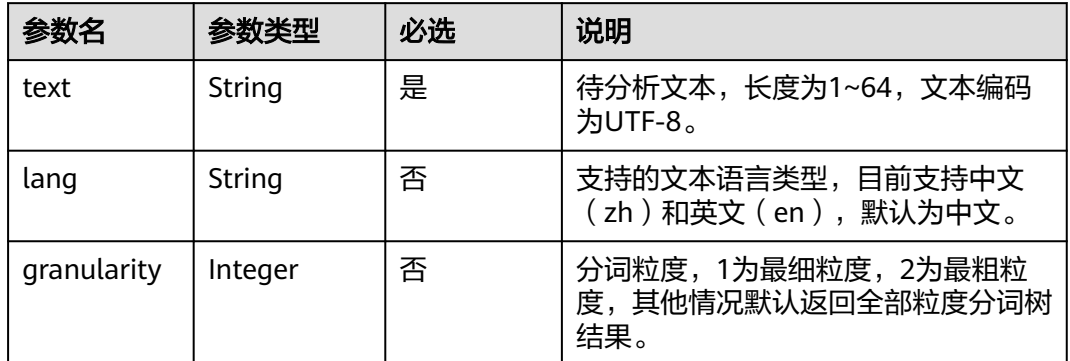

#### 响应消息

响应参数如表**4-10**所示。

#### 表 **4-10** 响应参数

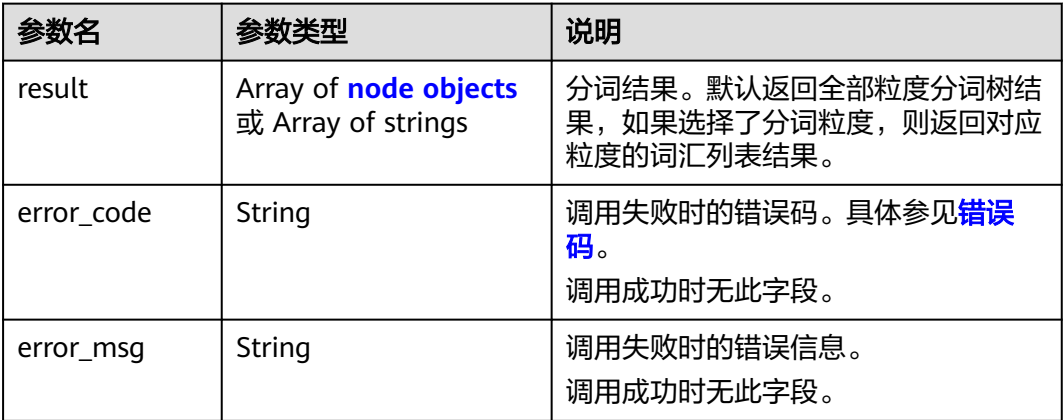

#### 表 **4-11** node 字段数据结构说明

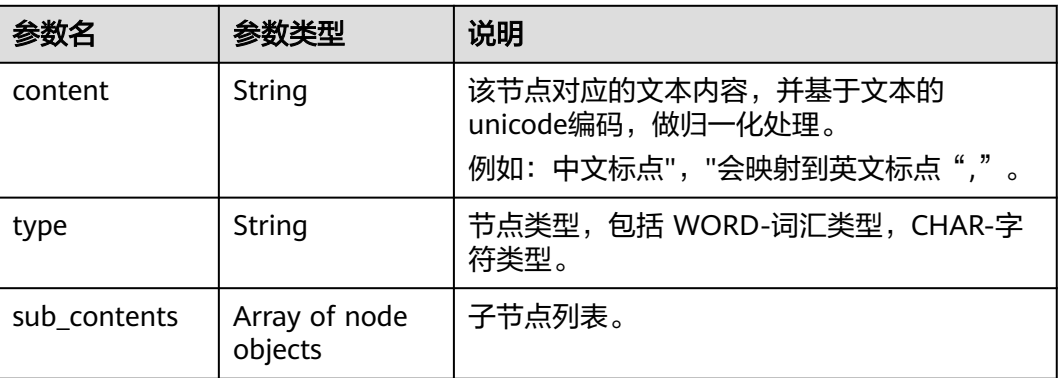

```
请求示例
                         ● 请求示例1(多粒度分词,分词粒度为最粗粒度)
                         POST https://{endpoint}/v1/{project_id}/nlp-fundamental/multi-grained-segment
                         Request Header:
                            Content-Type: application/json
                            X-Auth-Token: 
                         MIINRwYJKoZIhvcNAQcCoIINODCCDTQCAQExDTALBglghkgBZQMEAgEwgguVBgkqhkiG...
                         Request Body:
                           {
                              "text": "华为技术有限公司的总部",
                              "lang":"zh",
                              "granularity":2
                            }
                         Python3语言请求代码示例(多粒度分词,分词粒度为最细粒度)
                         # -*- coding: utf-8 -*-
                         # 此demo仅供测试使用,建议使用sdk。需提前安装requests,执行pip install requests
                         import requests
                         import json
                         def nlp_demo():
                           url = 'https://{endpoint}/v1/{project_id}/nlp-fundamental/multi-grained-segment' # endpoint和
                         project_id需替换
                            token = '用户对应region的token'
                           header = \{ 'Content-Type': 'application/json',
                               'X-Auth-Token': token
                            }
                          body = {
                          'text': '华为技术有限公司的总部',
                               'granularity': 1
                            }
                            resp = requests.post(url, data=json.dumps(body), headers=header)
                            print(resp.json())
                         if name == ' main ':nlp_demo()Java语言请求代码示例(多粒度分词,分词粒度为最细粒度)
                         import java.io.BufferedReader;
                         import java.io.InputStream;
                         import java.io.InputStreamReader;
                         import java.io.OutputStreamWriter;
                         import java.net.HttpURLConnection;
                         import java.net.URL;
                         /**
                          * 此demo仅供测试使用,建议使用sdk
                          */
                         public class NLPDemo {
                            public void nlpDemo() {
                               try {
                                 //endpoint和projectId需要替换成实际信息。
                                 URL url = new URL("https://{endpoint}/v1/{project_id}/nlp-fundamental/multi-grained-
                         segment");
                                 String token = "对应region的token";
                                 HttpURLConnection connection = (HttpURLConnection) url.openConnection();
                                 connection.setRequestMethod("POST");
                                 connection.setDoInput(true);
                                 connection.setDoOutput(true);
                                 connection.addRequestProperty("Content-Type", "application/json");
                                 connection.addRequestProperty("X-Auth-Token", token);
                                 //输入参数
                                 String text = "华为技术有限公司的总部";
                                String body = "{\"text\":\"" + text + "\",\"granularity\":1}";
```

```
 OutputStreamWriter osw = new OutputStreamWriter(connection.getOutputStream(), 
"UTF-8");
        osw.append(body);
        osw.flush();
        InputStream is = connection.getInputStream();
         BufferedReader br = new BufferedReader(new InputStreamReader(is, "UTF-8"));
         while (br.ready()) {
           System.out.println(br.readLine());
        }
      } catch (Exception e) {
        e.printStackTrace();
      }
   }
   public static void main(String[] args) {
     NLPDemo nlpDemo = new NLPDemo();
      nlpDemo.nlpDemo();
   }
```

```
● 请求示例2(多粒度分词)
```
POST https://{endpoint}/v1/{project\_id}/nlp-fundamental/multi-grained-segment

Request Header: Content-Type: application/json X-Auth-Token: MIINRwYJKoZIhvcNAQcCoIINODCCDTQCAQExDTALBglghkgBZQMEAgEwgguVBgkqhkiG...

Request Body:

 { "text": "华为技术有限公司的总部", "lang":"zh" }

说明

}

"endpoint "、"project\_id "、"token "等请求参数获取方式可参考<mark>快速入门</mark>,参数详情请见 [构造请求](#page-9-0)。

#### 响应示例

● 成功响应示例1

```
{
  "result": [
   "华为技术有限公司",
   "的",
   "总部"
 ]
}
```
● 成功响应示例2

```
{
  "result": [
    {
     "content": "华为技术有限公司",
     "sub_contents": [
      {
        "content": "华为",
        "sub_contents": [
          {
           "content": "华",
           "type": "CHAR"
         },
         {
           "content": "为",
           "type": "CHAR"
         }
        ],
        "type": "WORD"
```
 },  $\overline{\phantom{a}}$  "content": "技术", "sub\_contents": [ { "content": " 技", "type": "CHAR" }, { "content": " 术", "type": "CHAR" } ], "type": "WORD" }, { "content": "有限公司", "sub\_contents": [ { "content": "有限", "sub\_contents": [ { "content": " 有", "type": "CHAR" }, { enternet": "限", "type": "CHAR" } ], "type": "WORD" }, { "content": "公司", "sub\_contents": [ { "content": " 公", "type": "CHAR" }, { "content": " 司", "type": "CHAR" } ], "type": "WORD" } ], "type": "WORD" }  $\Box$  "type": "WORD" }, { "content": " 的", "sub\_contents": [ { "content": " 的", "type": "CHAR" }  $\Box$  "type": "WORD" }, { "content": "总部", "sub\_contents": [  $\overline{\phantom{a}}$  "content": " 总", "type": "CHAR" },

<span id="page-30-0"></span>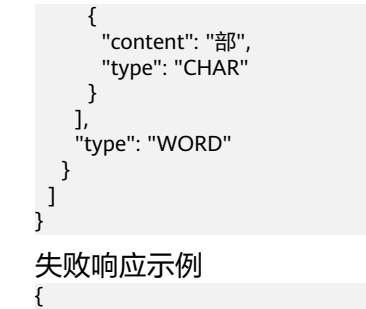

```
 "error_code": "NLP.0301",
   "error_msg": "the length of the text must between 1-64"
}
```
#### 状态码

[状态码](#page-132-0)请参见**状态码**。

#### 错误码

[错误码](#page-132-0)请参见错误码。

# **4.1.3** 依存句法分析

#### 功能介绍

识别句子中词汇与词汇之间的相互依存关系。

本API免费调用,调用限制为2次/秒。

#### 调试

您可以在**[API Explorer](https://apiexplorer.developer.huaweicloud.com/apiexplorer/doc?product=NLP&api=RunDependencyParser)**中调试该接口。

#### 前提条件

在使用本API之前,需要您完成服务申请和认证鉴权,具体操作流程请参见<mark>申请服务</mark>和 [认证鉴权章](#page-11-0)节。

#### 说明

用户首次使用需要先<mark>申请开通</mark>。服务只需要开通一次即可,后面使用时无需再次申请。如未开通 服务,调用服务时会提示ModelArts.4204报错,请在调用服务前先进入控制台开通服务,并注 意开通服务区域与调用服务的区域保持一致。

#### **URI**

- URI格式 POST /v1/{project\_id}/nlp-fundamental/dependency-parser
- 参数说明

#### 表 **4-12** URI 参数说明

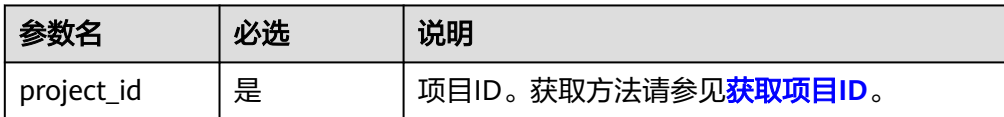

### 请求消息

请求参数所示。

#### 表 **4-13** 请求参数

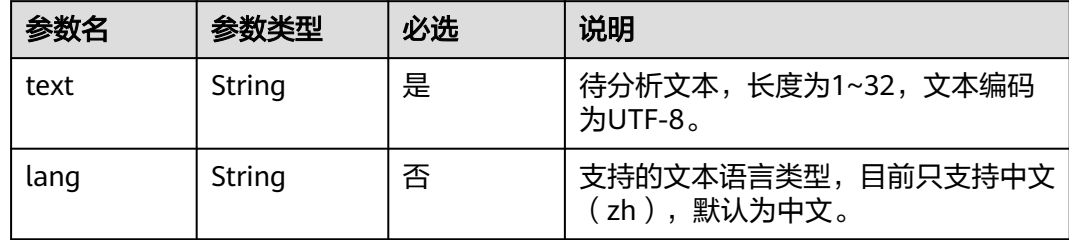

#### 响应消息

响应参数如**表 响应参数**所示。

#### 表 **4-14** 响应参数

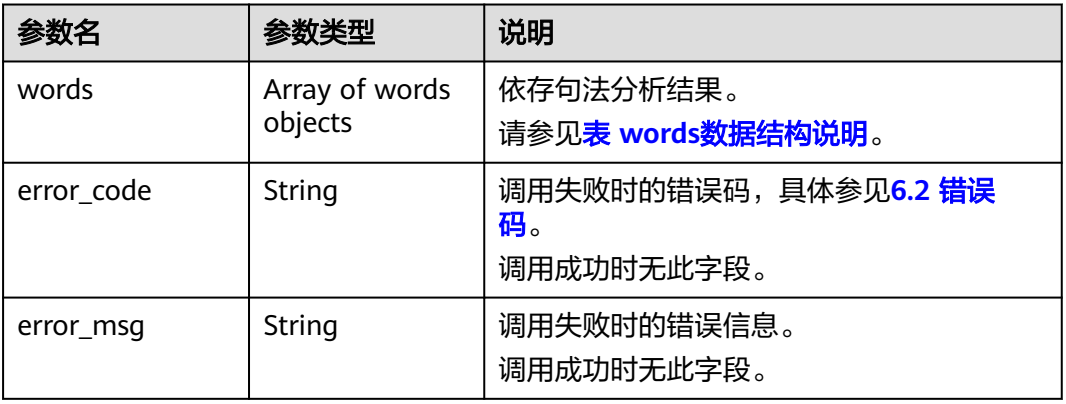

#### 表 **4-15** words 数据结构说明

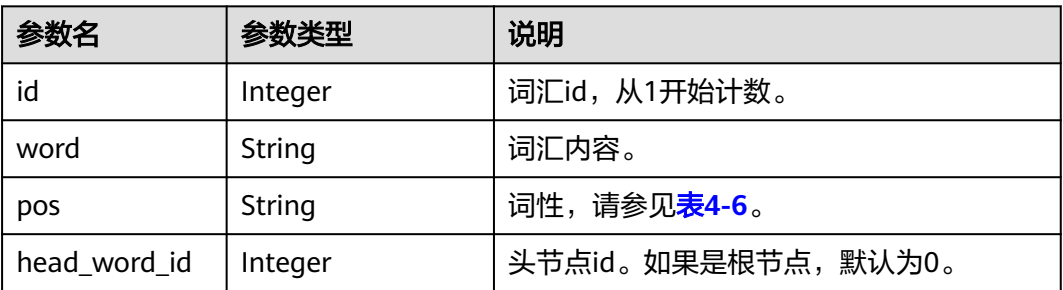

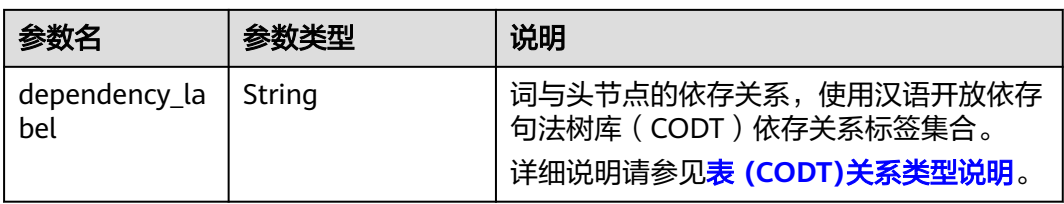

#### 表 **4-16** (CODT)关系类型说明

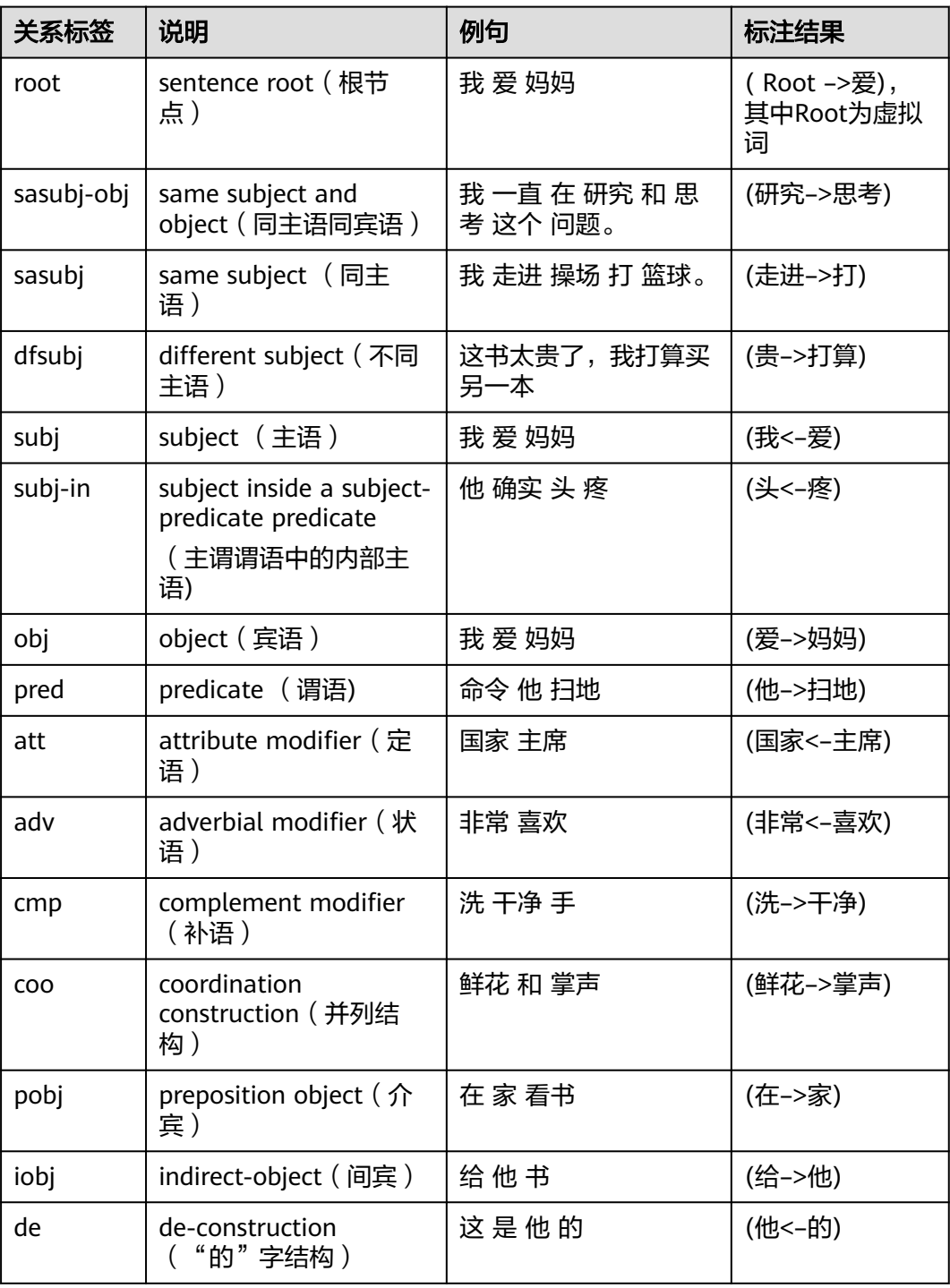

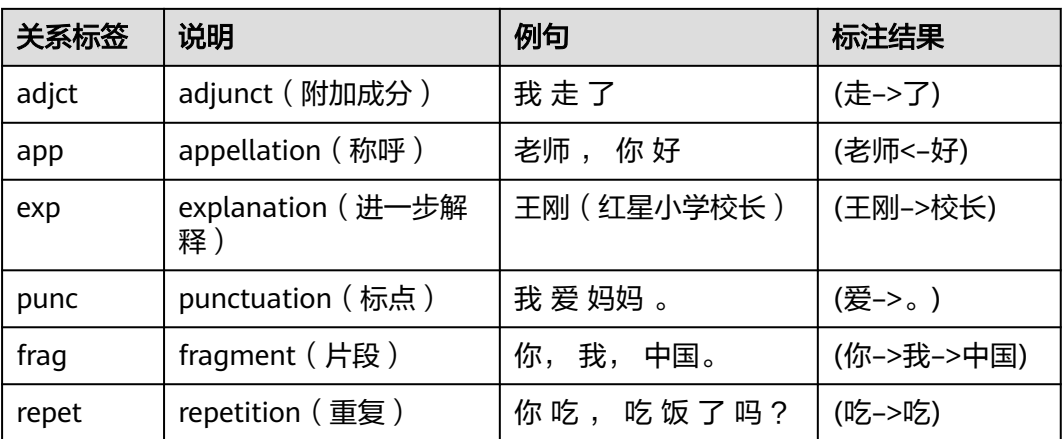

#### 请求示例

#### 调用API前,请先[构造请求,](#page-9-0)通[过获取用户](https://support.huaweicloud.com/api-iam/iam_30_0001.html)**Token**认证鉴权。

● 请求示例(分析"张三买电脑"的句法依存关系,支持的语言类型为中文) POST https://{endpoint}/v1/{project\_id}/nlp-fundamental/dependency-parser

```
Request Header: 
   Content-Type: application/json 
   X-Auth-Token: 
MIIFbwYJKoZIhvcNAQcCoIIFYDCCBVwCAQExDTALBglghkgBZQMEAgEwggNBgkqhkiG9... 
Request Body: { 
     "text":"张三买电脑", 
     "lang":"zh" 
  }
Python3语言请求代码示例(分析"张三买电脑"的句法依存关系,支持的语言类型
为中文)
# -*- coding: utf-8 -*-
# 此demo仅供测试使用,建议使用sdk。需提前安装requests,执行pip install requests
import requests
import json
def nlp_demo():
  url = 'https://{endpoint}/v1/{project_id}/nlp-fundamental/dependency-parser' # endpoint和
project_id需替换
   token = '用户对应region的token'
  header = \{ 'Content-Type': 'application/json',
     'X-Auth-Token': token
   }
  body = {
     'text': '张三买电脑',
     'lang': 'zh'
   }
   resp = requests.post(url, data=json.dumps(body), headers=header)
   print(resp.json())
if __name__ == '__main__':nlp_demo()
Java语言请求代码示例(分析"订单记录怎么删除"的句法依存关系,支持的语言
类型为中文)
import java.io.BufferedReader;
```

```
import java.io.InputStream;
import java.io.InputStreamReader;
import java.io.OutputStreamWriter;
import java.net.HttpURLConnection;
```

```
import java.net.URL;
/**
 * 此demo仅供测试使用,建议使用sdk
 */
public class NLPDemo {
   public void nlpDemo() {
      try {
         //endpoint和projectId需要替换成实际信息。
         URL url = new URL("https://{endpoint}/v1/{project_id}/nlp-fundamental/dependency-parser");
        String token = "对应region的token";
         HttpURLConnection connection = (HttpURLConnection) url.openConnection();
         connection.setRequestMethod("POST");
         connection.setDoInput(true);
         connection.setDoOutput(true);
         connection.addRequestProperty("Content-Type", "application/json");
         connection.addRequestProperty("X-Auth-Token", token);
         //输入参数
         String text = "订单记录怎么删除";
        String body = "{\"text\":\"" + text + "\",\"lang\":\"zh\"}";
         OutputStreamWriter osw = new OutputStreamWriter(connection.getOutputStream(), 
"UTF-8");
         osw.append(body);
         osw.flush();
         InputStream is = connection.getInputStream();
         BufferedReader br = new BufferedReader(new InputStreamReader(is, "UTF-8"));
         while (br.ready()) {
           System.out.println(br.readLine());
         }
      } catch (Exception e) {
         e.printStackTrace();
      }
   }
   public static void main(String[] args) {
      NLPDemo nlpDemo = new NLPDemo();
      nlpDemo.nlpDemo();
   }
}
```
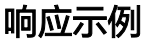

成功响应示例

{

```
 "words": [
      {
         "id": 1,
         "word": "张三",
         "pos": "NR",
         "head_word_id": 2,
         "dependency_label": "subj"
\qquad \qquad \}\overline{\phantom{a}} "id": 2,
         "word": "买",
         "pos": "VV",
         "head_word_id": 0,
         "dependency_label": "root"
      },
      {
         "id": 3,
         "word": "电脑",
 "pos": "NN",
 "head_word_id": 2,
         "dependency_label": "obj"
      }
```
 ] }<sup>-</sup>

<span id="page-35-0"></span>失败响应示例 { "error\_code": "NLP.0301", "error\_message": "Missing parameters:text" }

#### 状态码

[状态码](#page-132-0)请参见状态码。

#### 错误码

[错误码](#page-132-0)请参见<mark>错误码</mark>。

# **4.1.4** 命名实体识别(基础版)

#### 功能介绍

对文本进行命名实体识别分析,目前支持人名、地名、时间、组织机构类实体的识 别。

具体Endpoint请参见タ端节点。

调用华为云NLP服务会产生费用,本API支持使用基础套餐包,购买时请[在自然语言处](https://www.huaweicloud.com/pricing.html#/nlp) [理价格计算器中](https://www.huaweicloud.com/pricing.html#/nlp)查看基础套餐包和领域套餐包支持的API范围。

本API调用限制为20次/秒。

#### 调试

您可以在**[API Explorer](https://apiexplorer.developer.huaweicloud.com/apiexplorer/doc?product=NLP&api=RunNer)**中调试该接口。

#### 前提条件

在使用本API之前,需要您完成服务申请和认证鉴权,具体操作流程请参见<mark>申请服务</mark>和 [认证鉴权章](#page-11-0)节。

#### 说明

用户首次使用需要先<mark>申请开通</mark>。服务只需要开通一次即可,后面使用时无需再次申请。如未开通 服务,调用服务时会提示ModelArts.4204报错,请在调用服务前先进入控制台开通服务,并注 意开通服务区域与调用服务的区域保持一致。

#### **URI**

- **URI格式** POST /v1/{project\_id}/nlp-fundamental/ner
- 参数说明
#### 表 **4-17** URI 参数说明

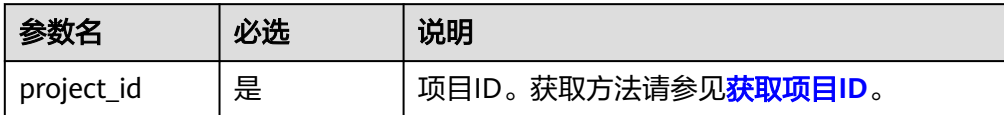

# 请求消息

请求参数如表**4-18**所示。

### 表 **4-18** 请求参数

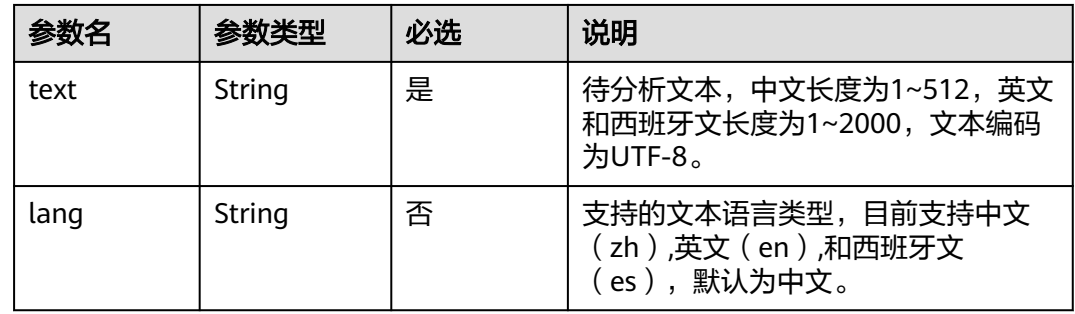

# 响应消息

响应参数如表**4-19**所示。

#### 表 **4-19** 响应参数

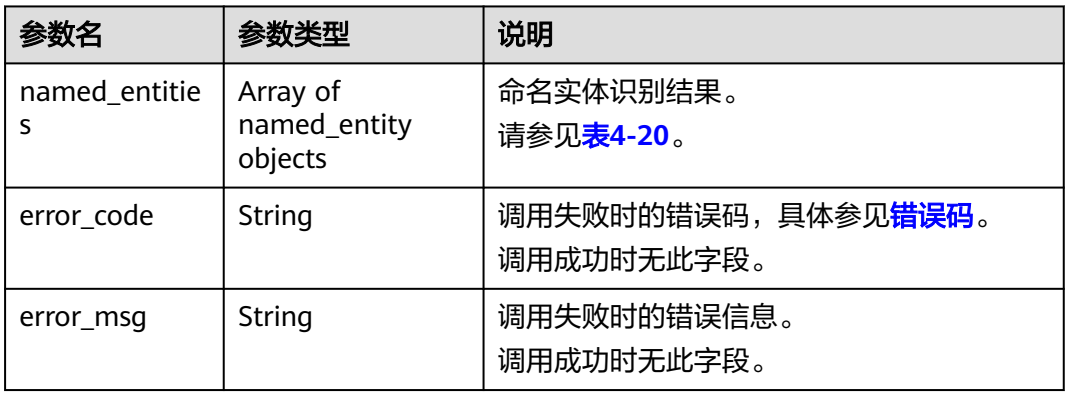

#### 表 **4-20** named\_entity 数据结构说明

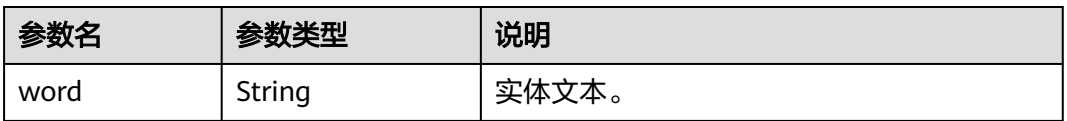

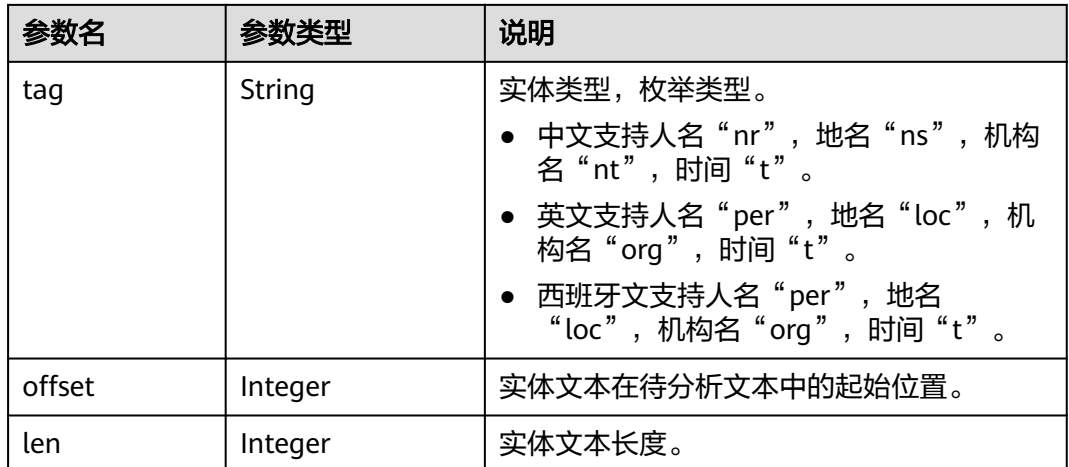

# 请求示例

```
● 请求示例(识别分析命名实体)
    POST https://{endpoint}/v1/{project_id}/nlp-fundamental/ner
    Request Header:
       Content-Type: application/json
       X-Auth-Token: 
    MIINRwYJKoZIhvcNAQcCoIINODCCDTQCAQExDTALBglghkgBZQMEAgEwgguVBgkqhkiG...
    Request Body:
       {
         "text":"昨天程序员李小明来到北京参加开发者大赛,在比赛中表现优异,赢得了第一名。",
          "lang":"zh"
       }
● Python3语言请求代码示例(识别分析命名实体)
    # -*- coding: utf-8 -*-
    # 此demo仅供测试使用,建议使用sdk。需提前安装requests,执行pip install requests
    import requests
    import json
    def nlp_demo():
      url = 'https://{endpoint}/v1/{project_id}/nlp-fundamental/ner' # endpoint和project_id需替换
       token = '用户对应region的token'
      header = \{ 'Content-Type': 'application/json',
          'X-Auth-Token': token
       }
      body = {
         'text': '昨天程序员李小明来到北京参加开发者大赛, 在比赛中表现优异, 赢得了第一名。',
          'lang': 'zh'
     }
       resp = requests.post(url, data=json.dumps(body), headers=header)
       print(resp.json())
    if __name__ == '__main__': nlp_demo()
    Java语言请求代码示例(识别分析命名实体)
    import java.io.BufferedReader;
    import java.io.InputStream;
    import java.io.InputStreamReader;
    import java.io.OutputStreamWriter;
    import java.net.HttpURLConnection;
    import java.net.URL;
    /**
     * 此demo仅供测试使用,建议使用sdk
```
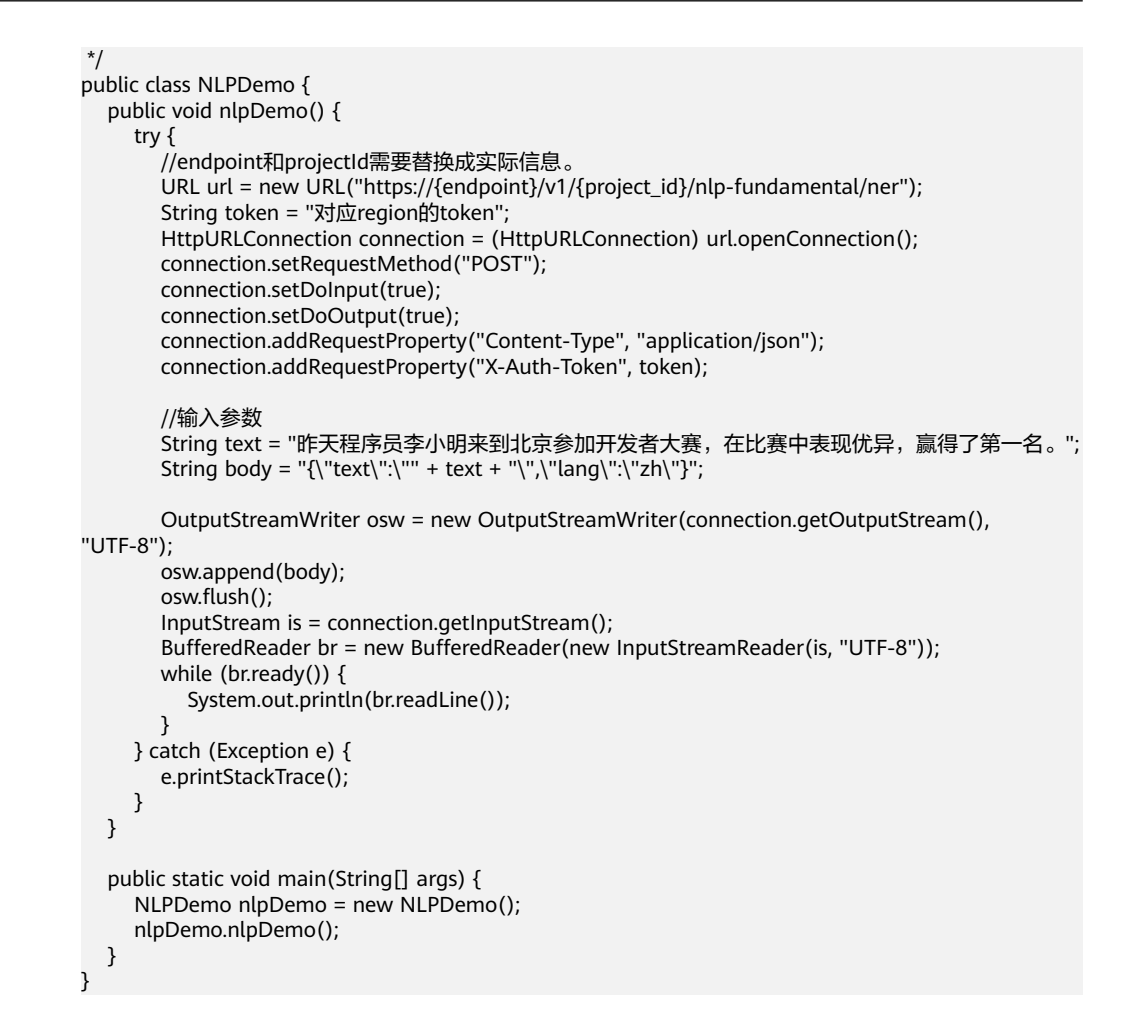

```
● 成功响应示例
      {
          "named_entities": [
            {
               "word": "昨天",
               "tag": "t",
               "offset": 0,
               "len": 2
            },
            {
               "word": "李小明",
               "tag": "nr",
               "offset": 5,
               "len": 3
            },
            {
               "word": "北京",
               "tag": "ns",
               "offset": 10,
                "len": 2
            }
         ]
     }
      ● 失败响应示例
      {
         "error_code": "NLP.0301",
          "error_msg": "The length of text should be in the range of 1-2000."
      }
```
## 状态码

[状态码](#page-132-0)请参见**状态码**。

### 错误码

[错误码](#page-132-0)请参见**错误码**。

# **4.1.5** 命名实体识别(领域版)

## 功能介绍

对文本进行命名实体识别分析,目前支持通用、商务和娱乐领域。

- 通用领域:支持人名、地名、组织机构、时间点、日期、百分比、货币额度、序 数词、计量规格词、民族、职业、邮箱、国家、节日的实体的识别。
- 商务领域:支持公司名、品牌名、职业、职位、邮箱、手机号码、电话号码、IP 地址、身份证号、网址、专业的实体的识别。
- 娱乐领域:支持电影名、动漫、书名、互联网、歌名、产品名、电视剧名、电视 节目名的实体的识别。

具体Endpoint请参见<mark>终端节点</mark>。

调用华为云NLP服务会产生费用,本API支持使用**领域套餐包**,购买时请在自**然语言处** [理价格计算器中](https://www.huaweicloud.com/pricing.html#/nlp)查看基础套餐包和领域套餐包支持的API范围。

本API调用限制为20次/秒。

### 调试

您可以在**[API Explorer](https://apiexplorer.developer.huaweicloud.com/apiexplorer/doc?product=NLP&api=RunNerDomain)**中调试该接口。

## 前提条件

在使用本API之前,需要您完成服务申请和认证鉴权,具体操作流程请参见<mark>申请服务</mark>和 [认证鉴权章](#page-11-0)节。

#### 说明

用户首次使用需要先**申请开通**。服务只需要开通一次即可,后面使用时无需再次申请。如未开通 服务,调用服务时会提示ModelArts.4204报错,请在调用服务前先进入控制台开通服务,并注 意开通服务区域与调用服务的区域保持一致。

#### **URI**

- URI格式 POST /v1/{project\_id}/nlp-fundamental/ner/domain
	- 参数说明

#### 表 **4-21** URI 参数说明

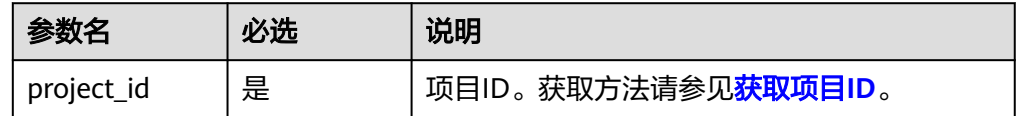

# 请求消息

请求参数如表**4-22**所示。

#### 表 **4-22** 请求参数

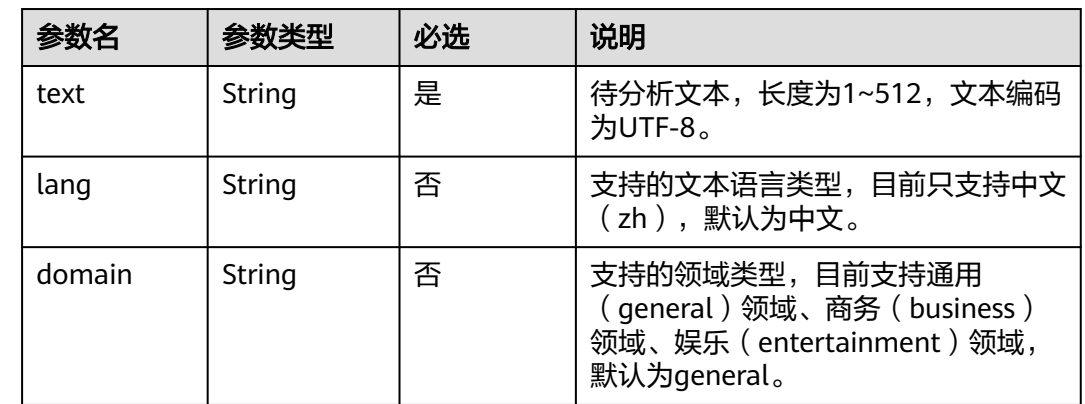

# 响应消息

响应参数如表**4-23**所示。

#### 表 **4-23** 响应参数

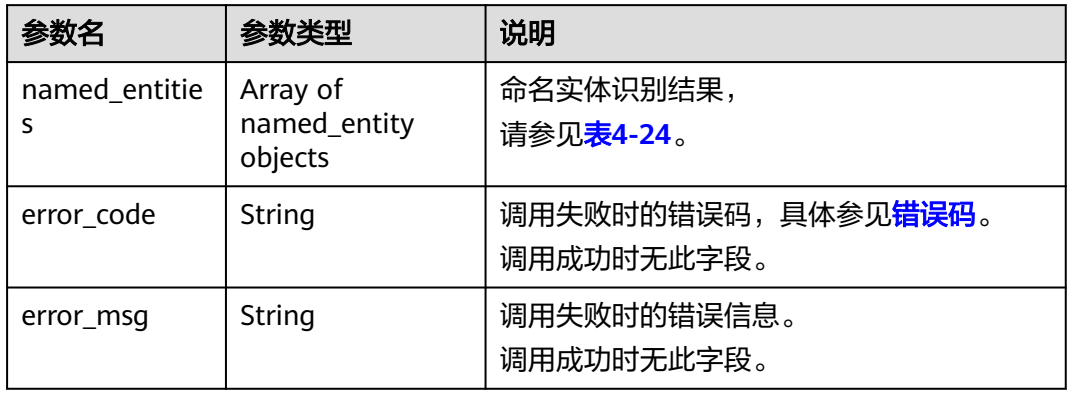

#### 表 **4-24** named\_entity 数据结构说明

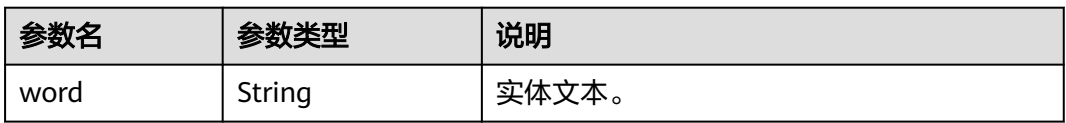

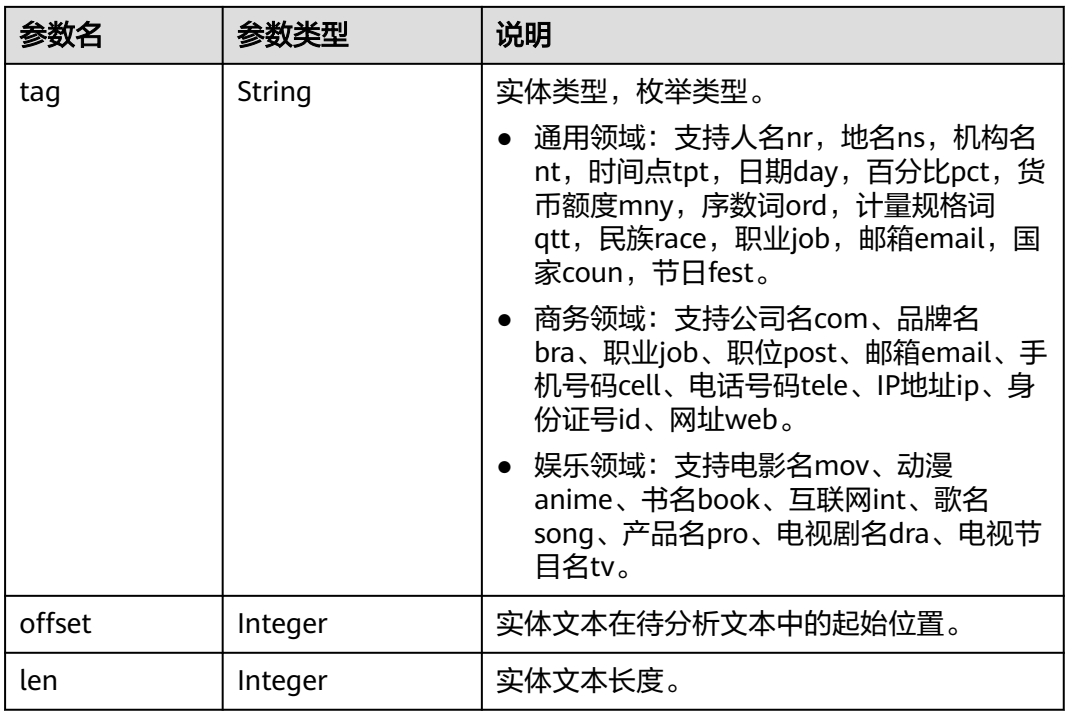

# 请求示例

```
● 请求示例1(识别分析命名实体,支持的领域类型为通用领域)
   POST https://{endpoint}/v1/{project_id}/nlp-fundamental/ner/domain
```

```
Request Header:
   Content-Type: application/json
   X-Auth-Token: 
MIINRwYJKoZIhvcNAQcCoIINODCCDTQCAQExDTALBglghkgBZQMEAgEwgguVBgkqhkiG...
```
Request Body:

```
 {
   "text":"昨天程序员李小明来到北京参加开发者大赛,在比赛中表现优异,赢得了第一名。",
   "lang":"zh",
   "domain":"general"
```

```
 }
```

```
Python3语言请求代码示例(识别分析命名实体,支持的语言类型为中文)
# -*- coding: utf-8 -*-
```

```
# 此demo仅供测试使用,建议使用sdk。需提前安装requests,执行pip install requests
import requests
import json
```

```
def nlp_demo():
  url = 'https://{endpoint}/v1/{project_id}/nlp-fundamental/ner/domain' # endpoint和project_id需替
换
   token = '用户对应region的token'
  header = \sqrt{6} 'Content-Type': 'application/json',
      'X-Auth-Token': token
   }
  body = { 'text': '昨天程序员李小明来到北京参加开发者大赛,在比赛中表现优异,赢得了第一名。',
      'lang': 'zh'
   }
   resp = requests.post(url, data=json.dumps(body), headers=header)
```

```
if __name__ == '__main__': nlp_demo()
Java语言请求代码示例(识别分析命名实体,支持的领域类型为通用领域)
import java.io.BufferedReader;
import java.io.InputStream;
import java.io.InputStreamReader;
import java.io.OutputStreamWriter;
import java.net.HttpURLConnection;
import java.net.URL;
/**
 * 此demo仅供测试使用,建议使用sdk
 */
public class NLPDemo {
   public void nlpDemo() {
     try {
        //endpoint和projectId需要替换成实际信息。
        URL url = new URL("https://{endpoint}/v1/{project_id}/nlp-fundamental/ner/domain");
        String token = "对应region的token";
        HttpURLConnection connection = (HttpURLConnection) url.openConnection();
        connection.setRequestMethod("POST");
        connection.setDoInput(true);
        connection.setDoOutput(true);
        connection.addRequestProperty("Content-Type", "application/json");
        connection.addRequestProperty("X-Auth-Token", token);
        //输入参数
        String text = "昨天程序员李小明来到北京参加开发者大赛,在比赛中表现优异,赢得了第一名。";
       String body = "{\"text\":\"" + text + "\",\"lang\":\"zh\",\"domain\":\"general\"}";
        OutputStreamWriter osw = new OutputStreamWriter(connection.getOutputStream(), 
"UTF-8");
        osw.append(body);
        osw.flush();
        InputStream is = connection.getInputStream();
        BufferedReader br = new BufferedReader(new InputStreamReader(is, "UTF-8"));
        while (br.ready()) {
          System.out.println(br.readLine());
        }
     } catch (Exception e) {
        e.printStackTrace();
     }
   }
   public static void main(String[] args) {
     NLPDemo nlpDemo = new NLPDemo();
     nlpDemo.nlpDemo();
   }
}
请求示例2 ( 识别分析命名实体, 支持商务领域)
POST https://{endpoint}/v1/{project_id}/nlp-fundamental/ner/domain
Request Header:
   Content-Type: application/json
   X-Auth-Token: 
MIINRwYJKoZIhvcNAQcCoIINODCCDTQCAQExDTALBglghkgBZQMEAgEwgguVBgkqhkiG...
Request Body:
   {
     "text":"程序员小明是华为的员工,邮箱是xiaoming@xx.com,电话12345678。",
      "lang":"zh",
      "domain":"business"
   }
请求示例3 ( 识别分析命名实体, 支持娱乐领域 )
POST https://{endpoint}/v1/{project_id}/nlp-fundamental/ner/domain
Request Header:
```

```
 Content-Type: application/json
   X-Auth-Token: 
MIINRwYJKoZIhvcNAQcCoIINODCCDTQCAQExDTALBglghkgBZQMEAgEwgguVBgkqhkiG...
Request Body:
   {
"text":"我早上看了动画《海贼王 》,下午学唱《童年 》,晚上在安徽卫视看《甄嬛传 》。",
 "lang":"zh",
     "domain":"entertainment"
```
}

```
● 成功响应示例1
     {
         "named_entities": [
     \overline{\phantom{a}} "len": 2,
              "offset": 0,
      "tag": "day",
      "word": "昨天"
           },
           {
              "len": 3,
              "offset": 2,
              "tag": "job",
              "word": "程序员"
           },
           {
              "len": 3,
              "offset": 5,
      "tag": "nr",
      "word": "李小明"
      },
     \overline{\phantom{a}} "len": 2,
      "offset": 10,
      "tag": "ns",
              "word": "北京"
           },
           {
              "len": 2,
              "offset": 32,
      "tag": "ord",
      "word": "第一"
           }
       \, ]
     }
● 失败响应示例1
     {
        "error_code": "NLP.0301",
         "error_msg": "The length of text should be in the range of 1-512."
     }
● 成功响应示例2
     {
         "named_entities": [
           {
             "len": 3,
              "offset": 0,
      "tag": "job",
      "word": "程序员"
      },
     \overline{\phantom{a}} "len": 2,
              "offset": 6,
              "tag": "com",
              "word": "华为"
```

```
 },
           {
             "len": 15,
      "offset": 15,
      "tag": "email",
             "word": "xiaoming@xx.com"
           },
           {
             "len": 8,
              "offset": 33,
              "tag": "tele",
              "word": "12345678"
          }
        ]
     }
● 失败响应示例2
     {
        "error_code": "NLP.0301",
        "error_msg": "The length of text should be in the range of 1-512."
     }
● 成功响应示例3
     {
        "named_entities": [
           {
             "len": 3,
             "offset": 8,
             "tag": "anime",
              "word": "海贼王"
           },
           {
             "len": 2,
              "offset": 18,
             "tag": "song",
              "word": "童年"
           },
           {
             "len": 4,
              "offset": 25,
      "tag": "pro",
      "word": "安徽卫视"
           },
           {
             "len": 3,
             "offset": 31,
      "tag": "dra",
      "word": "甄嬛传"
          }
        ]
     }
● 失败响应示例3
     {
        "error_code": "NLP.0301",
        "error_msg": "The length of text should be in the range of 1-512."
     }
```
## 状态码

[状态码](#page-132-0)请参见<mark>状态码</mark>。

#### 错误码

[错误码](#page-132-0)请参见<mark>错误码</mark>。

## 功能介绍

对文本进行语义相似度计算。

具体Endpoint请参见[终端节点。](#page-5-0)

调用华为云NLP服务会产生费用,本API支持使用**基础套餐包**,购买时请在自**然语言处** [理价格计算器中](https://www.huaweicloud.com/pricing.html#/nlp)查看基础套餐包和领域套餐包支持的API范围。

也可使用文本相似度 ( 高级版 ) 接口, 详情请见文本相似度 ( 高级版 ) 。文本相似度 基础版和高级版基于不同算法实现,对相同文本,基础版和高级版的结果有所差别。 根据测试数据,高级版效果一般优于基础版。

本API调用限制为20次/秒。

#### 调试

您可以在**[API Explorer](https://apiexplorer.developer.huaweicloud.com/apiexplorer/doc?product=NLP&api=RunTextSimilarity)**中调试该接口。

#### 前提条件

在使用本API之前,需要您完成服务申请和认证鉴权,具体操作流程请参见<mark>申请服务</mark>和 [认证鉴权章](#page-11-0)节。

#### 说明

用户首次使用需要先<mark>申请开通</mark>。服务只需要开通一次即可,后面使用时无需再次申请。如未开通 服务,调用服务时会提示ModelArts.4204报错,请在调用服务前先进入控制台开通服务,并注 意开通服务区域与调用服务的区域保持一致。

### **URI**

- URI格式 POST /v1/{project\_id}/nlp-fundamental/text-similarity
- 参数说明

表 **4-25** URI 参数说明

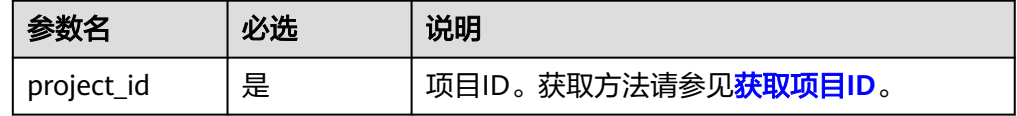

### 请求消息

请求参数如表**[4-26](#page-46-0)**所示。

#### <span id="page-46-0"></span>表 **4-26** 请求参数

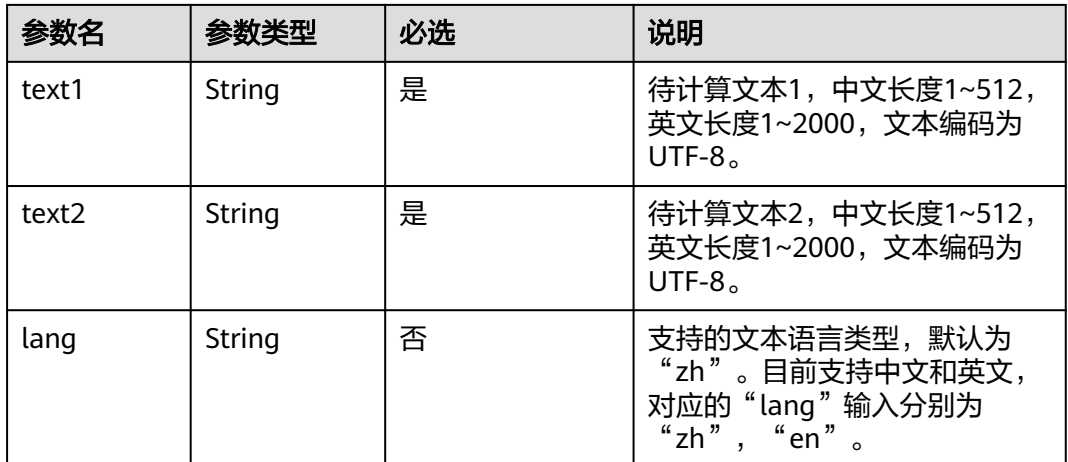

## 响应消息

响应参数如表**4-27**所示。

#### 表 **4-27** 响应参数

import json

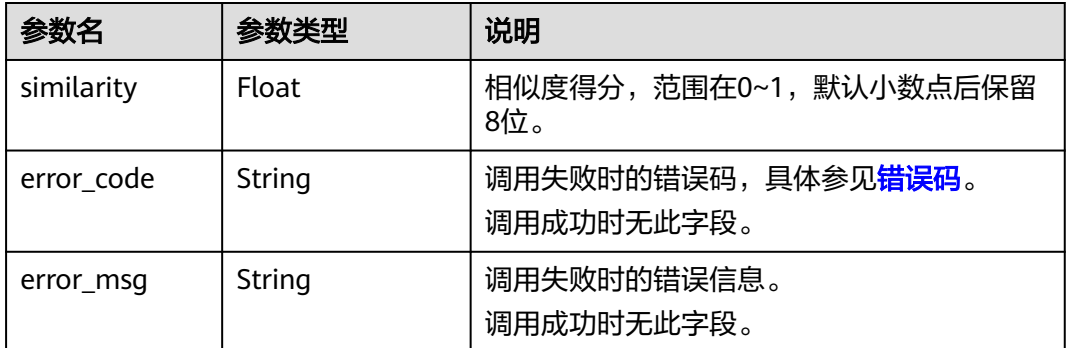

# 请求示例

```
● 请求示例(计算文本语义相似度)
    POST https://{endpoint}/v1/{project_id}/nlp-fundamental/text-similarity
    Request Header:
       Content-Type: application/json
       X-Auth-Token: 
    MIINRwYJKoZIhvcNAQcCoIINODCCDTQCAQExDTALBglghkgBZQMEAgEwgguVBgkqhkiG...
    Request Body:
       {
     "text1":"今天天气晴朗",
     "text2":"今天天气晴",
     "lang":"zh"
       }
● Python3语言请求代码示例(计算文本语义相似度)
    # -*- coding: utf-8 -*-
    # 此demo仅供测试使用,建议使用sdk。需提前安装requests,执行pip install requests
    import requests
```

```
def nlp_demo():
  url = 'https://{endpoint}/v1/{project_id}/nlp-fundamental/text-similarity' # endpoint和project_id需
替换
   token = '用户对应region的token'
  header = {
      'Content-Type': 'application/json',
      'X-Auth-Token': token
 }
  body = {
      'text1': '订单记录怎么删除',
      'text2': '如何删除浏览记录',
      'lang': 'zh'
   }
   resp = requests.post(url, data=json.dumps(body), headers=header)
   print(resp.json())
if __name__ == '__main__': nlp_demo()
Java语言请求代码示例 ( 计算文本语义相似度 )
import java.io.BufferedReader;
import java.io.InputStream;
import java.io.InputStreamReader;
import java.io.OutputStreamWriter;
import java.net.HttpURLConnection;
import java.net.URL;
/**
 * 此demo仅供测试使用,建议使用sdk
 */
public class NLPDemo {
   public void nlpDemo() {
      try {
         //endpoint和projectId需要替换成实际信息。
         URL url = new URL("https://{endpoint}/v1/{project_id}/nlp-fundamental/text-similarity");
        String token = "对应region的token";
         HttpURLConnection connection = (HttpURLConnection) url.openConnection();
         connection.setRequestMethod("POST");
         connection.setDoInput(true);
         connection.setDoOutput(true);
         connection.addRequestProperty("Content-Type", "application/json");
         connection.addRequestProperty("X-Auth-Token", token);
        //输入参数
         String text1 = "订单记录怎么删除";
         String text2 = "如何删除浏览记录";
         String lang = "zh";
        String body = "{\"text1\":\"" + text1 + "\",\"text2\":\"" + text2 + "\",\"lang\":\"" + lang + "\"}";
        OutputStreamWriter osw = new OutputStreamWriter(connection.getOutputStream(), 
"UTF-8");
         osw.append(body);
        osw.flush();
         InputStream is = connection.getInputStream();
         BufferedReader br = new BufferedReader(new InputStreamReader(is, "UTF-8"));
        while (br.ready()) {
           System.out.println(br.readLine());
 }
      } catch (Exception e) {
         e.printStackTrace();
      }
   }
   public static void main(String[] args) {
      NLPDemo nlpDemo = new NLPDemo();
      nlpDemo.nlpDemo();
   }
}
```

```
成功响应示例
{
  "similarity":0.73369961
}
失败响应示例
{
 "error_code": "NLP.0301",
 "error_msg": "argument valid error:text2.text2 for text similarity should be between 1 to 
512 ;text2.must not be blank;"
}
```
## 状态码

[状态码](#page-132-0)请参见状态码。

## 错误码

[错误码](#page-132-0)请参见<mark>错误码</mark>。

# **4.1.7** 文本相似度(高级版)

# 功能介绍

对文本语义相似度计算。

具体Endpoint请参见<mark>终端节点</mark>。

本API免费调用,调用限制为2次/秒。

文本相似度基础版和高级版基于不同算法实现,对相同文本,基础版和高级版的结果 有所差别。根据测试数据,高级版效果一般优于基础版。

## 调试

您可以在**[API Explorer](https://apiexplorer.developer.huaweicloud.com/apiexplorer/doc?product=NLP&api=RunTextSimilarityAdvance)**中调试该接口。

## 前提条件

在使用本API之前,需要您完成服务申请和认证鉴权,具体操作流程请参见<mark>申请服务</mark>和 [认证鉴权章](#page-11-0)节。

#### 说明

用户首次使用需要先<mark>申请开通</mark>。服务只需要开通一次即可,后面使用时无需再次申请。如未开通 服务,调用服务时会提示ModelArts.4204报错,请在调用服务前先进入控制台开通服务,并注 意开通服务区域与调用服务的区域保持一致。

## **URI**

- URI格式 POST /v1/{project\_id}/nlp-fundamental/text-similarity/advance
- 参数说明

#### 表 **4-28** URI 参数说明

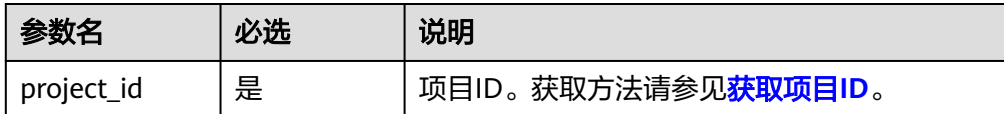

# 请求消息

请求参数如表**4-29**所示。

#### 表 **4-29** 请求参数

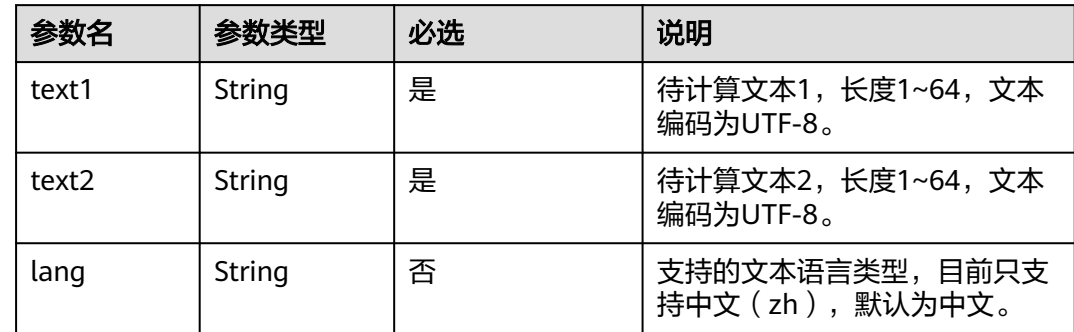

## 响应消息

响应参数如表**4-30**所示。

#### 表 **4-30** 响应参数

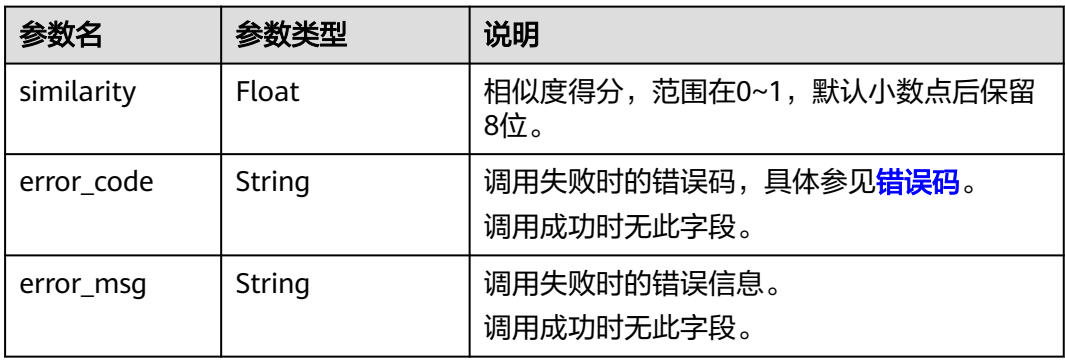

## 请求示例

● 请求示例(计算文本语义相似度) POST https://{endpoint}/v1/{project\_id}/nlp-fundamental/text-similarity/advance

Request Header: Content-Type: application/json X-Auth-Token: MIINRwYJKoZIhvcNAQcCoIINODCCDTQCAQExDTALBglghkgBZQMEAgEwgguVBgkqhkiG...

Request Body: {

```
 "text1":"杭州有啥好玩的",
      "text2":"杭州哪里好玩",
      "lang":"zh"
   }
Python3语言请求代码示例 (计算文本语义相似度)
# -*- coding: utf-8 -*-
# 此demo仅供测试使用,建议使用sdk。需提前安装requests,执行pip install requests
import requests
import json
def nlp_demo():
  url = 'https://{endpoint}/v1/{project_id}/nlp-fundamental/text-similarity/advance' # endpoint和
project_id需替换
   token = '用户对应region的token'
  header = {
      'Content-Type': 'application/json',
      'X-Auth-Token': token
 }
  body = {
      'text1': '订单记录怎么删除',
      'text2': '如何删除浏览记录',
      'lang': 'zh'
 }
   resp = requests.post(url, data=json.dumps(body), headers=header)
   print(resp.json())
if name = 'main':
   nlp_demo()
Java语言请求代码示例 ( 计算文本语义相似度 )
import java.io.BufferedReader;
import java.io.InputStream;
import java.io.InputStreamReader;
import java.io.OutputStreamWriter;
import java.net.HttpURLConnection;
import java.net.URL;
/**
 * 此demo仅供测试使用,建议使用sdk
 */
public class NLPDemo {
   public void nlpDemo() {
      try {
        //endpoint和projectId需要替换成实际信息。
       URL url = new URL("https://{endpoint}/v1/{project_id}/nlp-fundamental/text-similarity/
advance");
        String token = "对应region的token";
        HttpURLConnection connection = (HttpURLConnection) url.openConnection();
        connection.setRequestMethod("POST");
        connection.setDoInput(true);
        connection.setDoOutput(true);
        connection.addRequestProperty("Content-Type", "application/json");
        connection.addRequestProperty("X-Auth-Token", token);
        //输入参数
        String text1 = "订单记录怎么删除";
        String text2 = "如何删除浏览记录";
        String lang = "zh";
       String body = "{\"text1\":\"" + text1 + "\",\"text2\":\"" + text2 + "\",\"lang\":\"" + lang + "\"}";
        OutputStreamWriter osw = new OutputStreamWriter(connection.getOutputStream(), 
"UTF-8");
        osw.append(body);
        osw.flush();
        InputStream is = connection.getInputStream();
        BufferedReader br = new BufferedReader(new InputStreamReader(is, "UTF-8"));
        while (br.ready()) {
           System.out.println(br.readLine());
        }
```
 } catch (Exception e) { e.printStackTrace(); } } public static void main(String[] args) {  $NLPDemo$  nlpDemo = new  $NLPDemo$ ; nlpDemo.nlpDemo(); }

## 响应示例

- 成功响应示例 { "similarity":0.93171031 } 失败响应示例 {
	- "error\_code": "NLP.0301", "error\_msg": "text1 must not be null. text2 must not be null" }

## 状态码

[状态码](#page-132-0)请参见状态码。

}

## 错误码

[错误码](#page-132-0)请参见<mark>错误码</mark>。

# **4.1.8** 句向量

## 功能介绍

输入句子,返回对应的句向量。

具体Endpoint请参见[终端节点。](#page-5-0)

调用华为云NLP服务会产生费用,本API支持使用基础套餐包,购买时请[在自然语言处](https://www.huaweicloud.com/pricing.html#/nlp) [理价格计算器中](https://www.huaweicloud.com/pricing.html#/nlp)查看基础套餐包和领域套餐包支持的API范围。

本API调用限制为20次/秒。

### 调试

您可以在**[API Explorer](https://apiexplorer.developer.huaweicloud.com/apiexplorer/doc?product=NLP&api=RunSentenceEmbedding)**中调试该接口。

## 前提条件

在使用本API之前,需要您完成服务申请和认证鉴权,具体操作流程请参见申<mark>请服务</mark>和 [认证鉴权章](#page-11-0)节。

#### 说明

用户首次使用需要先<mark>申请开通</mark>。服务只需要开通一次即可,后面使用时无需再次申请。如未开通 服务,调用服务时会提示ModelArts.4204报错,请在调用服务前先进入控制台开通服务,并注 意开通服务区域与调用服务的区域保持一致。

## **URI**

- URI格式
	- POST /v1/{project\_id}/nlp-fundamental/sentence-embedding
- 参数说明

#### 表 **4-31** URI 参数说明

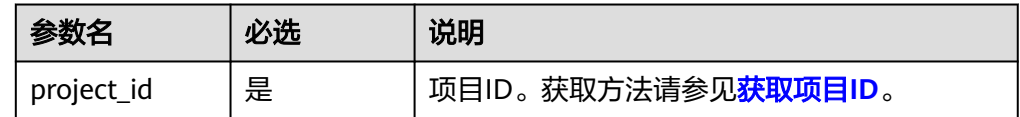

## 请求消息

请求参数表**4-32**所示。

#### 表 **4-32** 请求参数

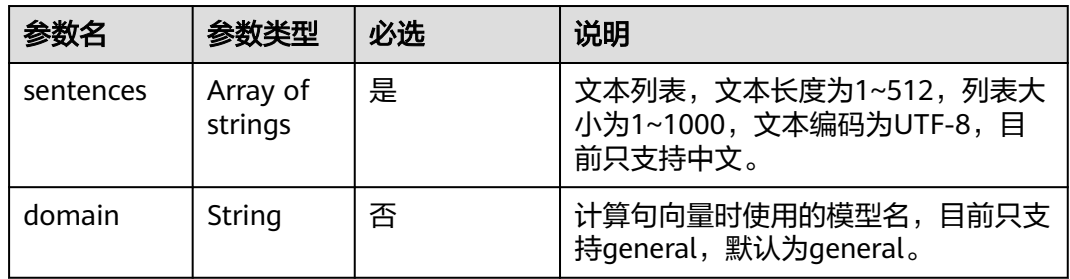

## 响应消息

响应参数如表**4-33**所示。

#### 表 **4-33** 响应参数

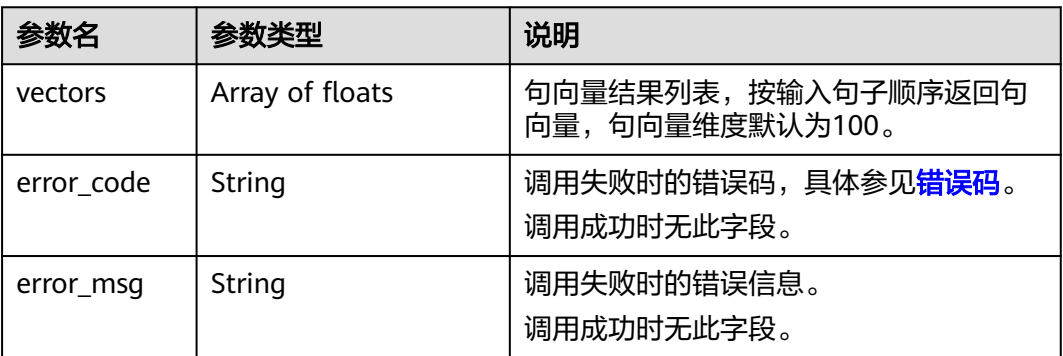

# 请求示例

#### ● 请求示例(计算句向量) POST https://{endpoint}/v1/{project\_id}/nlp-fundamental/sentence-embedding

Request Header:

```
 Content-Type: application/json
   X-Auth-Token: 
MIINRwYJKoZIhvcNAQcCoIINODCCDTQCAQExDTALBglghkgBZQMEAgEwgguVBgkqhkiG...
Request Body:
 {
      "sentences":["今天张三来学校了","今天李四来学校了"], 
      "domain":"general"
   }
Python3语言请求代码示例(计算句向量)
# -*- coding: utf-8 -*-
# 此demo仅供测试使用,建议使用sdk。需提前安装requests,执行pip install requests
import requests
import json
def nlp_demo():
  url = 'https://{endpoint}/v1/{project_id}/nlp-fundamental/sentence-embedding' # endpoint和
project_id需替换
   token = '用户对应region的token'
  header = \{ 'Content-Type': 'application/json',
      'X-Auth-Token': token
 }
  body = {
      'sentences': ['今天张三来学校了', '今天李四来学校了'],
      'domain': 'general'
   }
   resp = requests.post(url, data=json.dumps(body), headers=header)
   print(resp.json())
if __name__ == '__main__': nlp_demo()
Java语言请求代码示例 ( 计算句向量 )
import java.io.BufferedReader;
import java.io.InputStream;
import java.io.InputStreamReader;
import java.io.OutputStreamWriter;
import java.net.HttpURLConnection;
import java.net.URL;
/**
 * 此demo仅供测试使用,建议使用sdk
 */
public class NLPDemo {
   public void nlpDemo() {
      try {
        //endpoint和projectId需要替换成实际信息。
        URL url = new URL("https://{endpoint}/v1/{project_id}/nlp-fundamental/sentence-
embedding");
        String token = "对应region的token";
       HttpURLConnection connection = (HttpURLConnection) url.openConnection();
        connection.setRequestMethod("POST");
        connection.setDoInput(true);
        connection.setDoOutput(true);
        connection.addRequestProperty("Content-Type", "application/json");
        connection.addRequestProperty("X-Auth-Token", token);
        //输入参数
        String sentences = "["今天张三来学校了","今天李四来学校了"]";
        String body = "{\"sentences\":" + sentences + ", \"domain\":\"general\"}";
        OutputStreamWriter osw = new OutputStreamWriter(connection.getOutputStream(), 
"UTF-8");
        osw.append(body);
        osw.flush();
        InputStream is = connection.getInputStream();
        BufferedReader br = new BufferedReader(new InputStreamReader(is, "UTF-8"));
        while (br.ready()) {
```

```
 System.out.println(br.readLine());
      }
   } catch (Exception e) {
      e.printStackTrace();
    }
 }
 public static void main(String[] args) {
    NLPDemo nlpDemo = new NLPDemo();
    nlpDemo.nlpDemo();
 }
```

```
成功响应示例
```
}

```
{
   "vectors": [
```
 [0.1331, 0.0488, 0.2441, 0.2514, -0.6771, 0.4782, 0.6759, 0.015, 0.0064, -0.6326, 0.3958, -0.6848, 0.1118, -0.1391, 0.4804, 0.9294, 0.1004, 0.2414, 0.2477, -0.8162, 1.2052, -0.6719, -0.47, -0.1946, -0.0606, 0.473, 0.0247, -0.3857, 1.1637, -0.6092, -0.5512, -0.2389, -0.2168, 0.1673, -0.4124, -0.1196, -0.7147, 1.1774, -0.8166, 0.1285, -0.3136, 0.4687, -0.5939, -0.4579, 0.1857, 0.049, -0.5936, -0.4554, -0.1878, 0.017],

 [0.0833, -0.0731, 0.298, 0.0085, -0.6858, 0.529, 0.887, 0.1772, -0.118, -0.7559, 0.1995, -0.6415, 0.3014, 0.2061, 0.9727, 0.9089, 0.1603, 0.3773, -0.146, -0.6429, 1.4808, -0.7797, -0.6061, -0.0854, -0.1324, 0.3183, 0.3378, -0.4552, 1.4929, -0.7543, -0.6089, -0.1906, -0.1892, 0.0628, -0.4675, -0.2478, -0.7632, 1.1876, -1.0734, -0.0954, -0.2896, 0.5757, -0.5601, -0.2595, 0.3831, 0.4729, -0.8736, -0.4378, -0.2519, 0.0448] ]

```
}
```
{

}

失败响应示例

- "error\_code": "NLP.0301",
- "error\_msg": "argument valid error: sentence must not be blank and sentence length 1-512"

# 状态码

[状态码](#page-132-0)请参见状态码。

## 错误码

[错误码](#page-132-0)请参见<mark>错误码</mark>。

# **4.1.9** 实体链接

# 功能介绍

针对通用领域的文本进行实体链接分析,识别出其中的实体,并返回实体相关信息。

具体Endpoint请参见[终端节点。](#page-5-0)

调用华为云NLP服务会产生费用,本API以定制版**API**定价按需计费,不支持使用套餐 包,使用时请[在自然语言处理价格计算器](https://www.huaweicloud.com/pricing.html#/nlp) 按需计费-自然语言处理定制版API中查看费 用详情。

本API调用限制为20次/秒。

# 调试

您可以在**[API Explorer](https://apiexplorer.developer.huaweicloud.com/apiexplorer/doc?product=NLP&api=RunEntityLinking)**中调试该接口。

## 前提条件

在使用本API之前,需要您完成服务申请和认证鉴权,具体操作流程请参见<mark>申请服务</mark>和 [认证鉴权章](#page-11-0)节。

#### 说明

用户首次使用需要先<mark>申请开通</mark>。服务只需要开通一次即可,后面使用时无需再次申请。如未开通 服务,调用服务时会提示ModelArts.4204报错,请在调用服务前先进入控制台开通服务,并注 意开通服务区域与调用服务的区域保持一致。

## **URI**

- URI格式
	- POST /v1/{project\_id}/nlp-fundamental/entity-linking
- 参数说明

#### 表 **4-34** URI 参数说明

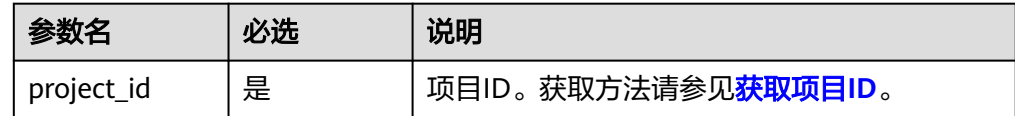

# 请求消息

请求参数如表**4-35**所示。

#### 表 **4-35** 请求参数

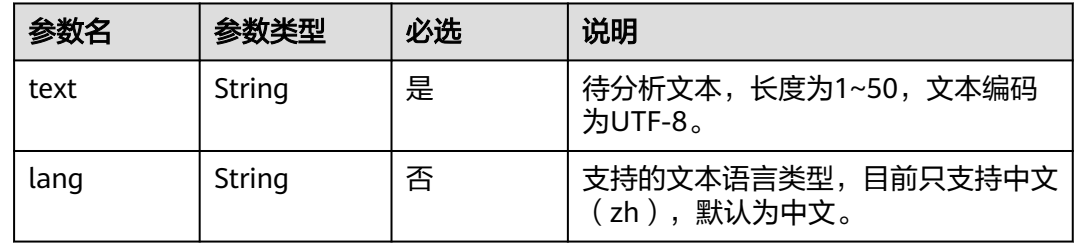

### 响应消息

响应参数如表**4-36**所示。

#### 表 **4-36** 响应参数

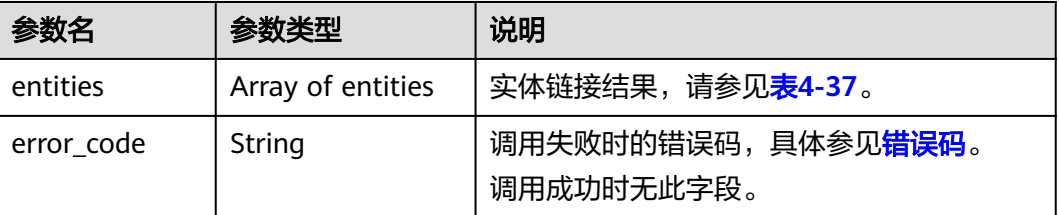

<span id="page-56-0"></span>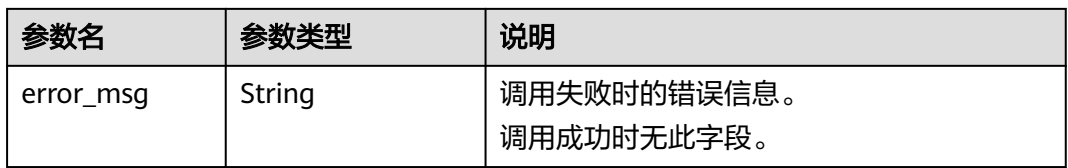

#### 表 **4-37** entity 数据结构说明

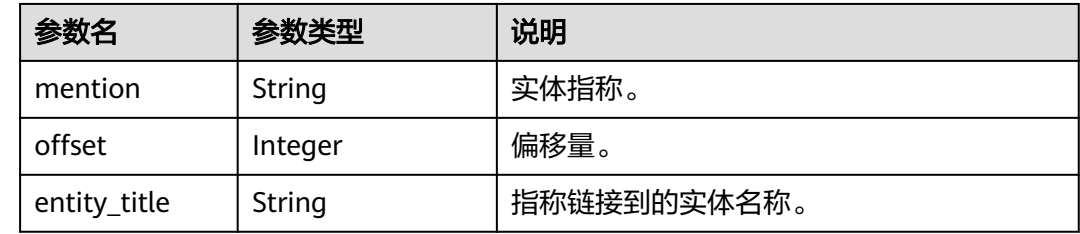

## 请求示例

```
请求示例 (分析"李娜唱的青藏高原真好听"的实体链接)
POST https://{endpoint}/v1/{project_id}/nlp-fundamental/entity-linking
Request Header:
   Content-Type: application/json
   X-Auth-Token: 
MIINRwYJKoZIhvcNAQcCoIINODCCDTQCAQExDTALBglghkgBZQMEAgEwgguVBgkqhkiG...
Request Body:
 { 
   "text":"李娜唱的青藏高原真好听",
   "lang":"zh"
   }
● Python3语言请求代码示例(分析"李娜唱的青藏高原真好听"的实体链接)
# -*- coding: utf-8 -*-
# 此demo仅供测试使用,建议使用sdk。需提前安装requests,执行pip install requests
import requests
import json
def nlp_demo():
  url = 'https://{endpoint}/v1/{project_id}/nlp-fundamental/entity-linking' # endpoint和project_id需替
换
   token = '用户对应region的token'
  header = {
     'Content-Type': 'application/json',
     'X-Auth-Token': token
 }
  body = \{ 'text': '李娜唱的青藏高原真好听',
     'lang': 'zh'
   }
   resp = requests.post(url, data=json.dumps(body), headers=header)
   print(resp.json())
if __name__ == '__main__': nlp_demo()
Java语言请求代码示例(分析"李娜唱的青藏高原真好听"的实体链接)
import java.io.BufferedReader;
import java.io.InputStream;
import java.io.InputStreamReader;
import java.io.OutputStreamWriter;
import java.net.HttpURLConnection;
```

```
import java.net.URL;
/**
 * 此demo仅供测试使用,建议使用sdk
 */
public class NLPDemo {
   public void nlpDemo() {
      try {
         //endpoint和projectId需要替换成实际信息。
         URL url = new URL("https://{endpoint}/v1/{project_id}/nlp-fundamental/entity-linking");
        String token = "对应region的token";
         HttpURLConnection connection = (HttpURLConnection) url.openConnection();
         connection.setRequestMethod("POST");
         connection.setDoInput(true);
         connection.setDoOutput(true);
         connection.addRequestProperty("Content-Type", "application/json");
         connection.addRequestProperty("X-Auth-Token", token);
         //输入参数
      String text = "李娜唱的青藏高原真好听";
        String body = "{\"text\":\"" + text + "\",\"lang\":\"zh\"}";
        OutputStreamWriter osw = new OutputStreamWriter(connection.getOutputStream(), 
"UTF-8");
        osw.append(body);
        osw.flush();
         InputStream is = connection.getInputStream();
         BufferedReader br = new BufferedReader(new InputStreamReader(is, "UTF-8"));
         while (br.ready()) {
           System.out.println(br.readLine());
        }
      } catch (Exception e) {
        e.printStackTrace();
      }
   }
   public static void main(String[] args) {
      NLPDemo nlpDemo = new NLPDemo();
      nlpDemo.nlpDemo();
   }
}
```
成功响应示例

{

```
 "entities": [
     {
        "mention": "李娜",
        "offset": 0,
        "entity_title": "李娜(流行歌手、佛门女弟子)"
     },
     {
        "mention": "青藏高原",
        "offset": 4,
        "entity_title": "青藏高原(李娜演唱歌曲)"
     }
  ]
}
失败响应示例
```

```
{
    "error_code": "NLP.0301",
    "error_msg": "argument valid error:text.text for entity-linking should between 1 and 50;"
}
```
## 状态码

[状态码](#page-132-0)请参见状态码。

#### 错误码

[错误码](#page-132-0)请参见<mark>错误码</mark>。

# **4.1.10** 关键词抽取

## 功能介绍

根据指定文本,抽取其中最能够反映文本主题或者意思的词汇。

具体Endpoint请参见[终端节点。](#page-5-0)

调用华为云NLP服务会产生费用,本API支持使用**基础套餐包**,购买时请[在自然语言处](https://www.huaweicloud.com/pricing.html#/nlp) [理价格计算器中](https://www.huaweicloud.com/pricing.html#/nlp)查看基础套餐包和领域套餐包支持的API范围。

本API调用限制为20次/秒。

## 调试

您可以在**[API Explorer](https://apiexplorer.developer.huaweicloud.com/apiexplorer/doc?product=NLP&api=RunKeywordExtract)**中调试该接口。

#### 前提条件

在使用本API之前,需要您完成服务申请和认证鉴权,具体操作流程请参见<mark>申请服务</mark>和 [认证鉴权章](#page-11-0)节。

#### 说明

用户首次使用需要先**申请开通**。服务只需要开通一次即可,后面使用时无需再次申请。如未开通 服务,调用服务时会提示ModelArts.4204报错,请在调用服务前先进入控制台开通服务,并注 意开通服务区域与调用服务的区域保持一致。

#### **URI**

- URI格式 POST /v1/{project\_id}/nlp-fundamental/keyword-extraction
- 参数说明

#### 表 **4-38** URI 参数说明

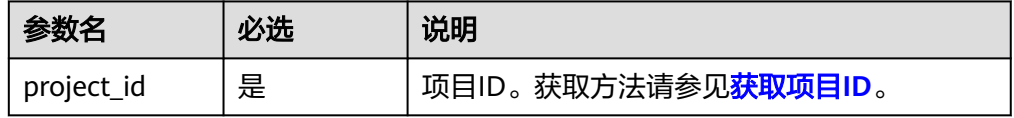

### 请求消息

[请求参数](#page-59-0)所示。

#### <span id="page-59-0"></span>表 **4-39** 请求参数

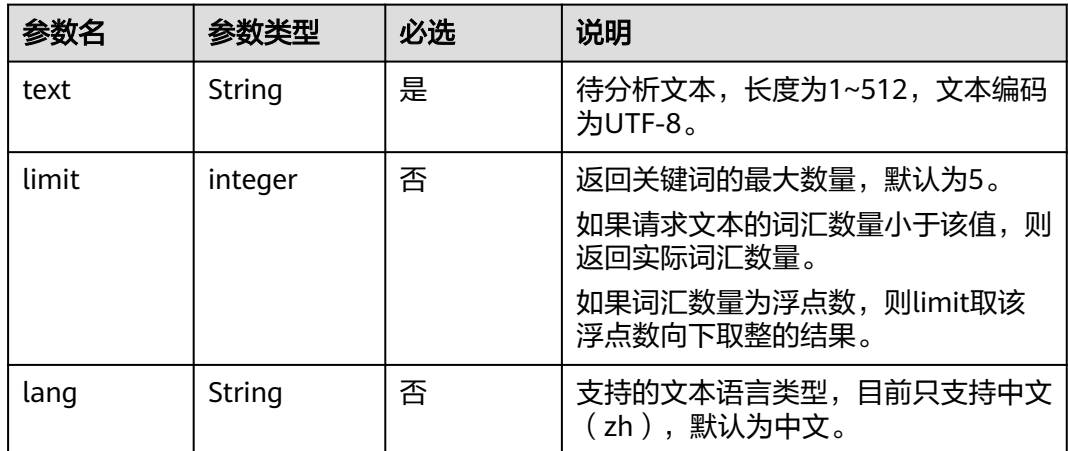

## 响应消息

响应参数如表**4-40**所示。

#### 表 **4-40** 响应参数

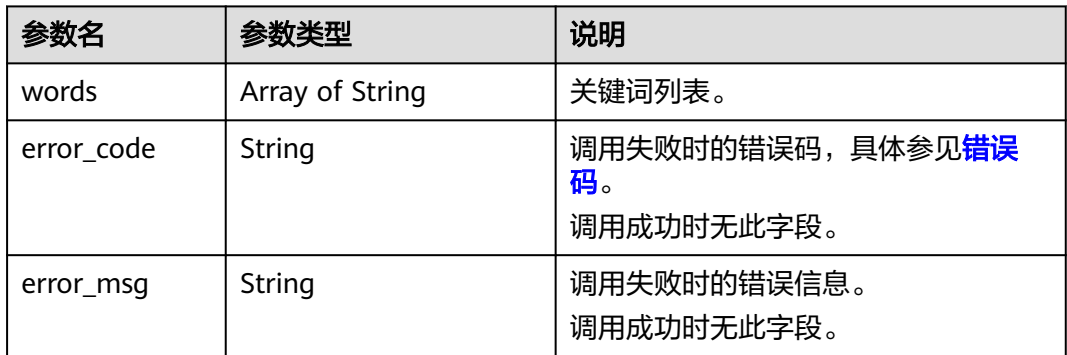

# 请求示例

# 请求示例 (抽取关键词, 且返回关键词的最大数量为8)

POST https://{endpoint}/v1/{project\_id}/nlp-fundamental/keyword-extraction

Request Header: Content-Type: application/json X-Auth-Token: MIINRwYJKoZIhvcNAQcCoIINODCCDTQCAQExDTALBglghkgBZQMEAgEwgguVBgkqhkiG... Request Body: { "text": "华为技术有限公司成立于1987年,总部位于广东省深圳市龙岗区。华为是全球领先的信息与通

```
信技术(ICT)解决方案供应商,专注于ICT领域,坚持稳健经营、持续创新、开放合作,在电信运营商、企
业、终端和云计算等领域构筑了端到端的解决方案优势,为运营商客户、企业客户和消费者提供有竞争力
的ICT解决方案、产品和服务,并致力于实现未来信息社会、构建更美好的全联接世界。",
   "limit": 8,
   "lang": "zh"
```

```
 }
Python3语言请求代码示例 (抽取关键词, 且返回关键词的最大数量为8)
# -*- coding: utf-8 -*-
# 此demo仅供测试使用,建议使用sdk。需提前安装requests,执行pip install requests
```

```
import requests
import json
def nlp_demo():
  url = 'https://{endpoint}/v1/{project_id}/nlp-fundamental/keyword-extraction' # endpoint和
project_id需替换
   token = '用户对应region的token'
  header = { 'Content-Type': 'application/json',
     'X-Auth-Token': token
 }
 body = {
     'text': '华为技术有限公司成立于1987年,总部位于广东省深圳市龙岗区。华为是全球领先的信息与通
信技术(ICT)解决方案供应商,专注于ICT领域,坚持稳健经营、持续创新、开放合作,在电信运营商、企
业、终端和云计算等领域构筑了端到端的解决方案优势,为运营商客户、企业客户和消费者提供有竞争力
的ICT解决方案、产品和服务,并致力于实现未来信息社会、构建更美好的全联接世界。',
     'limit': 8,
     'lang': 'zh' 
  }
  resp = requests.post(url, data=json.dumps(body), headers=header)
   print(resp.json())
if name = 'main':
  nlp_demo()
Java语言请求代码示例(抽取关键词,且返回关键词的最大数量为5)
import java.io.BufferedReader;
import java.io.InputStream;
import java.io.InputStreamReader;
import java.io.OutputStreamWriter;
import java.net.HttpURLConnection;
import java.net.URL;
/**
 * 此demo仅供测试使用,建议使用sdk
 */
public class NLPDemo {
   public void nlpDemo() {
     try {
       //endpoint和projectId需要替换成实际信息。
       URL url = new URL("https://{endpoint}/v1/{project_id}/nlp-fundamental/keyword-extraction");
       String token = "对应region的token";
       HttpURLConnection connection = (HttpURLConnection) url.openConnection();
       connection.setRequestMethod("POST");
       connection.setDoInput(true);
       connection.setDoOutput(true);
       connection.addRequestProperty("Content-Type", "application/json");
       connection.addRequestProperty("X-Auth-Token", token);
       //输入参数
      String text = "华为技术有限公司成立于1987年, 总部位于广东省深圳市龙岗区。华为是全球领先
的信息与通信技术(ICT)解决方案供应商,专注于ICT领域,坚持稳健经营、持续创新、开放合作,在电信
运营商、企业、终端和云计算等领域构筑了端到端的解决方案优势,为运营商客户、企业客户和消费者提
供有竞争力的ICT解决方案、产品和服务,并致力于实现未来信息社会、构建更美好的全联接世界。";
      String body = "{\"text\":\"" + text + "\",\"limit\": 5}";
       OutputStreamWriter osw = new OutputStreamWriter(connection.getOutputStream(), 
"UTF-8");
       osw.append(body);
       osw.flush();
       InputStream is = connection.getInputStream();
       BufferedReader br = new BufferedReader(new InputStreamReader(is, "UTF-8"));
       while (br.ready()) {
         System.out.println(br.readLine());
 }
     } catch (Exception e) {
       e.printStackTrace();
    }
  }
```

```
 public static void main(String[] args) {
   NLPDemo nlpDemo = new NLPDemo();
   nlpDemo.nlpDemo();
 }
```
● 成功响应示例

}

```
{
        "words": [
          "解决方案",
     "ICT",
     "信息",
     "企业",
     "领域",
         "技术"
          "运营商",
          "华为"
       ]
    }
● 失败响应示例
    {
       "error_code": "NLP.0301",
       "error_msg": "argument valid error:lang.only support language:zh;"
```
# 状态码

[状态码](#page-132-0)请参见状态码。

}

### 错误码

[错误码](#page-132-0)请参见<mark>错误码</mark>。

# **4.1.11** 事件抽取

# 功能介绍

事件抽取是指从自然语言文本中抽取指定类型的事件以及相关实体信息,并形成结构 化数据输出的文本处理技术。

目前只支持金融公告中会议召开、聘任、辞职、股票增持、股票减持5类事件以及相关 要素的抽取。

本API免费调用,调用限制为2次/秒。

## 调试

您可以在**[API Explorer](https://apiexplorer.developer.huaweicloud.com/apiexplorer/doc?product=NLP&api=RunEventExtraction)**中调试该接口。

## 前提条件

在使用本API之前,需要您完成服务申请和认证鉴权,具体操作流程请参见<mark>申请服务</mark>和 [认证鉴权章](#page-11-0)节。

#### 说明

用户首次使用需要先<mark>申请开通</mark>。服务只需要开通一次即可,后面使用时无需再次申请。如未开通 服务,调用服务时会提示ModelArts.4204报错,请在调用服务前先进入控制台开通服务,并注 意开通服务区域与调用服务的区域保持一致。

## **URI**

- URI格式 POST /v1/{project\_id}/nlp-fundamental/event-extraction
- 参数说明

#### 表 **4-41** URI 参数说明

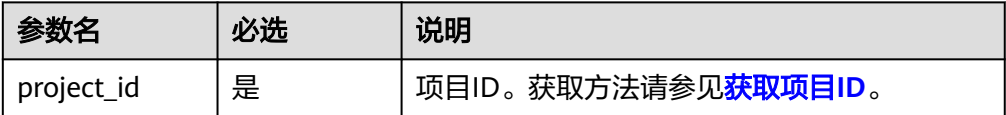

## 请求消息

请求参数如<del>表 请求参数</del>所示。

#### 表 **4-42** 请求参数

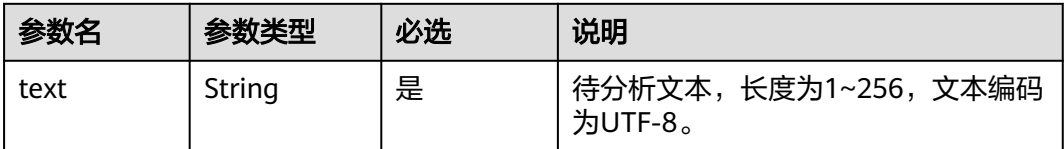

# 响应消息

响应参数如表**4-43**所示。

#### 表 **4-43** 响应参数

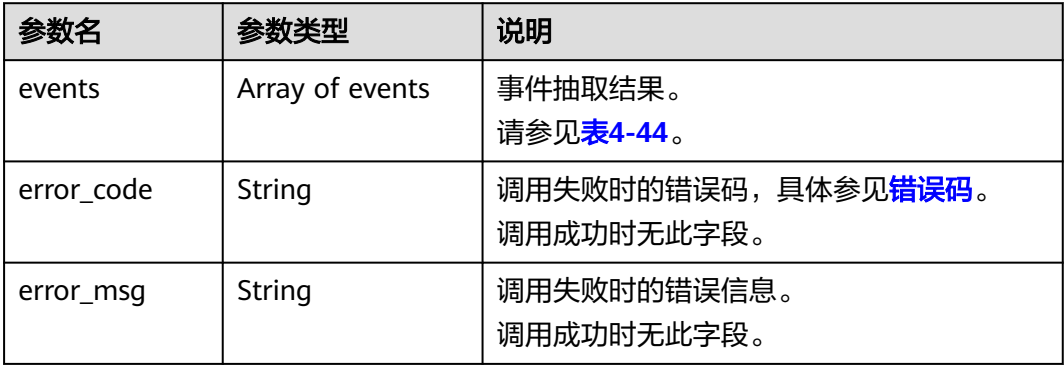

#### <span id="page-63-0"></span>表 **4-44** events 数据结构说明

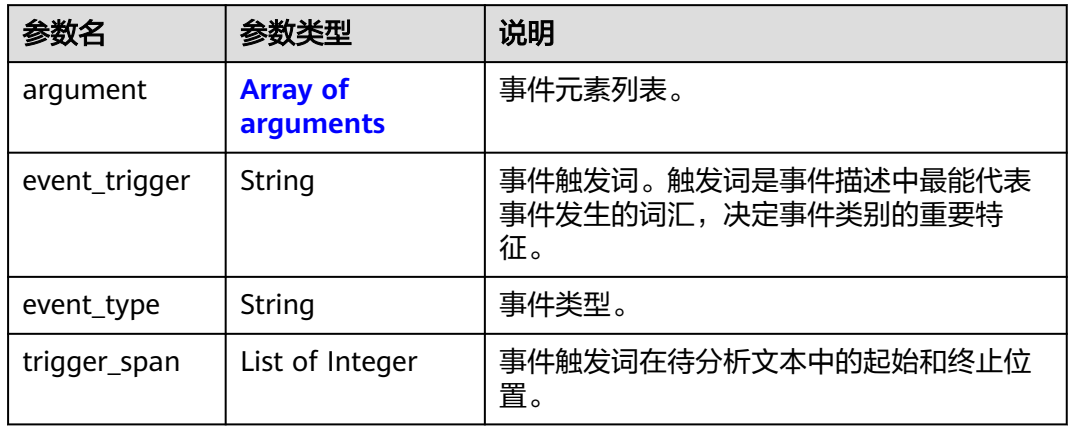

## 表 **4-45** events.argument 数据结构说明

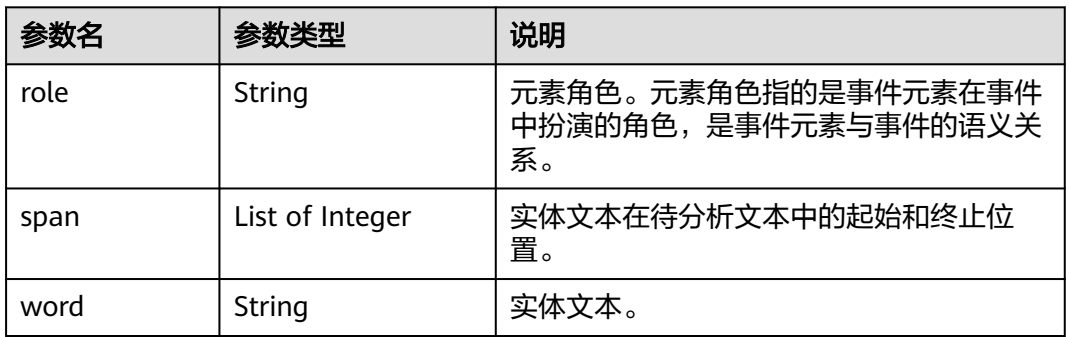

#### 表 **4-46** 事件模板

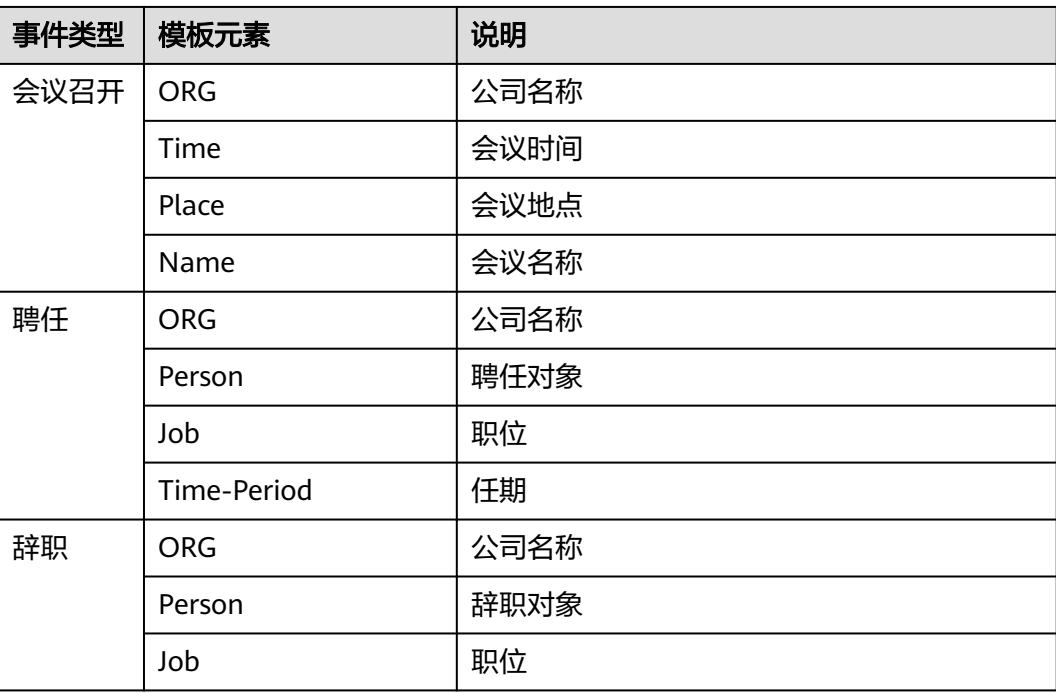

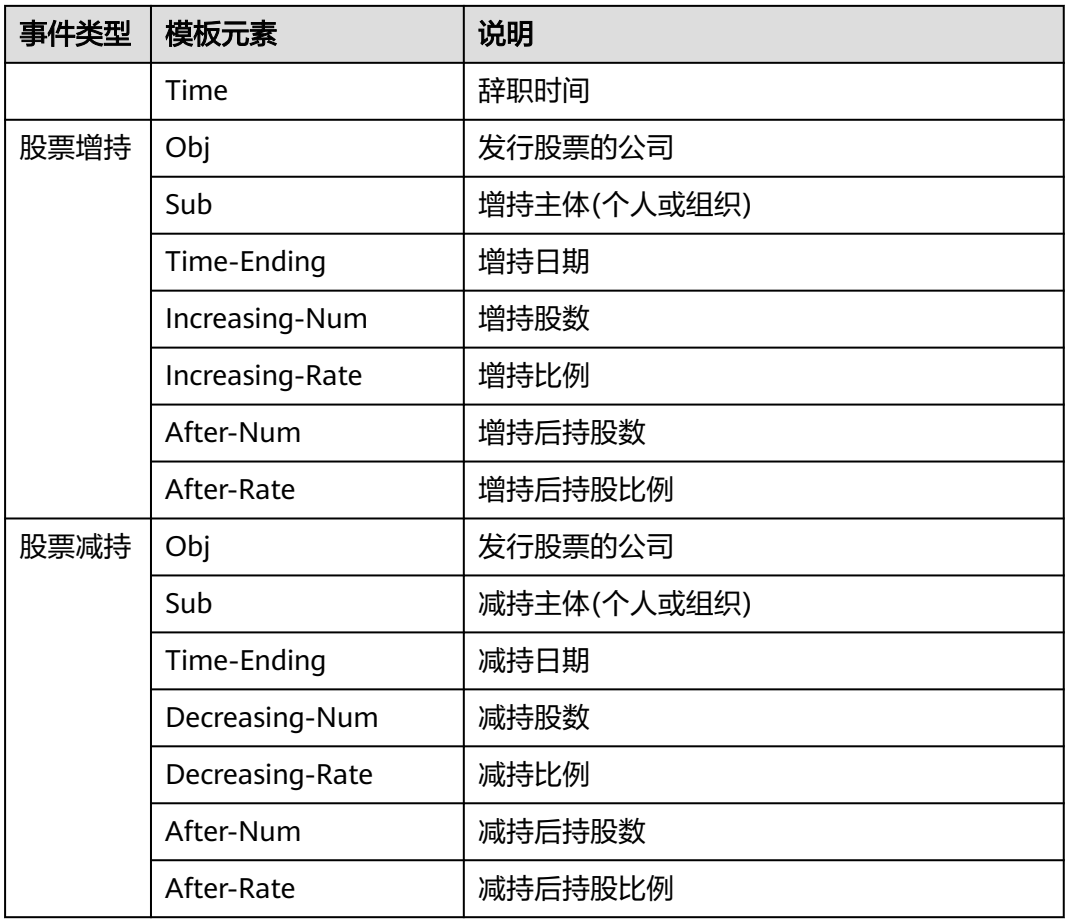

# 请求示例

```
● 请求示例(抽取事件)
    POST https://{endpoint}/v1/{project_id}/nlp-fundamental/event-extraction
    Request Header:
       Content-Type: application/json
       X-Auth-Token: 
    MIINRwYJKoZIhvcNAQcCoIINODCCDTQCAQExDTALBglghkgBZQMEAgEwgguVBgkqhkiG...
    Request Body:
    {
      "text":"中国XXX股份有限公司(以下简称"公司")第五届董事会第一次会议上,同意选举董事黄XX为
    审计委员会委员。审计委员会任期与本届董事会任期一致"
    }
    Python3语言请求代码示例(抽取事件)
    # -*- coding: utf-8 -*-
    # 此demo仅供测试使用,建议使用sdk。需提前安装requests,执行pip install requests
    import requests
    import json
    def nlp_demo():
      url = 'https://{endpoint}/v1/{project_id}/nlp-fundamental/event-extraction' # endpoint和project_id
    需替换
       token = '用户对应region的token'
      header = \{ 'Content-Type': 'application/json',
         'X-Auth-Token': token
       }
      body = {
```

```
'text': '中国XXX股份有限公司(以下简称"公司")第五届董事会第一次会议上,同意选举董事黄XX
为审计委员会委员。审计委员会任期与本届董事会任期一致'
   }
   resp = requests.post(url, data=json.dumps(body), headers=header)
   print(resp.json())
if __name__ == '__main__': nlp_demo()
● Java语言请求代码示例(抽取事件)
import java.io.BufferedReader;
import java.io.InputStream;
import java.io.InputStreamReader;
import java.io.OutputStreamWriter;
import java.net.HttpURLConnection;
import java.net.URL;
/**
 * 此demo仅供测试使用,建议使用sdk
 */
public class NLPDemo {
   public void nlpDemo() {
     try {
        //endpoint和projectId需要替换成实际信息。
        URL url = new URL("https://{endpoint}/v1/{project_id}/nlp-fundamental/event-extraction");
        String token = "对应region的token";
        HttpURLConnection connection = (HttpURLConnection) url.openConnection();
        connection.setRequestMethod("POST");
        connection.setDoInput(true);
        connection.setDoOutput(true);
        connection.addRequestProperty("Content-Type", "application/json");
        connection.addRequestProperty("X-Auth-Token", token);
        //输入参数
       .<br>String text = "中国XXX股份有限公司 ( 以下简称"公司")第五届董事会第一次会议上, 同意选举
董事黄XX为审计委员会委员。审计委员会任期与本届董事会任期一致";
       String body = "{\"text\":\"" + text + "\"}";
        OutputStreamWriter osw = new OutputStreamWriter(connection.getOutputStream(), 
"UTF-8");
        osw.append(body);
        osw.flush();
        InputStream is = connection.getInputStream();
        BufferedReader br = new BufferedReader(new InputStreamReader(is, "UTF-8"));
        while (br.ready()) {
          System.out.println(br.readLine());
        }
     } catch (Exception e) {
        e.printStackTrace();
     }
   }
   public static void main(String[] args) {
     NLPDemo nlpDemo = new NLPDemo();
     nlpDemo.nlpDemo();
   }
}
成功响应示例
{
```

```
响应示例
```

```
"events": [
                          {
                                  "argument": [
\left\{ \begin{array}{ccc} 0 & 0 & 0 \\ 0 & 0 & 0 \\ 0 & 0 & 0 \\ 0 & 0 & 0 \\ 0 & 0 & 0 \\ 0 & 0 & 0 \\ 0 & 0 & 0 \\ 0 & 0 & 0 \\ 0 & 0 & 0 \\ 0 & 0 & 0 \\ 0 & 0 & 0 \\ 0 & 0 & 0 \\ 0 & 0 & 0 \\ 0 & 0 & 0 & 0 \\ 0 & 0 & 0 & 0 \\ 0 & 0 & 0 & 0 \\ 0 & 0 & 0 & 0 \\ 0 & 0 & 0 & 0 & 0 \\ 0 & 0 & 0 & 0 & 0 \\ 0 & 0 & 0 & 0 & 0 "role": "ORG",
                                                           "span": [0,11],
                                                            "word": "中国XXX股份有限公司"
```

```
 },
\left\{ \begin{array}{ccc} 0 & 0 & 0 \\ 0 & 0 & 0 \\ 0 & 0 & 0 \\ 0 & 0 & 0 \\ 0 & 0 & 0 \\ 0 & 0 & 0 \\ 0 & 0 & 0 \\ 0 & 0 & 0 \\ 0 & 0 & 0 \\ 0 & 0 & 0 \\ 0 & 0 & 0 \\ 0 & 0 & 0 \\ 0 & 0 & 0 \\ 0 & 0 & 0 & 0 \\ 0 & 0 & 0 & 0 \\ 0 & 0 & 0 & 0 \\ 0 & 0 & 0 & 0 \\ 0 & 0 & 0 & 0 & 0 \\ 0 & 0 & 0 & 0 & 0 \\ 0 & 0 & 0 & 0 & 0.<br>"role": "Person",
 "span": [40,43],
 "word": "黄XX"
                                            },
\left\{ \begin{array}{ccc} 0 & 0 & 0 \\ 0 & 0 & 0 \\ 0 & 0 & 0 \\ 0 & 0 & 0 \\ 0 & 0 & 0 \\ 0 & 0 & 0 \\ 0 & 0 & 0 \\ 0 & 0 & 0 \\ 0 & 0 & 0 \\ 0 & 0 & 0 \\ 0 & 0 & 0 \\ 0 & 0 & 0 \\ 0 & 0 & 0 \\ 0 & 0 & 0 & 0 \\ 0 & 0 & 0 & 0 \\ 0 & 0 & 0 & 0 \\ 0 & 0 & 0 & 0 \\ 0 & 0 & 0 & 0 & 0 \\ 0 & 0 & 0 & 0 & 0 \\ 0 & 0 & 0 & 0 & 0 "role": "Job",
 "span": [44,51],
 "word": "审计委员会委员"
                                            },
\left\{ \begin{array}{ccc} 0 & 0 & 0 \\ 0 & 0 & 0 \\ 0 & 0 & 0 \\ 0 & 0 & 0 \\ 0 & 0 & 0 \\ 0 & 0 & 0 \\ 0 & 0 & 0 \\ 0 & 0 & 0 \\ 0 & 0 & 0 \\ 0 & 0 & 0 \\ 0 & 0 & 0 \\ 0 & 0 & 0 \\ 0 & 0 & 0 \\ 0 & 0 & 0 & 0 \\ 0 & 0 & 0 & 0 \\ 0 & 0 & 0 & 0 \\ 0 & 0 & 0 & 0 \\ 0 & 0 & 0 & 0 & 0 \\ 0 & 0 & 0 & 0 & 0 \\ 0 & 0 & 0 & 0 & 0 "role": "Time-Period",
 "span": [57,69],
 "word": "任期与本届董事会任期一致"
\qquad \qquad \} ],
                              "event_trigger": "选举",
                             "event_type": "聘任",
                             "trigger_span": [36,38]
               }
失败响应示例
```

```
{
 "error_code": "NLP.0301",
 "error_msg": "text should be between 1 to 256."
}
```
## 状态码

[状态码](#page-132-0)请参见<mark>状态码</mark>。

 ] }

### 错误码

[错误码](#page-132-0)请参见错误码。

# **4.1.12** 成分句法分析

# 功能介绍

识别句子中的成分以及成分之间的层次包含关系。

本API免费调用,调用限制为2次/秒。

## 调试

您可以在**[API Explorer](https://console.huaweicloud.com/apiexplorer/#/openapi/NLP/doc?api=RunConstituencyParser)**中调试该接口。

## 前提条件

在使用本API之前,需要您完成服务申请和认证鉴权,具体操作流程请参见<mark>申请服务</mark>和 [认证鉴权章](#page-11-0)节。

#### 说明

用户首次使用需要先**申请开通**。服务只需要开通一次即可,后面使用时无需再次申请。如未开通 服务,调用服务时会提示ModelArts.4204报错,请在调用服务前先进入控制台开通服务,并注 意开通服务区域与调用服务的区域保持一致。

## **URI**

- URI格式 POST /v1/{project\_id}/nlp-fundamental/constituency-parser
- 参数说明

#### 表 **4-47** URI 参数说明

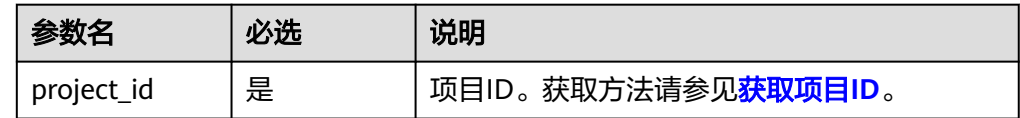

# 请求消息

请求参数所示。

#### 表 **4-48** 请求参数

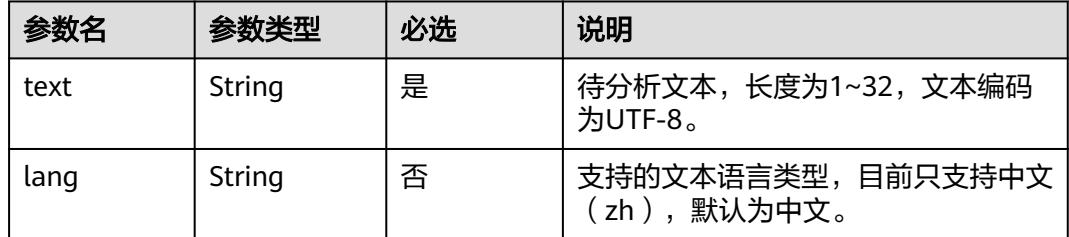

# 响应消息

响应参数如<mark>表 响应参数</mark>所示。

#### 表 **4-49** 响应参数

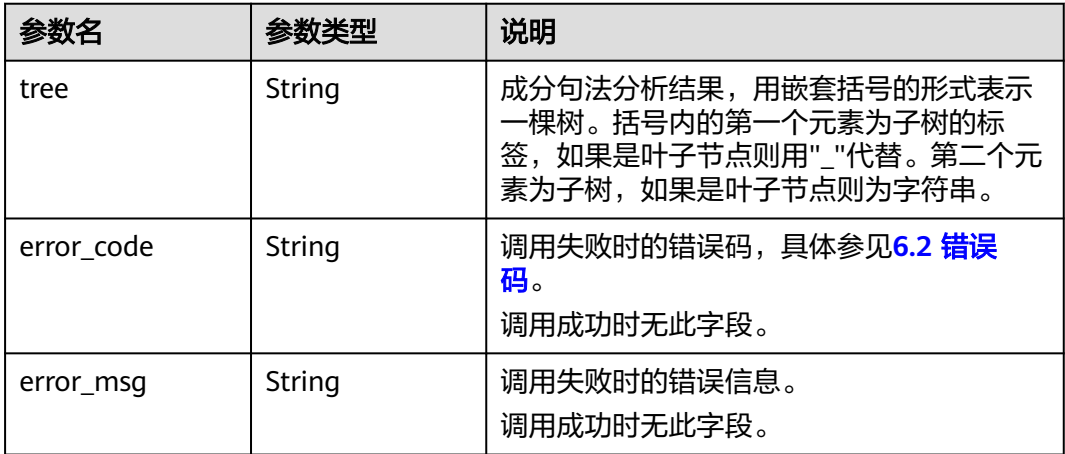

## 表 **4-50** 成分标签说明

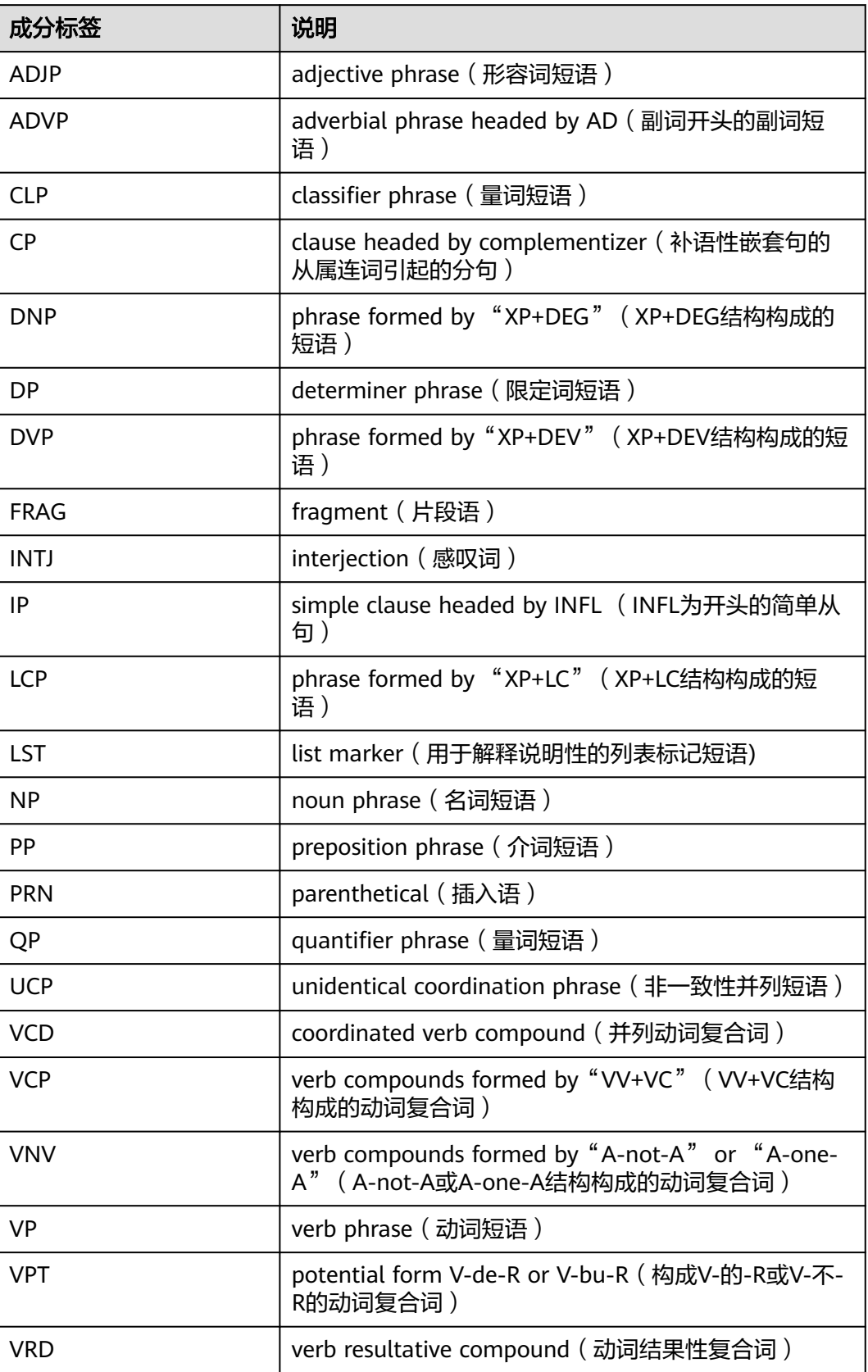

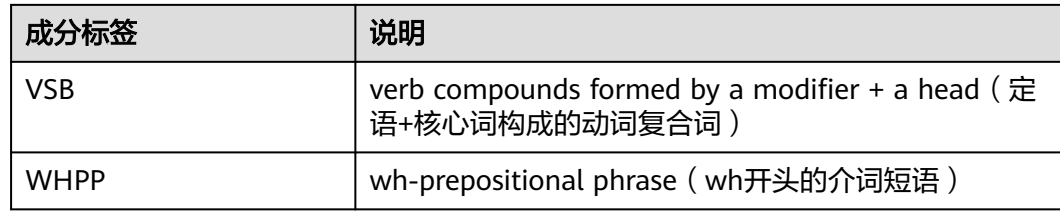

## 请求示例

```
● 请求示例(分析"张三买电脑"的成分句法)
POST https://{endpoint}/v1/{project_id}/nlp-fundamental/constituency-parser
Request Header: 
   Content-Type: application/json 
   X-Auth-Token: 
MIIFbwYJKoZIhvcNAQcCoIIFYDCCBVwCAQExDTALBglghkgBZQMEAgEwggNBgkqhkiG9... 
Request Body: { 
     "text":"张三买电脑", 
     "lang":"zh" 
   }
Python3语言请求代码示例 (分析"张三买电脑"的成分句法)
# -*- coding: utf-8 -*-
# 此demo仅供测试使用,建议使用sdk。需提前安装requests,执行pip install requests
import requests
import json
def nlp_demo():
  url = 'https://{endpoint}/v1/{project_id}/nlp-fundamental/constituency-parser' # endpoint和
project_id需替换
   token = '用户对应region的token'
  header = {
     'Content-Type': 'application/json',
     'X-Auth-Token': token
 }
  body = \{ 'text': '张三买电脑',
     'lang': 'zh'
   }
   resp = requests.post(url, data=json.dumps(body), headers=header)
   print(resp.json())
if __name__ == '__main__': nlp_demo()
Java语言请求代码示例(分析"张三买电脑"的成分句法)
import java.io.BufferedReader;
import java.io.InputStream;
import java.io.InputStreamReader;
import java.io.OutputStreamWriter;
import java.net.HttpURLConnection;
import java.net.URL;
/**
 * 此demo仅供测试使用,建议使用sdk
 */
public class NLPDemo {
   public void nlpDemo() {
     try {
        //endpoint和projectId需要替换成实际信息。
        URL url = new URL("https://{endpoint}/v1/{project_id}/nlp-fundamental/constituency-parser");
       String token = "对应region的token";
        HttpURLConnection connection = (HttpURLConnection) url.openConnection();
        connection.setRequestMethod("POST");
        connection.setDoInput(true);
        connection.setDoOutput(true);
```

```
 connection.addRequestProperty("Content-Type", "application/json");
         connection.addRequestProperty("X-Auth-Token", token);
        //输入参数
         String text = "张三买电脑";
        String body = "{\"text\":\"" + text + "\",\"lang\":\"zh\"}";
         OutputStreamWriter osw = new OutputStreamWriter(connection.getOutputStream(), 
"UTF-8");
        osw.append(body);
        osw.flush();
        InputStream is = connection.getInputStream();
         BufferedReader br = new BufferedReader(new InputStreamReader(is, "UTF-8"));
         while (br.ready()) {
           System.out.println(br.readLine());
        }
      } catch (Exception e) {
        e.printStackTrace();
      }
   }
   public static void main(String[] args) {
      NLPDemo nlpDemo = new NLPDemo();
      nlpDemo.nlpDemo();
   }
```
成功响应示例 {

}

}

"tree": "(IP (NP (\_ 张三))(VP (\_ 买)(NP (\_ 电脑))))"

● 失败响应示例

{ "error\_code": "NLP.0301", "error\_message": "Missing parameters:text" }

# 状态码

[状态码](#page-132-0)点参见状态码。

# 错误码

[错误码](#page-132-0)请参见**错误码**。

# **4.2** 语言生成服务接口说明

# **4.2.1** 文本摘要(基础版)

# 功能介绍

对文本生成摘要。

文本摘要(基础版)和文本摘要(领域版)基于不同算法实现,对相同文本,基础版 和领域版的结果有所差别。根据测试数据,领域版效果一般优于基础版。

具体Endpoint请参见[终端节点。](#page-5-0)

调用华为云NLP服务会产生费用,本API支持使用基础套餐包,购买时请[在自然语言处](https://www.huaweicloud.com/pricing.html#/nlp) [理价格计算器中](https://www.huaweicloud.com/pricing.html#/nlp)查看基础套餐包和领域套餐包支持的API范围。

本API调用限制为20次/秒。

#### 调试

您可以在**[API Explorer](https://apiexplorer.developer.huaweicloud.com/apiexplorer/doc?product=NLP&api=RunSummary)**中调试该接口。

### 前提条件

在使用本API之前,需要您完成服务申请和认证鉴权,具体操作流程请参见<mark>申请服务</mark>和 [认证鉴权章](#page-11-0)节。

#### 说明

用户首次使用需要先**申请开通**。服务只需要开通一次即可,后面使用时无需再次申请。如未开通 服务,调用服务时会提示ModelArts.4204报错,请在调用服务前先进入控制台开通服务,并注 意开通服务区域与调用服务的区域保持一致。

### **URI**

- URI格式
	- POST /v1/{project\_id}/nlg/summarization
- 参数说明

表 **4-51** URI 参数说明

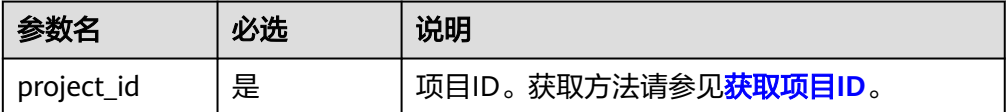

### 请求消息

请求参数如表**4-52**所示。

#### 表 **4-52** 请求参数

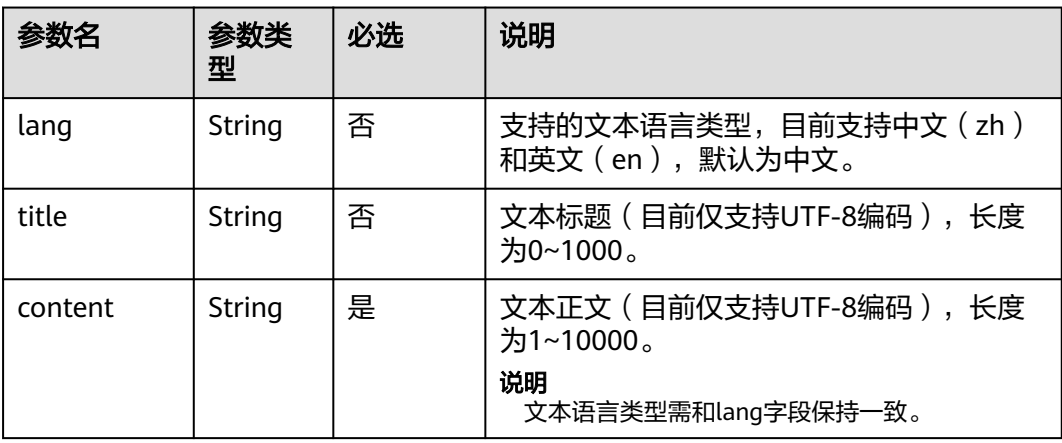
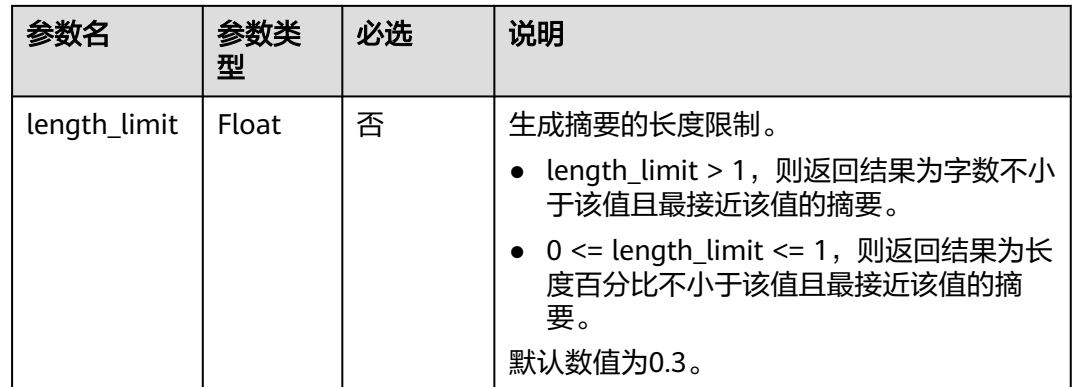

## 响应消息

响应参数如表**4-53**所示。

#### 表 **4-53** 响应参数

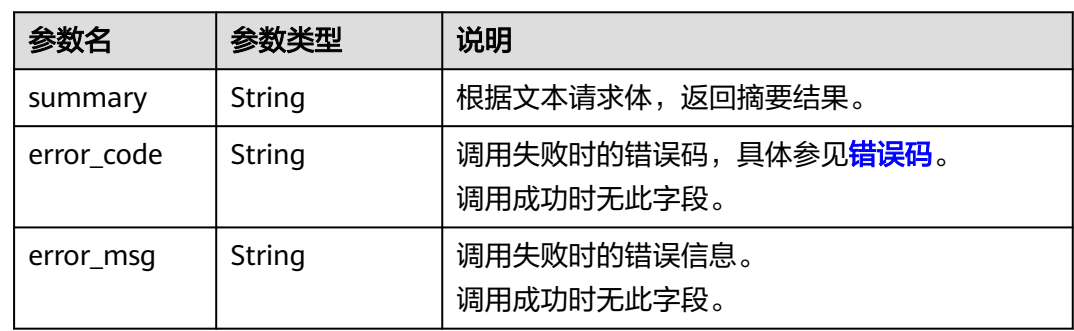

# 请求示例

● 请求示例(生成文本摘要,长度限制为0.3)

Request Header:

Content-Type: application/json

X-Auth-Token:

MIINRwYJKoZIhvcNAQcCoIINODCCDTQCAQExDTALBglghkgBZQMEAgEwgguVBgkqhkiG... //用户认证 获取的token值,获取方法详细请参考"如何调用API"章节中的"认证鉴权"页面。

Request Body:

{

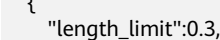

"title":"华为"刀片式基站"获2018年度国家科学技术进步奖一等奖",

"lang": "zh",

"content": "华为刀片式基站解决方案是华为在深入理解客户诉求基础上, 指引业界的创新解决方案。 该方案采用统一的模块化设计,实现基站主要元素如射频、基带、电源、电池、微波、传输的刀片化,不 同模块间的任意快速拼装组合无缝拼装,能灵活安装在抱杆,铁塔,墙面或者屋顶,"0"站址无需机房机 柜,使基站的安装像拼装乐高积木一样简单便捷。刀片式基站同时支持2G/3G/4G等多制式,在多频多模网 络发展策略下可以高效利用宝贵的站点资源,大幅降低站点获取难度和减少站点租金,帮助运营商应对移 动网络快速增长的容量需求。同时刀片式基站采用自然散热,满足室外55℃高温环境,IP65防护等级,无 需机房机柜和空调,其高能效和环境友好的特性,帮助运营商打造绿色移动网络。自2012年推出以来,刀 片式基站全球累计已发货超1500万片,在全球超过170个国家310张运营商网络中成功商用部署。全球客户 高度肯定了华为创新刀片式基站解决方案,它不但打破了传统机柜站点占地面积大、运维复杂的建站模 式,而且还有效地提高了站点的部署效率,特别在密集城区、高铁场景下解决站点空间受限、实现快速部 署、降低租赁成本等方面效果显著,同时也为乡村广覆盖场景提供最简单站点方案。在5G时代,华为围绕 客户需求持续创新,在2018全球移动宽带论坛上,华为亦推出Super Blade Site——面向5G全室外站解决方 案,其中包含最新支持5G容量要求的室外基带单元Blade BBU和有源天线一体化产品Blade AAU,该解决方

案进一步匹配5G的新技术要求和容量要求,极大降低5G引入对天面空间的需求,加速Massive MIMO部 署,帮助运营商布局5G网络。华为Super Blade Site在2018全球移动宽带论坛上展出华为无线网络研发总裁 郦舟剑表示,"华为一直致力于围绕客户需求持续创新,刀片式基站就是典型的例子。刀片式基站解决客 户获取站址难题,帮助运营商快速建站,满足移动业务的迅猛增长的需求,也给客户带来商业成功。同 时,面对即将到来的5G时代,华为持续创新,全室外刀片基站解决方案,将助力5G快速规模商用,帮助客 户取得更大的商业成功。"国家科学技术进步奖,是国务院设立的国家科学技术奖5大奖项(国家最高科学 技术奖、国家自然科学奖、国家技术发明奖、国家科学技术进步奖、国际科学技术合作奖)之一。该奖项 授予在技术研究、技术开发、技术创新、推广应用先进科学技术成果、促进高新技术产业化,以及完成重 大科学技术工程、计划等过程中做出创造性贡献的中国公民和组织。" }

```
Python3语言请求代码示例 (生成文本摘要, 长度限制为0.3)
```
# -\*- coding: utf-8 -\*-

# 此demo仅供测试使用,建议使用sdk。需提前安装requests,执行pip install requests import requests import json

def nlp\_demo():

 url = 'https://{endpoint}/v1/{project\_id}/nlg/summarization' # endpoint和project\_id需替换 token = '用户对应region的token' header =  $\{$  'Content-Type': 'application/json', 'X-Auth-Token': token } body  $= \{$ 'length\_limit': 0.3, 'title': '华为"刀片式基站"获2018年度国家科学技术进步奖一等奖', 'lang': 'zh', 'content': '华为刀片式基站解决方案是华为在深入理解客户诉求基础上, 指引业界的创新解决方案 该方案采用统一的模块化设计,实现基站主要元素如射频、基带、电源、电池、微波、传输的刀片化,不 同模块间的任意快速拼装组合无缝拼装,能灵活安装在抱杆,铁塔,墙面或者屋顶,"0"站址无需机房机 柜,使基站的安装像拼装乐高积木一样简单便捷。刀片式基站同时支持2G/3G/4G等多制式,在多频多模网 络发展策略下可以高效利用宝贵的站点资源,大幅降低站点获取难度和减少站点租金,帮助运营商应对移 动网络快速增长的容量需求。同时刀片式基站采用自然散热,满足室外55℃高温环境,IP65防护等级,无 需机房机柜和空调,其高能效和环境友好的特性,帮助运营商打造绿色移动网络。自2012年推出以来,刀 片式基站全球累计已发货超1500万片,在全球超过170个国家310张运营商网络中成功商用部署。全球客户 高度肯定了华为创新刀片式基站解决方案,它不但打破了传统机柜站点占地面积大、运维复杂的建站模 式,而且还有效地提高了站点的部署效率,特别在密集城区、高铁场景下解决站点空间受限、实现快速部 署、降低租赁成本等方面效果显著,同时也为乡村广覆盖场景提供最简单站点方案。在5G时代,华为围绕 客户需求持续创新,在2018全球移动宽带论坛上,华为亦推出Super Blade Site——面向5G全室外站解决方 案,其中包含最新支持5G容量要求的室外基带单元Blade BBU和有源天线一体化产品Blade AAU,该解决方 案进一步匹配5G的新技术要求和容量要求,极大降低5G引入对天面空间的需求,加速Massive MIMO部 署,帮助运营商布局5G网络。华为Super Blade Site在2018全球移动宽带论坛上展出华为无线网络研发总裁 郦舟剑表示,"华为一直致力于围绕客户需求持续创新,刀片式基站就是典型的例子。刀片式基站解决客 户获取站址难题,帮助运营商快速建站,满足移动业务的迅猛增长的需求,也给客户带来商业成功。同 时,面对即将到来的5G时代,华为持续创新,全室外刀片基站解决方案,将助力5G快速规模商用,帮助客 户取得更大的商业成功。"国家科学技术进步奖,是国务院设立的国家科学技术奖5大奖项(国家最高科学 技术奖、国家自然科学奖、国家技术发明奖、国家科学技术进步奖、国际科学技术合作奖)之一。该奖项 授予在技术研究、技术开发、技术创新、推广应用先进科学技术成果、促进高新技术产业化,以及完成重 大科学技术工程、计划等过程中做出创造性贡献的中国公民和组织。' }

 resp = requests.post(url, data=json.dumps(body), headers=header) print(resp.json())

if \_\_name\_\_ == '\_\_main\_\_': nlp\_demo()

```
Java语言请求代码示例 (生成文本摘要, 长度限制为0.3)
import java.io.BufferedReader;
import java.io.InputStream;
import java.io.InputStreamReader;
import java.io.OutputStreamWriter;
import java.net.HttpURLConnection;
import java.net.URL;
```
/\*\* \* 此demo仅供测试使用,建议使用sdk \*/ public class NLPDemo { public void nlpDemo() {

```
 try {
       //endpoint和projectId需要替换成实际信息。
       URL url = new URL("https://{endpoint}/v1/{project_id}/nlg/summarization");
      String token = "对应region的token";
       HttpURLConnection connection = (HttpURLConnection) url.openConnection();
       connection.setRequestMethod("POST");
       connection.setDoInput(true);
       connection.setDoOutput(true);
       connection.addRequestProperty("Content-Type", "application/json");
       connection.addRequestProperty("X-Auth-Token", token);
       //输入参数
       String title = "小德3-0费德勒首进澳网决赛 天王遭遇08年首败";
       String content = "搜狐体育讯 北京时间1月25日,2008年首项大满贯赛事--澳大利亚网球公开赛进
入第12日角逐。在罗德-拉沃尔球场进行的男单第二场半决赛争夺中,大赛3号种子、塞尔维亚天才少年德约
科维奇出人意料的直落三盘,以总比分3-0横扫大赛头号种子、瑞士天王费德勒,职业生涯首进澳网男单决赛,
同时这也是德约科维奇第二次杀入大满贯赛事男单决赛。三盘的具体比分为7-5、6-3和7-6(5)。费德勒无缘
卫冕,这是瑞士天王在2008年输掉的首场比赛,也是他自从2005年法网之后,首度无缘大满贯赛事男单决赛;瑞
士天王在墨尔本的19连胜就此终结。德约科维奇在男单决赛中的对手将是法国黑人小将特松加。您认为费
天王失利的原因是什么?作为世界头号选手,以及三届澳网冠军,费德勒这两年在墨尔本的表现相当不错。本
届澳网,费德勒的状态很一般,特别是第三轮他经过五盘苦战才力擒塞尔维亚眼镜侠提普萨勒维奇。在此之前,
费德勒连续10项大满贯闯入决赛;连续15项大满贯晋级四强。德约科维奇已经创下个人在澳网的最佳战绩,这
位塞尔维亚天才少年渴望连续第二年挺进大满贯赛事男单决赛。在此之前,费德勒与德约科维奇总共有过六
次交锋。";
      String body = "{\"title\":\"" + title + "\",\"content\":\"" + content + "\",\"length_limit
\":0.3,\"lang\": \"zh\"}";
       OutputStreamWriter osw = new OutputStreamWriter(connection.getOutputStream(), 
"UTF-8");
       osw.append(body);
       osw.flush();
       InputStream is = connection.getInputStream();
       BufferedReader br = new BufferedReader(new InputStreamReader(is, "UTF-8"));
       while (br.ready()) {
         System.out.println(br.readLine());
\qquad \qquad \} } catch (Exception e) {
       e.printStackTrace();
     }
  }
   public static void main(String[] args) {
     NLPDemo nlpDemo = new NLPDemo();
     nlpDemo.nlpDemo();
  }
}
```
响应示例

● 成功响应示例

{ "summary" : "华为刀片式基站解决方案是华为在深入理解客户诉求基础上,指引业界的创新解决方案。 自2012年推出以来,刀片式基站全球累计已发货超1500万片,在全球超过170个国家310张运营商网络中成 .<br>功商用部署。在5G时代,华为围绕客户需求持续创新,在2018全球移动宽带论坛上,华为亦推出Super<br>Blade Site——面向5G全室外站解决方案,其中包含最新支持5G容量要求的室外基带单元Blade BBU和7 -面向5G全室外站解决方案,其中包含最新支持5G容量要求的室外基带单元Blade BBU和有源 天线一体化产品Blade AAU,该解决方案进一步匹配5G的新技术要求和容量要求,极大降低5G引入对天面 空间的需求,加速Massive MIMO部署,帮助运营商布局5G网络。华为Super Blade Site在2018全球移动宽<br>带论坛上展出华为无线网络研发总裁郦舟剑表示,"华为一直致力于围绕客户需求持续创新,刀片式基站 "华为一直致力于围绕客户需求持续创新,刀片式基站 就是典型的例子。"国家科学技术进步奖,是国务院设立的国家科学技术奖5大奖项(国家最高科学技术 奖、国家自然科学奖、国家技术发明奖、国家科学技术讲步奖、国际科学技术合作奖)之一。 }

失败响应示例

{

}

 "error\_code": "NLP.3201", "error\_msg": "parameter error."

## 状态码

[状态码](#page-132-0)请参见状态码。

#### 错误码

[错误码](#page-132-0)请参见<mark>错误码</mark>。

# **4.2.2** 文本摘要(领域版)

## 功能介绍

根据不同领域的语料训练特定领域的摘要模型,能有效提升文本摘要的效果。

文本摘要(基础版)和文本摘要(领域版)基于不同算法实现,对相同文本,基础版 和领域版的结果有所差别。根据测试数据,领域版效果一般优于基础版。

本API免费调用,调用限制为2次/秒。

#### 调试

您可以在**[API Explorer](https://apiexplorer.developer.huaweicloud.com/apiexplorer/doc?product=NLP&api=RunSummaryDomain)**中调试该接口。

### 前提条件

在使用本API之前,需要您完成服务申请和认证鉴权,具体操作流程请参见<mark>申请服务</mark>和 [认证鉴权章](#page-11-0)节。

说明

用户首次使用需要先**申请开通**。服务只需要开通一次即可,后面使用时无需再次申请。如未开通 服务,调用服务时会提示ModelArts.4204报错,请在调用服务前先进入控制台开通服务,并注 意开通服务区域与调用服务的区域保持一致。

### **URI**

- URI格式 POST /v1/{project\_id}/nlg/summarization/domain
- 参数说明

表 **4-54** URI 参数说明

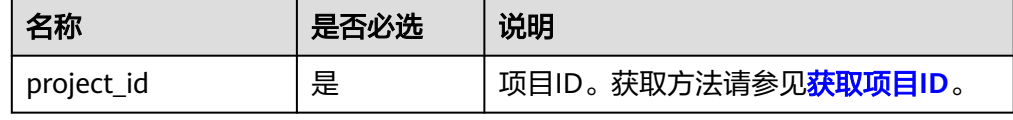

## 请求消息

请求参数如下所示。

#### 表 **4-55** 请求参数

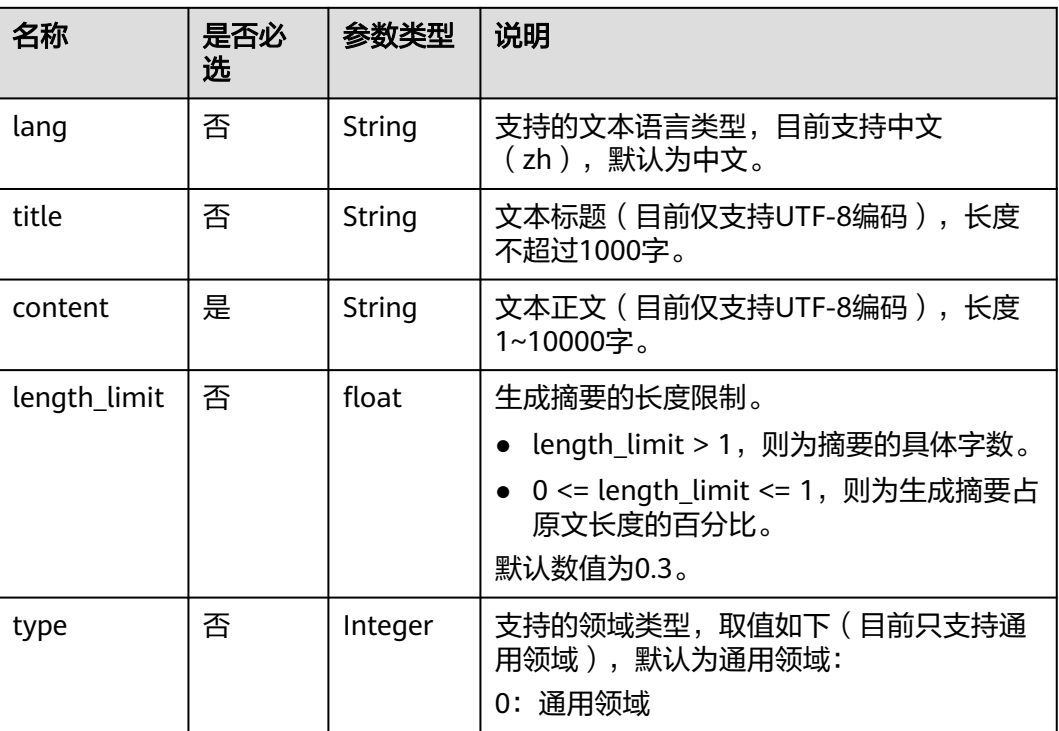

# 响应消息

响应参数如表**4-56**所示。

#### 表 **4-56** 响应参数

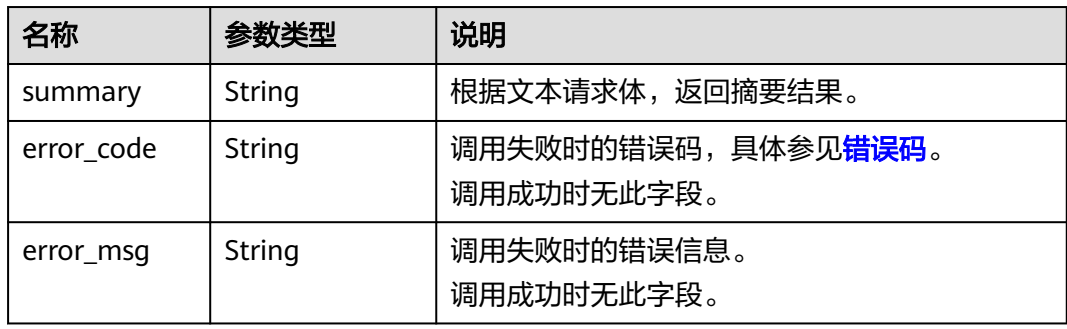

## 请求示例

● 请求示例(生成文本摘要,长度限制为0.3) POST https://{endpoint}/v1/{project\_id}/nlg/summarization/domain

Request Header: Content-Type: application/json X-Auth-Token: MIINRwYJKoZIhvcNAQcCoIINODCCDTQCAQExDTALBglghkgBZQMEAgEwgguVBgkqhkiG... //用户认证 获取的token值,获取方法详细请参考"如何调用API"章节中的"认证鉴权"页面。

```
Request Body:
 {
```

```
 "length_limit":0.3,
  "title":"华为"刀片式基站"获2018年度国家科学技术进步奖一等奖",
   "lang": "zh",
   "content": "华为刀片式基站解决方案是华为在深入理解客户诉求基础上,引领业界的创新解决方案。
该方案采用统一的模块化设计,实现基站主要元素如射频、基带、电源、电池、微波、传输的刀片化,不
同模块间的任意快速拼装组合无缝拼装,能灵活安装在抱杆,铁塔,墙面或者屋顶,"0"站址无需机房机
柜,使基站的安装像拼装乐高积木一样简单便捷。刀片式基站同时支持2G/3G/4G等多制式,在多频多模网
络发展策略下可以高效利用宝贵的站点资源,大幅降低站点获取难度和减少站点租金,帮助运营商应对移
动网络快速增长的容量需求。同时刀片式基站采用自然散热,满足室外55℃高温环境,IP65防护等级,无
需机房机柜和空调,其高能效和环境友好的特性,帮助运营商打造绿色移动网络。自2012年推出以来,刀
片式基站全球累计已发货超1500万片,在全球超过170个国家310张运营商网络中成功商用部署。全球客户
高度肯定了华为创新刀片式基站解决方案,它不但打破了传统机柜站点占地面积大、运维复杂的建站模
式,而且还有效地提高了站点的部署效率,特别在密集城区、高铁场景下解决站点空间受限、实现快速部
署、降低租赁成本等方面效果显著,同时也为乡村广覆盖场景提供最简单站点方案。在5G时代,华为围绕
客户需求持续创新,在2018全球移动宽带论坛上,华为亦推出Super Blade Site——面向5G全室外站解决方
案,其中包含最新支持5G容量要求的室外基带单元Blade BBU和有源天线一体化产品Blade AAU,该解决方
案进一步匹配5G的最新技术要求和容量要求,极大降低5G引入对天面空间的需求,加速Massive MIMO部
署,帮助运营商布局5G网络。华为Super Blade Site在2018全球移动宽带论坛上展出华为无线网络研发总裁
郦舟剑表示,"华为一直致力于围绕客户需求持续创新,刀片式基站就是典型的例子。刀片式基站解决客
户获取站址难题,帮助运营商快速建站,满足移动业务的迅猛增长的需求,也给客户带来商业成功。同
时,面对即将到来的5G时代,华为持续创新,全室外刀片基站解决方案,将助力5G快速规模商用,帮助客
户取得更大的商业成功。"国家科学技术进步奖,是国务院设立的国家科学技术奖5大奖项(国家最高科学
技术奖、国家自然科学奖、国家技术发明奖、国家科学技术进步奖、国际科学技术合作奖)之一。该奖项
授予在技术研究、技术开发、技术创新、推广应用先进科学技术成果、促进高新技术产业化,以及完成重
大科学技术工程、计划等过程中做出创造性贡献的中国公民和组织。'
   "type":0
  }
● Python3语言请求代码示例(生成文本摘要,长度限制为0.3)
# -*- coding: utf-8 -*-
# 此demo仅供测试使用,建议使用sdk。需提前安装requests,执行pip install requests
import requests
import json
def nlp_demo():
 url = 'https://{endpoint}/v1/{project_id}/nlg/summarization/domain' # endpoint和project_id需替换
  token = '用户对应region的token'
 header = {
    'Content-Type': 'application/json',
    'X-Auth-Token': token
 }
 body = \{ 'length_limit': 0.3,
  'title': '华为"刀片式基站"获2018年度国家科学技术进步奖一等奖',
    'lang': 'zh',
    'content': '华为刀片式基站解决方案是华为在深入理解客户诉求基础上,引领业界的创新解决方案。
该方案采用统一的模块化设计,实现基站主要元素如射频、基带、电源、电池、微波、传输的刀片化,不<br>同模块间的任意快速拼装组合无缝拼装,能灵活安装在抱杆,铁塔,墙面或者屋顶,"0"站址无需机房机
同模块间的任意快速拼装组合无缝拼装,能灵活安装在抱杆,铁塔,墙面或者屋顶,"0"站址无需机房机
柜,使基站的安装像拼装乐高积木一样简单便捷。刀片式基站同时支持2G/3G/4G等多制式,在多频多模网
络发展策略下可以高效利用宝贵的站点资源,大幅降低站点获取难度和减少站点租金,帮助运营商应对移
动网络快速增长的容量需求。同时刀片式基站采用自然散热,满足室外55℃高温环境,IP65防护等级,无
需机房机柜和空调,其高能效和环境友好的特性,帮助运营商打造绿色移动网络。自2012年推出以来,刀
片式基站全球累计已发货超1500万片,在全球超过170个国家310张运营商网络中成功商用部署。全球客户
高度肯定了华为创新刀片式基站解决方案,它不但打破了传统机柜站点占地面积大、运维复杂的建站模
式,而且还有效地提高了站点的部署效率,特别在密集城区、高铁场景下解决站点空间受限、实现快速部
署、降低租赁成本等方面效果显著,同时也为乡村广覆盖场景提供最简单站点方案。在5G时代,华为围绕
客户需求持续创新,在2018全球移动宽带论坛上,华为亦推出Super Blade Site——面向5G全室外站解决方
案,其中包含最新支持5G容量要求的室外基带单元Blade BBU和有源天线一体化产品Blade AAU,该解决方
案进一步匹配5G的最新技术要求和容量要求,极大降低5G引入对天面空间的需求,加速Massive MIMO部
署,帮助运营商布局5G网络。华为Super Blade Site在2018全球移动宽带论坛上展出华为无线网络研发总裁
郦舟剑表示,"华为一直致力于围绕客户需求持续创新,刀片式基站就是典型的例子。刀片式基站解决客
户获取站址难题,帮助运营商快速建站,满足移动业务的迅猛增长的需求,也给客户带来商业成功。同
时,面对即将到来的5G时代,华为持续创新,全室外刀片基站解决方案,将助力5G快速规模商用,帮助客
户取得更大的商业成功。"国家科学技术进步奖,是国务院设立的国家科学技术奖5大奖项(国家最高科学
技术奖、国家自然科学奖、国家技术发明奖、国家科学技术进步奖、国际科学技术合作奖)之一。该奖项
授予在技术研究、技术开发、技术创新、推广应用先进科学技术成果、促进高新技术产业化,以及完成重
大科学技术工程、计划等过程中做出创造性贡献的中国公民和组织。',
    'type': 0
  }
  resp = requests.post(url, data=json.dumps(body), headers=header)
```

```
 print(resp.json())
if __name__ == '__main__': nlp_demo()
Java语言请求代码示例(生成文本摘要,长度限制为0.3)
import java.io.BufferedReader;
import java.io.InputStream;
import java.io.InputStreamReader;
import java.io.OutputStreamWriter;
import java.net.HttpURLConnection;
import java.net.URL;
/**
 * 此demo仅供测试使用,建议使用sdk
 */
public class NLPDemo {
   public void nlpDemo() {
     try {
       //endpoint和projectId需要替换成实际信息。
       URL url = new URL("https://{endpoint}/v1/{project_id}/nlg/summarization/domain");
       String token = "对应region的token";
       HttpURLConnection connection = (HttpURLConnection) url.openConnection();
       connection.setRequestMethod("POST");
       connection.setDoInput(true);
       connection.setDoOutput(true);
       connection.addRequestProperty("Content-Type", "application/json");
       connection.addRequestProperty("X-Auth-Token", token);
       //输入参数
       String title = "小德3-0费德勒首进澳网决赛 天王遭遇08年首败";
       String content = "搜狐体育讯 北京时间1月25日,2008年首项大满贯赛事--澳大利亚网球公开赛进
入第12日角逐。在罗德-拉沃尔球场进行的男单第二场半决赛争夺中,大赛3号种子、塞尔维亚天才少年德约
科维奇出人意料的直落三盘,以总比分3-0横扫大赛头号种子、瑞士天王费德勒,职业生涯首进澳网男单决赛,
同时这也是德约科维奇第二次杀入大满贯赛事男单决赛。三盘的具体比分为7-5、6-3和7-6(5)。费德勒无缘
卫冕,这是瑞士天王在2008年输掉的首场比赛,也是他自从2005年法网之后,首度无缘大满贯赛事男单决赛;瑞
士天王在墨尔本的19连胜就此终结。德约科维奇在男单决赛中的对手将是法国黑人小将特松加。您认为费
天王失利的原因是什么?作为世界头号选手,以及三届澳网冠军,费德勒这两年在墨尔本的表现相当不错。本
届澳网,费德勒的状态很一般,特别是第三轮他经过五盘苦战才力擒塞尔维亚眼镜侠提普萨勒维奇。在此之前,
费德勒连续10项大满贯闯入决赛;连续15项大满贯晋级四强。德约科维奇已经创下个人在澳网的最佳战绩,这
位塞尔维亚天才少年渴望连续第二年挺进大满贯赛事男单决赛。在此之前,费德勒与德约科维奇总共有过六
次交锋。"
      String body = "{\"title\":\"" + title + "\",\"content\":\"" + content + "\",\"length_limit
\":0.3,\"lang\": \"zh\",\"type\": 0}";
       OutputStreamWriter osw = new OutputStreamWriter(connection.getOutputStream(), 
"UTF-8");
       osw.append(body);
       osw.flush();
       InputStream is = connection.getInputStream();
       BufferedReader br = new BufferedReader(new InputStreamReader(is, "UTF-8"));
       while (br.ready()) {
         System.out.println(br.readLine());
       }
     } catch (Exception e) {
       e.printStackTrace();
     }
  }
   public static void main(String[] args) {
     NLPDemo nlpDemo = new NLPDemo();
     nlpDemo.nlpDemo();
  }
}
```
响应示例

成功响应示例

{ "summary" : "华为刀片式基站解决方案是华为在深入理解客户诉求基础上,引领业界的创新解决方案。 该方案采用统一的模块化设计,实现基站主要元素如射频、基带、电源、电池、微波、传输的刀片化,不 同模块间的任意快速拼装组合无缝拼装,能灵活安装在抱杆,铁塔,墙面或者屋顶,"0"站址无需机房机 柜,使基站的安装像拼装乐高积木一样简单便捷。刀片式基站同时支持2G/3G/4G等多制式,在多频多模网 .com/2020.com/2020.com/2020.com/2020.com/2020.com/2020.com/2020.com/2020.com/202<br>络发展策略下可以高效利用宝贵的站点资源,大幅降低站点获取难度和减少站点租金,帮助运营商应对移 动网络快速增长的容量需求。该奖项授予在技术研究、技术开发、技术创新、推广应用先进科学技术成 果、促进高新技术产业化,以及完成重大科学技术工程、计划等过程中做出创造性贡献的中国公民和组 织。" }

#### 失败响应示例

}

{ "error\_code": "NLP.3104", "error\_msg": "content is empty."

## 状态码

[状态码](#page-132-0)请参见<mark>状态码</mark>。

### 错误码

[错误码](#page-132-0)请参见<mark>错误码</mark>。

# **4.2.3** 诗歌生成

## 功能介绍

根据用户的输入生成诗歌。

具体Endpoint请参见各端节点。

调用华为云NLP服务会产生费用,本API以定制版**API**定价按需计费,不支持使用套餐 包,使用时请[在自然语言处理价格计算器](https://www.huaweicloud.com/pricing.html#/nlp) 按需计费-自然语言处理定制版API中查看费 用详情。

本API调用限制为2次/秒。

## 调试

您可以在**[API Explorer](https://apiexplorer.developer.huaweicloud.com/apiexplorer/doc?product=NLP&api=RunPoem)**中调试该接口。

### 前提条件

在使用本API之前,需要您完成服务申请和认证鉴权,具体操作流程请参见申<mark>请服务</mark>和 [认证鉴权章](#page-11-0)节。

#### 说明

用户首次使用需要先**申请开通**。服务只需要开通一次即可,后面使用时无需再次申请。如未开通 服务,调用服务时会提示ModelArts.4204报错,请在调用服务前先进入控制台开通服务,并注 意开通服务区域与调用服务的区域保持一致。

#### **URI**

- URI格式
	- POST /v1/{project\_id}/nlg/poem

#### ● 参数说明

#### 表 **4-57** URI 参数说明

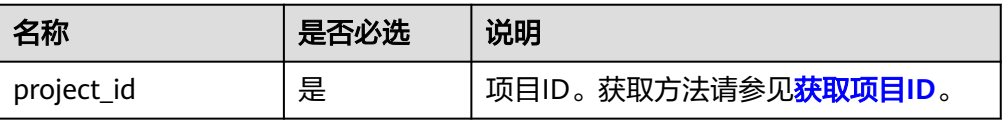

# 请求消息

请求参数如下所示。

#### 表 **4-58** 请求参数

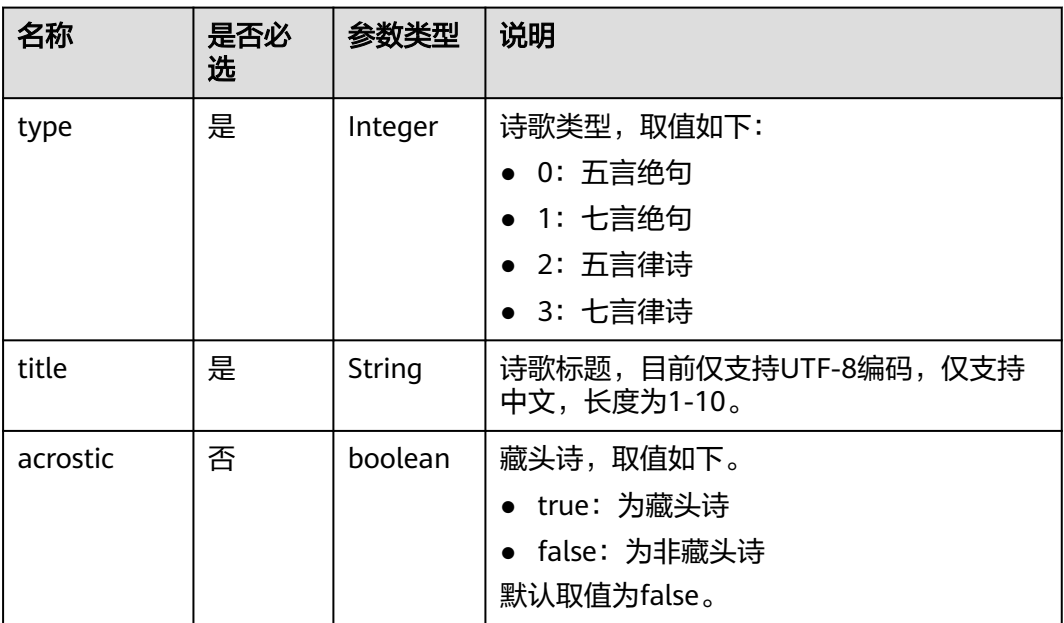

# 响应消息

响应参数如表**4-59**所示。

#### 表 **4-59** 响应参数

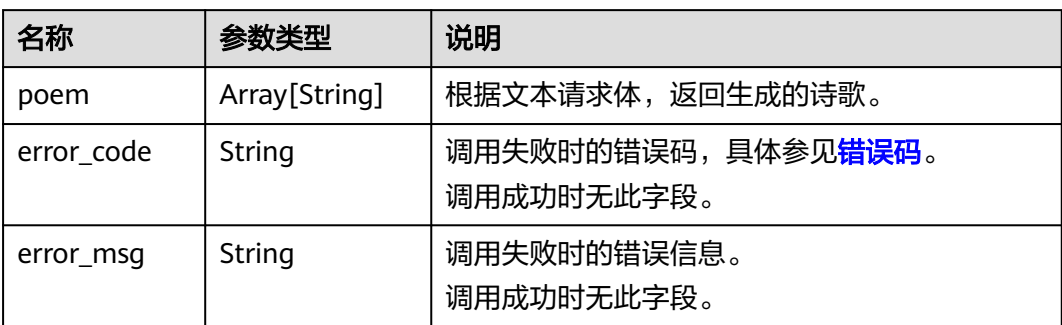

```
请求示例
                         请求示例(生成标题为春色,类型为七言律诗的藏头诗)
                         POST https://{endpoint}/v1/{project_id}/nlg/poem
                         Request Header:
                            Content-Type: application/json
                            X-Auth-Token: 
                         MIINRwYJKoZIhvcNAQcCoIINODCCDTQCAQExDTALBglghkgBZQMEAgEwgguVBgkqhkiG... 
                         //用户认证获取的token值,获取方法详细请参考"如何调用API"章节中的"认证鉴权"页面。
                         Request Body:
                            {
                              "type": 3,
                              "title": "春色",
                              "acrostic":true
                           }
                    ● Python3语言请求代码示例(生成标题为春色,类型为七言律诗的藏头诗)
                         # -*- coding: utf-8 -*-
                         # 此demo仅供测试使用,建议使用sdk。需提前安装requests,执行pip install requests
                         import requests
                         import json
                         def nlp_demo():
                           url = 'https://{endpoint}/v1/{project_id}/nlg/poem' # endpoint和project_id需替换
                            token = '用户对应region的token'
                           header = \{ 'Content-Type': 'application/json',
                              'X-Auth-Token': token
                            }
                           body = {
                              'type': 3,
                              'title': '春色',
                              'acrostic': True
                            }
                            resp = requests.post(url, data=json.dumps(body), headers=header)
                            print(resp.json())
                         if __name__ == '__main__': nlp_demo()
                        Java语言请求代码示例(生成标题为夏日,类型为五言绝句的藏头诗)
                         import java.io.BufferedReader;
                         import java.io.InputStream;
                         import java.io.InputStreamReader;
                         import java.io.OutputStreamWriter;
                         import java.net.HttpURLConnection;
                         import java.net.URL;
                         /**
                          * 此demo仅供测试使用,建议使用sdk
                          */
                         public class NLPDemo {
                            public void nlpDemo() {
                              try {
                                 //endpoint和projectId需要替换成实际信息。
                                 URL url = new URL("https://{endpoint}/v1/{project_id}/nlg/poem");
                                 String token = "对应region的token";
                                 HttpURLConnection connection = (HttpURLConnection) url.openConnection();
                                 connection.setRequestMethod("POST");
                                 connection.setDoInput(true);
                                 connection.setDoOutput(true);
                                 connection.addRequestProperty("Content-Type", "application/json");
                                 connection.addRequestProperty("X-Auth-Token", token);
                                 //输入参数
                                 String title = "夏日";
```

```
 String body = "{\"title\":\""+title +"\",\"type\": 0,\"acrostic\":true}";
```

```
 OutputStreamWriter osw = new OutputStreamWriter(connection.getOutputStream(), 
"UTF-8");
         osw.append(body);
         osw.flush();
         InputStream is = connection.getInputStream();
         BufferedReader br = new BufferedReader(new InputStreamReader(is, "UTF-8"));
         while (br.ready()) {
           System.out.println(br.readLine());
         }
      } catch (Exception e) {
         e.printStackTrace();
      }
   }
   public static void main(String[] args) {
      NLPDemo nlpDemo = new NLPDemo();
      nlpDemo.nlpDemo();
   }
```
## 响应示例

● 成功响应示例

}

```
{
  "poem": [
    "春色",
   "春风吹梦到湖山,陡觉欣荣触眼看。
 "色与梅花相避远,名随竹叶共阑干。",
 "一年好处几人赏,半夜诗成独倚栏。",
    "老去自知才思尽,只将华发镜中弹。"
  ]
}
失败响应示例
{
  "error_code": "NLP.3104",
   "error_msg": "poem_type is null or empty."
```
## 状态码

[状态码](#page-132-0)请参见<mark>状态码</mark>。

## 错误码

[错误码](#page-132-0)请参见<mark>错误码</mark>。

# **4.3** 语言理解服务接口说明

}

# **4.3.1** 情感分析(基础版)

# 功能介绍

针对通用领域的用户评论进行情感分析。

具体Endpoint请参见[终端节点。](#page-5-0)

调用华为云NLP服务会产生费用,本API支持使用基础套餐包,购买时请[在自然语言处](https://www.huaweicloud.com/pricing.html#/nlp) [理价格计算器中](https://www.huaweicloud.com/pricing.html#/nlp)查看基础套餐包和领域套餐包支持的API范围。

本API调用限制为20次/秒。

## 调试

您可以在**[API Explorer](https://apiexplorer.developer.huaweicloud.com/apiexplorer/doc?product=NLP&api=RunSentiment)**中调试该接口。

## 前提条件

在使用本API之前,需要您完成服务申请和认证鉴权,具体操作流程请参见<mark>申请服务</mark>和 [认证鉴权章](#page-11-0)节。

#### 说明

用户首次使用需要先<mark>申请开通</mark>。服务只需要开通一次即可,后面使用时无需再次申请。如未开通 服务,调用服务时会提示ModelArts.4204报错,请在调用服务前先进入控制台开通服务,并注 意开通服务区域与调用服务的区域保持一致。

#### **URI**

- URI格式 POST /v1/{project\_id}/nlu/sentiment
- 参数说明

表 **4-60** URI 参数说明

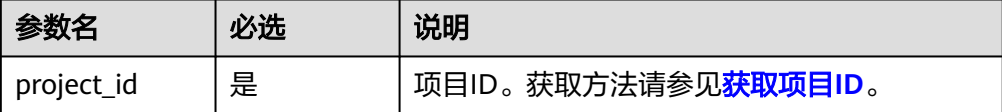

## 请求消息

请求参数如表**4-61**所示。

表 **4-61** 请求参数

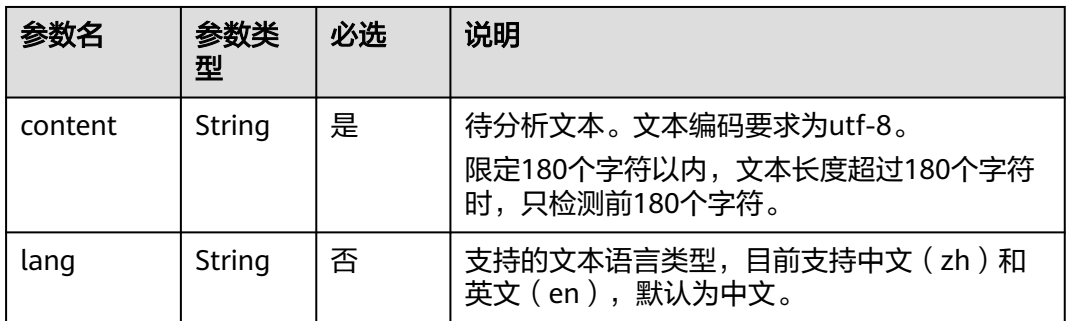

### 响应消息

响应参数如表**[4-62](#page-84-0)**所示。

#### <span id="page-84-0"></span>表 **4-62** 响应参数

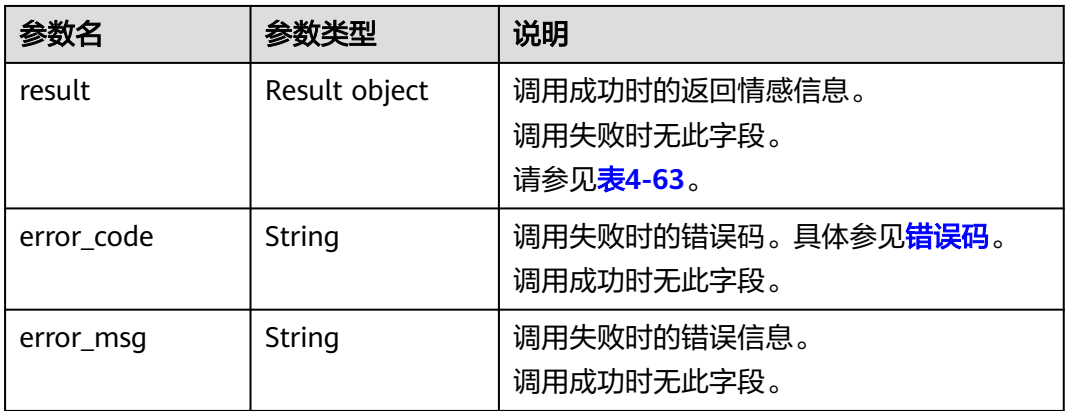

#### 表 **4-63** result 字段数据结构说明

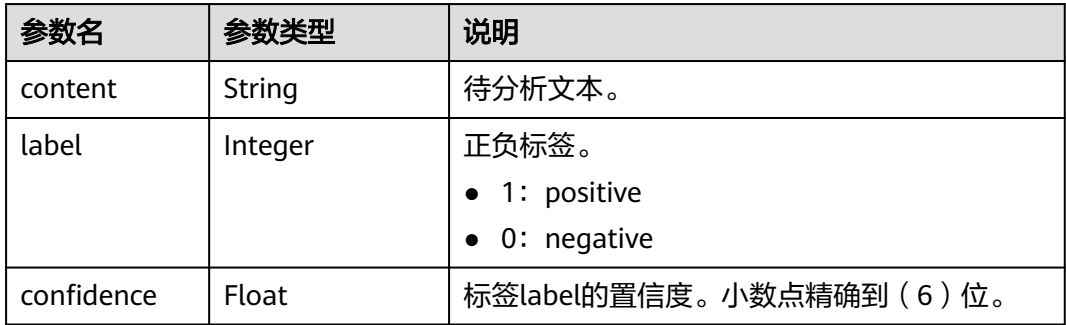

## 请求示例

```
● 请求示例(分析情感)
POST https://{endpoint}/v1/{project_id}/nlu/sentiment
Request Header: 
   Content-Type: application/json 
   X-Auth-
Token:MIINRwYJKoZIhvcNAQcCoIINODCCDTQCAQExDTALBglghkgBZQMEAgEwgguVBgkqhkiG... 
Request Body: 
   { 
     "content":"浑浑噩噩的头脑、失魂落魄的身体…"
  }
Python3语言请求代码示例(分析用户评论为"浑浑噩噩的头脑、失魂落魄的身体
…"的情感)
# -*- coding: utf-8 -*-
# 此demo仅供测试使用,建议使用sdk。需提前安装requests,执行pip install requests
import requests
import json
def nlp_demo():
  url = 'https://{endpoint}/v1/{project_id}/nlu/sentiment' # endpoint和project_id需替换
   token = '用户对应region的token'
  header = {
     'Content-Type': 'application/json',
     'X-Auth-Token': token
   }
  body = {
     'content': '浑浑噩噩的头脑、失魂落魄的身体…'
```

```
 }
   resp = requests.post(url, data=json.dumps(body), headers=header)
   print(resp.json())
if name == ' main ':nlp_demo()Java语言请求代码示例(分析用户评论为"你好,房先生,我喜欢这款车。"的
情感)
import java.io.BufferedReader;
import java.io.InputStream;
import java.io.InputStreamReader;
import java.io.OutputStreamWriter;
import java.net.HttpURLConnection;
import java.net.URL;
/**
 * 此demo仅供测试使用,建议使用sdk
 */
public class NLPDemo {
   public void nlpDemo() {
      try {
        //endpoint和projectId需要替换成实际信息。
        URL url = new URL("https://{endpoint}/v1/{project_id}/nlu/sentiment");
        String token = "对应region的token";
        HttpURLConnection connection = (HttpURLConnection) url.openConnection();
        connection.setRequestMethod("POST");
        connection.setDoInput(true);
        connection.setDoOutput(true);
        connection.addRequestProperty("Content-Type", "application/json");
        connection.addRequestProperty("X-Auth-Token", token);
        //输入参数
       String content = "你好, 房先生, 我喜欢这款车。";
       String body = "{\"content\":\"" + content + "\"}";
        OutputStreamWriter osw = new OutputStreamWriter(connection.getOutputStream(), 
"UTF-8");
        osw.append(body);
        osw.flush();
        InputStream is = connection.getInputStream();
        BufferedReader br = new BufferedReader(new InputStreamReader(is, "UTF-8"));
        while (br.ready()) {
          System.out.println(br.readLine());
 }
      } catch (Exception e) {
        e.printStackTrace();
      }
   }
   public static void main(String[] args) {
      NLPDemo nlpDemo = new NLPDemo();
      nlpDemo.nlpDemo();
   }
}
```

```
响应示例
```
成功响应示例

```
{ 
   "result": { 
      "content":"浑浑噩噩的头脑、失魂落魄的身体…", 
      "label": 0, 
      "confidence": 0.90706205 
   } 
}
```
失败响应示例

 "error\_code": "NLP.0101", "error\_msg": "Authentication failed. Please verify the token"

## 状态码

[状态码](#page-132-0)请参见状态码。

}

#### 错误码

[错误码](#page-132-0)请参见错误码。

# **4.3.2** 情感分析(领域版)

## 功能介绍

领域情感分析,针对电商,汽车领域,自适应领域(通用、电商、汽车)的用户评论 进行情感分析。

具体Endpoint请参见[终端节点。](#page-5-0)

调用华为云NLP服务会产生费用,本API支持使用**领域套餐包**,购买时请[在自然语言处](https://www.huaweicloud.com/pricing.html#/nlp) [理价格计算器中](https://www.huaweicloud.com/pricing.html#/nlp)查看基础套餐包和领域套餐包支持的API范围。

本API调用限制为20次/秒。

#### 调试

您可以在**[API Explorer](https://apiexplorer.developer.huaweicloud.com/apiexplorer/doc?product=NLP&api=RunDomainSentiment)**中调试该接口。

### 前提条件

在使用本API之前,需要您完成服务申请和认证鉴权,具体操作流程请参见<mark>申请服务</mark>和 [认证鉴权章](#page-11-0)节。

#### 说明

用户首次使用需要先<mark>申请开通</mark>。服务只需要开通一次即可,后面使用时无需再次申请。如未开通 服务,调用服务时会提示ModelArts.4204报错,请在调用服务前先进入控制台开通服务,并注 意开通服务区域与调用服务的区域保持一致。

### **URI**

- URI格式 POST /v1/{project\_id}/nlu/sentiment/domain
- 参数说明

表 **4-64** URI 参数说明

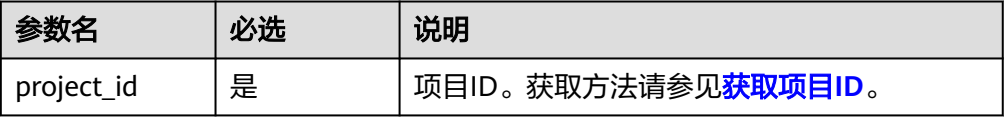

# 请求消息

请求参数如表**4-65**所示。

#### 表 **4-65** 请求参数

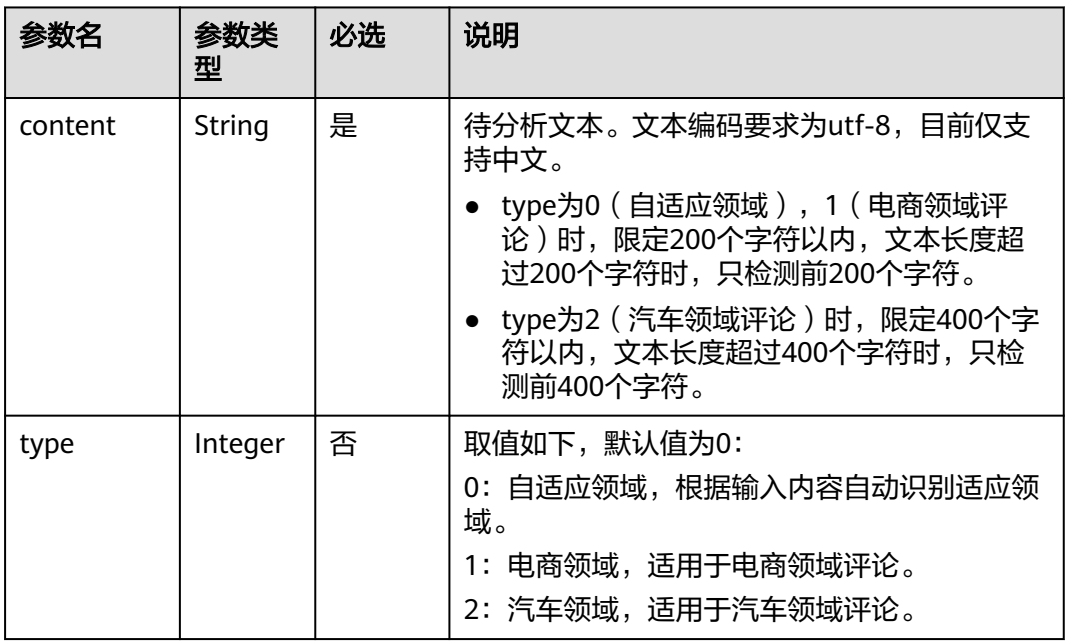

# 响应消息

响应参数如表**4-66**所示。

#### 表 **4-66** 响应参数

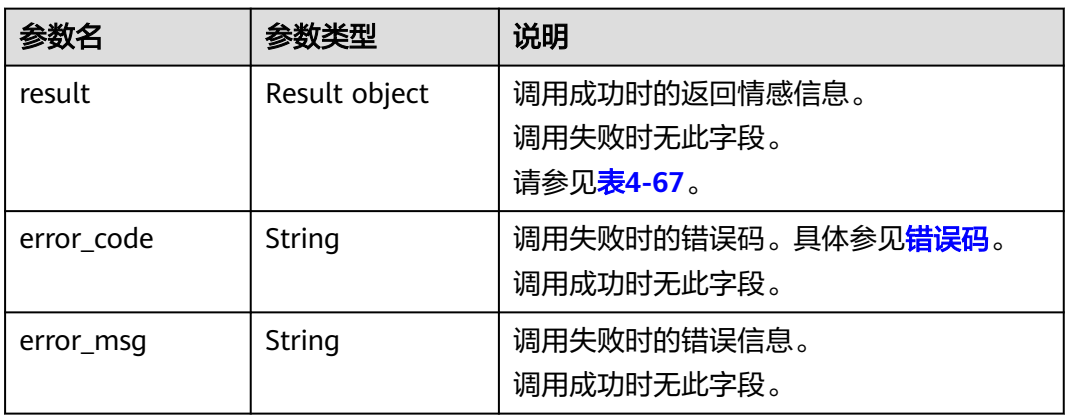

#### 表 **4-67** result 字段数据结构说明

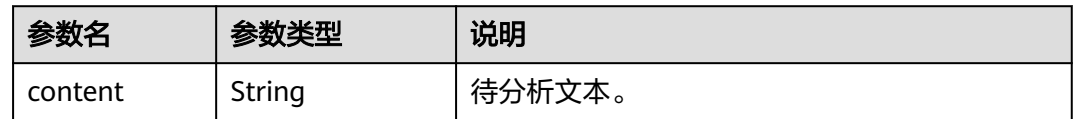

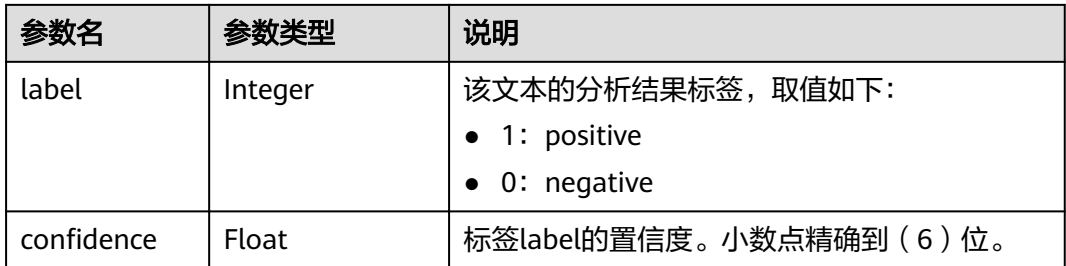

## 请求示例

请求示例(分析汽车领域用户评论为"很不错的一款车,可以改变生活方式。" 的情感)

POST https://{endpoint}/v1/{project\_id}/nlu/sentiment/domain

```
Request Header: 
   Content-Type: application/json 
   X-Auth-
```
Token:MIINRwYJKoZIhvcNAQcCoIINODCCDTQCAQExDTALBglghkgBZQMEAgEwgguVBgkqhkiG...

Request Body:

}

```
 { 
   "content":"很不错的一款车,可以改变生活方式。", 
   "type": 2
```
● Python3语言请求代码示例(分析汽车领域用户评论为"浑浑噩噩的头脑、失魂落 魄的身体…"的情感)

```
# -*- coding: utf-8 -*-
# 此demo仅供测试使用,建议使用sdk。需提前安装requests,执行pip install requests
import requests
import json
```
def nlp\_demo():

url = 'https://{endpoint}/v1/{project\_id}/nlu/sentiment/domain' # endpoint和project\_id需替换 token = '用户对应region的token' header =  $\{$  'Content-Type': 'application/json', 'X-Auth-Token': token }  $body = {$  'content': '浑浑噩噩的头脑、失魂落魄的身体…' 'type': 2 } resp = requests.post(url, data=json.dumps(body), headers=header) print(resp.json())

```
if name == ' main ':nlp_demo()
```
Java语言请求代码示例(分析自适应领域用户评论为"你好,房先生,我喜欢这 款车。"的情感)

```
import java.io.BufferedReader;
import java.io.InputStream;
import java.io.InputStreamReader;
import java.io.OutputStreamWriter;
import java.net.HttpURLConnection;
import java.net.URL;
```

```
/**
<sub>,</sub><br>* 此demo仅供测试使用,建议使用sdk
 */
public class NLPDemo {
  public void nlpDemo() {
```
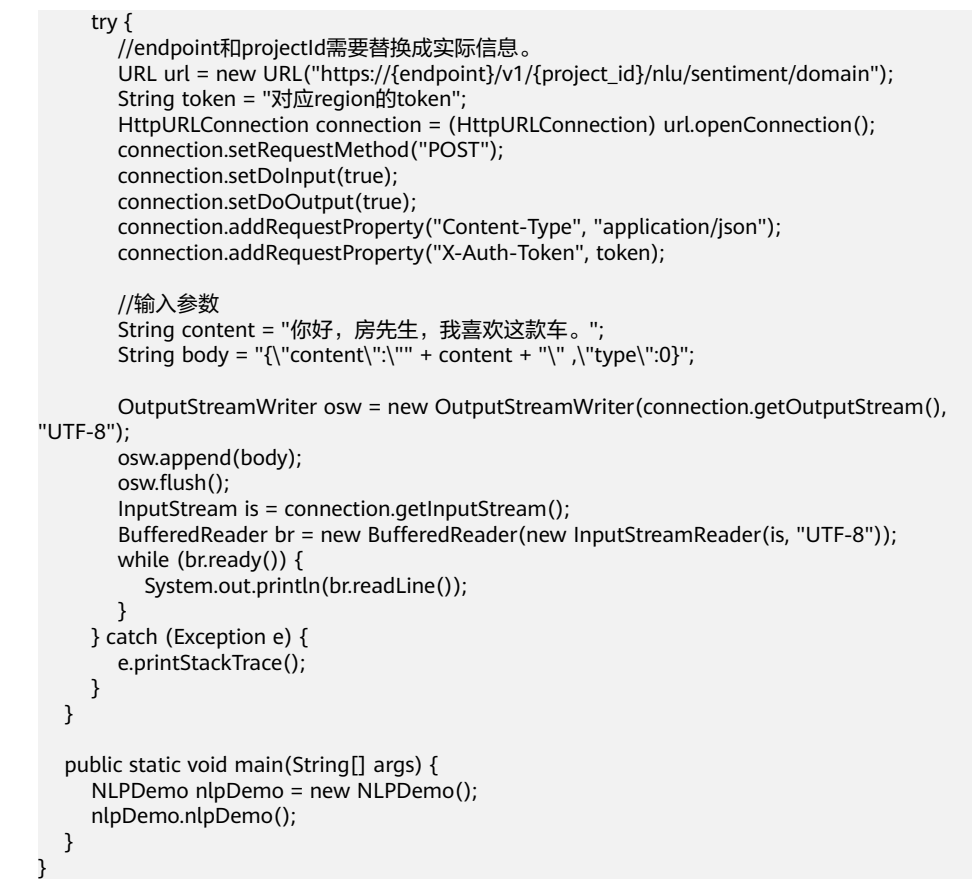

## 响应示例

● 成功响应示例

```
{ 
 "result": { 
 "content":"很不错的一款车,可以改变生活方式。", 
 "label": 1, 
     "confidence": 0.96399385 
  } 
}
```
● 失败响应示例

```
{
 "error_code": "NLP.0101",
 "error_msg": "Authentication failed. Please verify the token"
}
```
## 状态码

[状态码](#page-132-0)请参见<mark>状态码</mark>。

### 错误码

[错误码](#page-132-0)请参见<mark>错误码</mark>。

# **4.3.3** 文本分类

## 功能介绍

针对广告领域的自动分类,判断是否是广告。

#### 具体Endpoint请参见[终端节点。](#page-5-0)

调用华为云NLP服务会产生费用,本API支持使用基础套餐包,购买时请[在自然语言处](https://www.huaweicloud.com/pricing.html#/nlp) [理价格计算器中](https://www.huaweicloud.com/pricing.html#/nlp)查看基础套餐包和领域套餐包支持的API范围。

使用前请进入NLP服务控制台开通本API。

本API调用限制为20次/秒。

#### 调试

您可以在**[API Explorer](https://apiexplorer.developer.huaweicloud.com/apiexplorer/doc?product=NLP&api=RunClassification)**中调试该接口。

## 前提条件

在使用本API之前,需要您完成服务申请和认证鉴权,具体操作流程请参见申<mark>请服务</mark>和 [认证鉴权章](#page-11-0)节。

#### 说明

用户首次使用需要先**申请开通**。服务只需要开通一次即可,后面使用时无需再次申请。如未开通 服务,调用服务时会提示ModelArts.4204报错,请在调用服务前先进入控制台开通服务,并注 意开通服务区域与调用服务的区域保持一致。

## **URI**

- URI格式 POST /v1/{project\_id}/nlu/classification
- 参数说明

表 **4-68** URI 参数说明

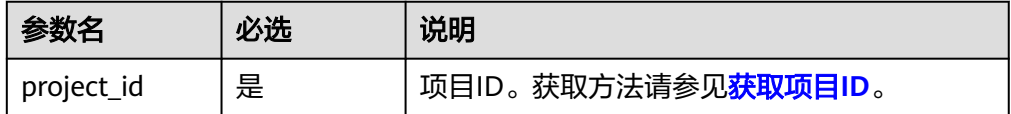

#### 请求消息

请求参数如表**4-69**所示。

#### 表 **4-69** 请求参数

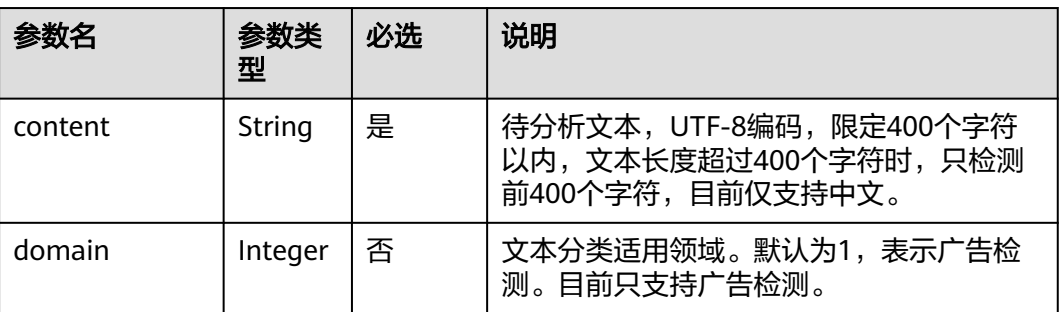

## 响应消息

响应参数如表**4-70**所示。

#### 表 **4-70** 响应参数

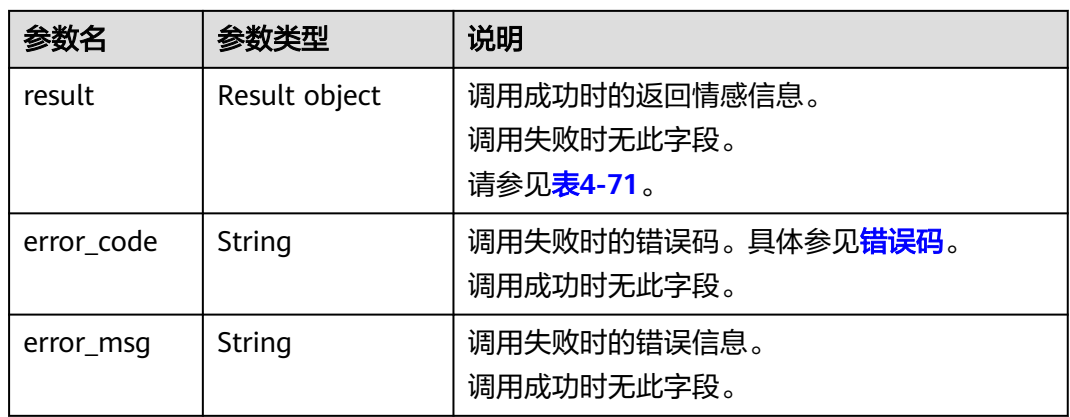

#### 表 **4-71** result 字段数据结构说明

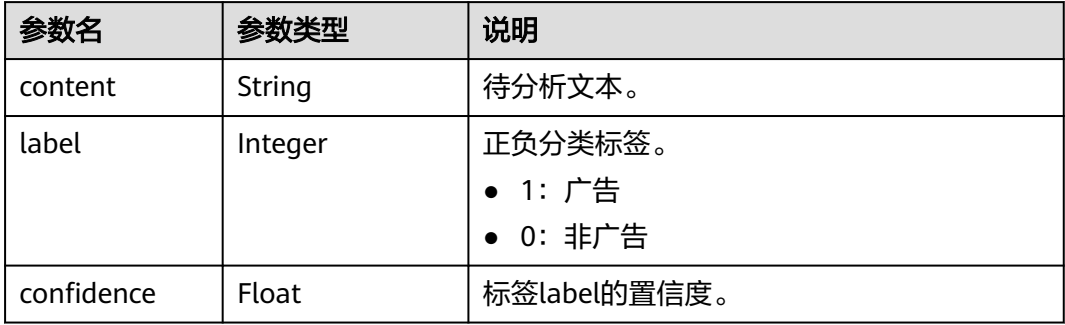

## 请求示例

● 请求示例(判断"XXX去屑洗发水,全国包邮"是否是广告) POST https://{endpoint}/v1/{project\_id}/nlu/classification

```
Request Header: 
   Content-Type: application/json 
   X-Auth-
```
Token:MIINRwYJKoZIhvcNAQcCoIINODCCDTQCAQExDTALBglghkgBZQMEAgEwgguVBgkqhkiG...

```
Request Body: 
   { 
      "content":"XXX去屑洗发水,全国包邮", 
      "domain":1
 }
```
● Python3语言请求代码示例(判断"XXX去屑洗发水,全国包邮"是否是广告) # -\*- coding: utf-8 -\*- # 此demo仅供测试使用,建议使用sdk。需提前安装requests,执行pip install requests

```
import requests
import json
```
def nlp\_demo():

url = 'https://{endpoint}/v1/{project\_id}/nlu/classification' # endpoint和project\_id需替换 token = '用户对应region的token'

```
header = {
      'Content-Type': 'application/json',
      'X-Auth-Token': token
 }
  body = \{ 'content': 'XXX去屑洗发水,全国包邮',
      'domain': 1
   }
   resp = requests.post(url, data=json.dumps(body), headers=header)
   print(resp.json())
if __name__ == '__main__': nlp_demo()
Java语言请求代码示例(判断"XXX去屑洗发水,全国包邮"是否是广告)
import java.io.BufferedReader;
import java.io.InputStream;
import java.io.InputStreamReader;
import java.io.OutputStreamWriter;
import java.net.HttpURLConnection;
import java.net.URL;
/**
 * 此demo仅供测试使用,建议使用sdk
 */
public class NLPDemo {
   public void nlpDemo() {
      try {
        //endpoint和projectId需要替换成实际信息。
        URL url = new URL("https://{endpoint}/v1/{project_id}/nlu/classification");
       String token = "对应region的token";
        HttpURLConnection connection = (HttpURLConnection) url.openConnection();
        connection.setRequestMethod("POST");
        connection.setDoInput(true);
        connection.setDoOutput(true);
        connection.addRequestProperty("Content-Type", "application/json");
        connection.addRequestProperty("X-Auth-Token", token);
        //输入参数
        String content = "XXX去屑洗发水,全国包邮";
       String body = "{\"content\":\"" + content + "\" ,\"domain\":1}";
        OutputStreamWriter osw = new OutputStreamWriter(connection.getOutputStream(), 
"UTF-8");
        osw.append(body);
        osw.flush();
        InputStream is = connection.getInputStream();
        BufferedReader br = new BufferedReader(new InputStreamReader(is, "UTF-8"));
        while (br.ready()) {
           System.out.println(br.readLine());
 }
      } catch (Exception e) {
        e.printStackTrace();
      }
   }
   public static void main(String[] args) {
      NLPDemo nlpDemo = new NLPDemo();
      nlpDemo.nlpDemo();
   }
}
```

```
响应示例
```
● 成功响应示例

{

```
 "result": {
   "content": "XXX去屑洗发水,全国包邮",
   "label": 1,
```
## 状态码

[状态码](#page-132-0)请参见状态码。

## 错误码

[错误码](#page-132-0)请参见**错误码**。

# **4.3.4** 属性级情感分析(领域版)

## 功能介绍

属性级情感分析(领域版),本产品适用于评论文本的属性级正负面分析,编码方式 UTF-8。建议对数据预处理,对于文本为空的内容进行过滤,文本长度不超过1000 字。

具体Endpoint请参见[终端节点。](#page-5-0)

调用华为云NLP服务会产生费用,本API支持使用领域套餐包,购买时请[在自然语言处](https://www.huaweicloud.com/pricing.html#/nlp) [理价格计算器中](https://www.huaweicloud.com/pricing.html#/nlp)查看基础套餐包和领域套餐包支持的API范围。

本API调用限制为20次/秒。

## 调试

您可以在**[API Explorer](https://apiexplorer.developer.huaweicloud.com/apiexplorer/doc?product=NLP&api=RunAspectSentiment)**中调试该接口。

### 前提条件

在使用本API之前,需要您完成服务申请和认证鉴权,具体操作流程请参见<mark>申请服务</mark>和 [认证鉴权章](#page-11-0)节。

#### 说明

用户首次使用需要先**申请开通**。服务只需要开通一次即可,后面使用时无需再次申请。如未开通 服务,调用服务时会提示ModelArts.4204报错,请在调用服务前先进入控制台开通服务,并注 意开通服务区域与调用服务的区域保持一致。

### **URI**

- URI格式 POST /v1/{project\_id}/nlu/aspect-sentiment
- 参数说明

#### 表 **4-72** URI 参数说明

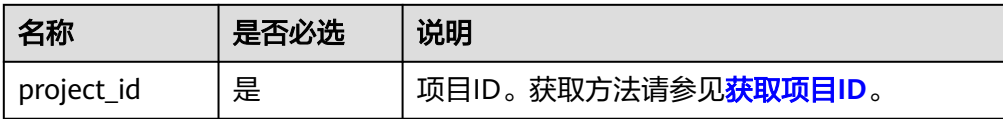

# 请求消息

请求参数如表**4-73**所示。

#### 表 **4-73** 请求参数

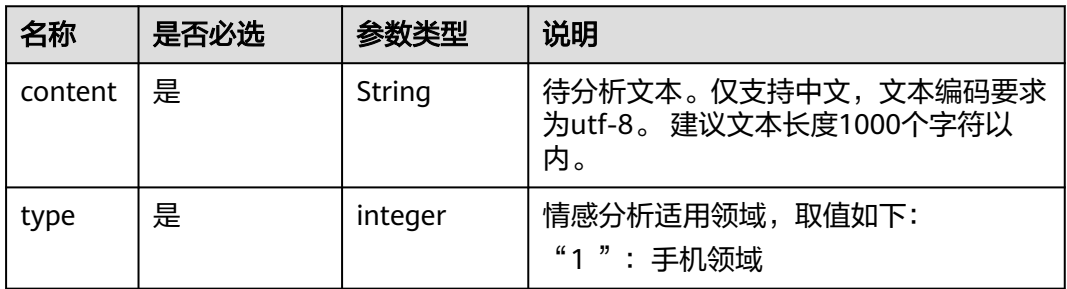

# 响应消息

响应参数如表**4-74**所示。

#### 表 **4-74** 响应参数

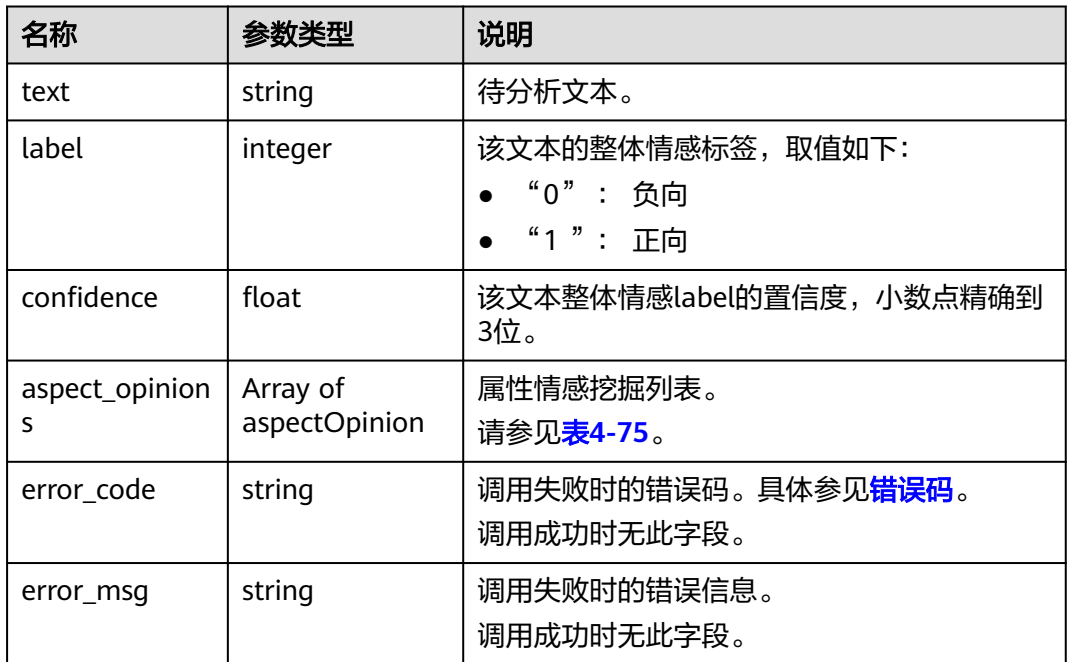

<span id="page-95-0"></span>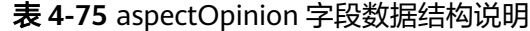

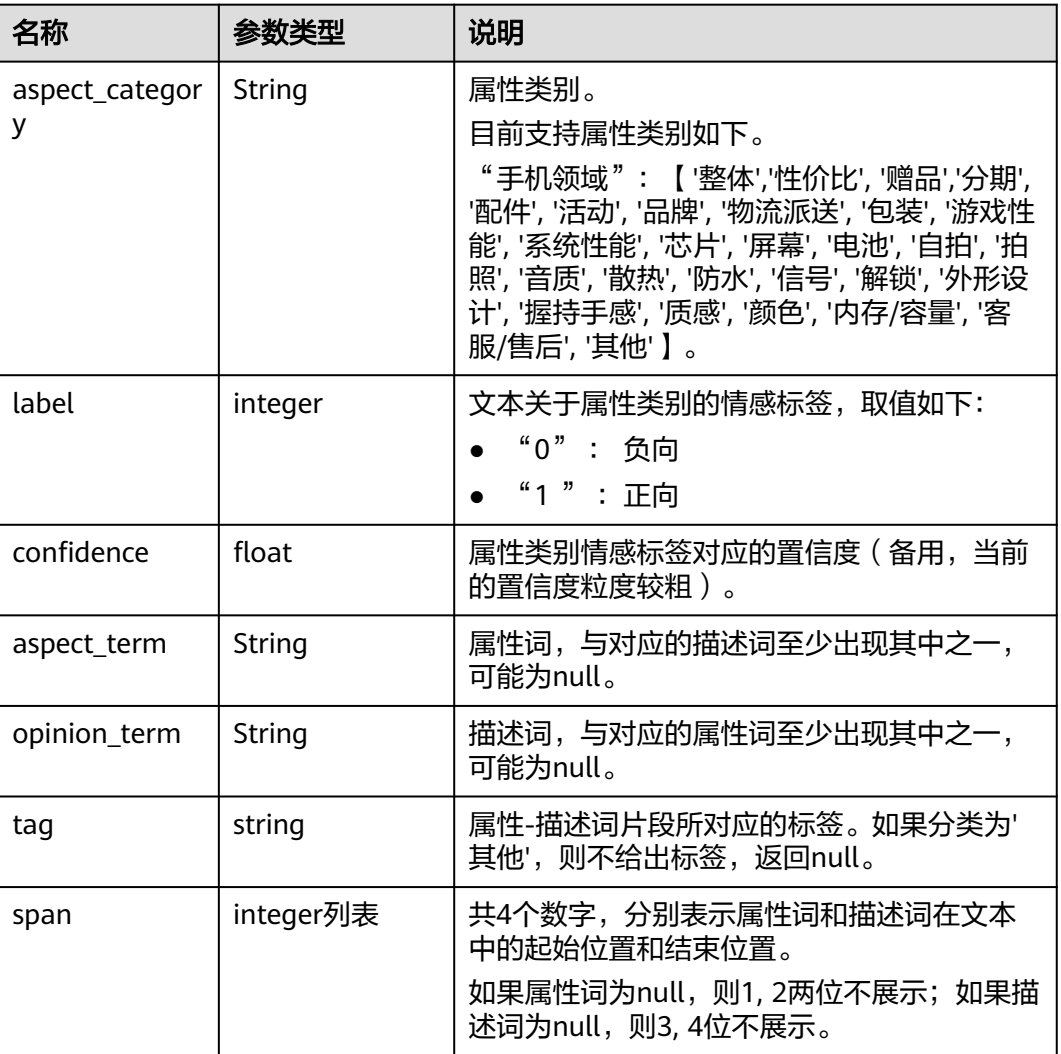

# 请求示例

- 请求示例(分析手机领域用户评论为"运行很快,快充也不错。"的属性级情 感) POST https://nlp-ext.cn-north-4.myhuaweicloud.com/v1/{{project\_id}}/nlu/aspect-sentiment Request Header: Content-Type: application/json X-Auth-Token:MIINRwYJKoZIhvcNAQcCoIINODCCDTQCAQExDTALBglghkgBZQMEAgEwgguVBgkqhkiG... Request Body: { "content":"运行很快,快充也不错。", "type":1 }
- Python3语言请求代码示例(分析手机领域用户评论为"运行很快,快充也不 错。"的属性级情感) # \*- coding: utf-8 -\*- # 此demo仅供测试使用,建议使用sdk。需提前安装requests,执行pip install requests import requests import json

def nlp\_demo():

```
 url = 'https://{endpoint}/v1/{project_id}/nlu/aspect-sentiment' # endpoint和project_id需替换
   token = '用户对应region的token'
  header = \{ 'Content-Type': 'application/json',
      'X-Auth-Token': token
 }
  body = {
     'content': '运行很快,快充也不错。',
      'type': 1
   }
   resp = requests.post(url, data=json.dumps(body), headers=header)
   print(resp.json())
if __name__ == '__main__':
   nlp_demo()
Java语言请求代码示例(分析手机领域用户评论为"运行很快,快充也不错。"
的属性级情感)
import java.io.BufferedReader;
import java.io.InputStream;
import java.io.InputStreamReader;
import java.io.OutputStreamWriter;
import java.net.HttpURLConnection;
import java.net.URL;
/**
 * 此demo仅供测试使用,建议使用sdk
 */
public class NLPDemo {
   public void nlpDemo() {
      try {
        //endpoint和projectId需要替换成实际信息。
        URL url = new URL("https://{endpoint}/v1/{project_id}/nlu/aspect-sentiment");
        String token = "对应region的token";
        HttpURLConnection connection = (HttpURLConnection) url.openConnection();
        connection.setRequestMethod("POST");
        connection.setDoInput(true);
        connection.setDoOutput(true);
        connection.addRequestProperty("Content-Type", "application/json");
        connection.addRequestProperty("X-Auth-Token", token);
        //输入参数
       String content = "运行很快,快充也不错。";
       String body = "{\"content\":\"" + content + "\" ,\"type\":1}";
        OutputStreamWriter osw = new OutputStreamWriter(connection.getOutputStream(), 
"UTF-8");
        osw.append(body);
        osw.flush();
        InputStream is = connection.getInputStream();
        BufferedReader br = new BufferedReader(new InputStreamReader(is, "UTF-8"));
        while (br.ready()) {
           System.out.println(br.readLine());
\qquad \qquad \} } catch (Exception e) {
        e.printStackTrace();
      }
   }
   public static void main(String[] args) {
      NLPDemo nlpDemo = new NLPDemo();
      nlpDemo.nlpDemo();
   }
}
```
响应示例

成功响应示例

```
{
        "aspect_opinions": [
           {
      "aspect_category": "系统性能",
      "aspect_term": "运行",
              "confidence": 1.0,
              "label": 1,
              "opinion_term": "很快",
              "span": [
                0,
                1,
               \frac{2}{3} 3
              ],
             ..<br>"tag": "系统强大"
           },
           {
      "aspect_category": "电池",
      "aspect_term": "快充",
              "confidence": 1.0,
              "label": 1,
              "opinion_term": "不错",
              "span": [
                5,
                6,
                8,
      9
             ],
             ..<br>"tag": "充电快"
           }
        ],
        "confidence": 0.955,
        "label": 1,
       "text": "运行很快,快充也不错。"
     } 
● 失败响应示例
     {
        "error_code": "NLP.0301",
```
"error\_msg": "type must be 1 now"

状态码

[状态码](#page-132-0)请参见<mark>状态码</mark>。

## 错误码

[错误码](#page-132-0)请参见错误码。

# **4.3.5** 属性级情感分析(高级版)

}

# 功能介绍

属性情感分析高级版,本产品适用于评论文本的属性级正负面分析,文本长度不超过 4096字,编码方式UTF-8。建议对数据预处理,对于文本为空的内容进行过滤。

具体Endpoint请参见[终端节点。](#page-5-0)

调用华为云NLP服务会产生费用,本API以定制版**API**定价按需计费,不支持使用套餐 包,使用时请[在自然语言处理价格计算器](https://www.huaweicloud.com/pricing.html#/nlp) 按需计费-自然语言处理定制版API中查看费 用详情。

本API调用限制为20次/秒。

## 调试

您可以在**[API Explorer](https://apiexplorer.developer.huaweicloud.com/apiexplorer/doc?product=NLP&api=RunAspectSentimentAdvance)**中调试该接口。

## 前提条件

在使用本API之前,需要您完成服务申请和认证鉴权,具体操作流程请参见<mark>申请服务</mark>和 [认证鉴权章](#page-11-0)节。

#### 说明

用户首次使用需要先<mark>申请开通</mark>。服务只需要开通一次即可,后面使用时无需再次申请。如未开通 服务,调用服务时会提示ModelArts.4204报错,请在调用服务前先进入控制台开通服务,并注 意开通服务区域与调用服务的区域保持一致。

#### **URI**

● URI格式

POST /v1/{project\_id}/nlu/aspect-sentiment/advance

● 参数说明

表 **4-76** URI 参数说明

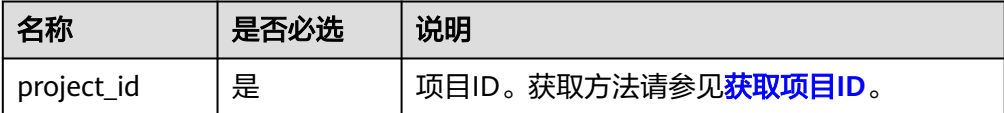

## 请求消息

请求参数如表**4-77**所示。

#### 表 **4-77** 请求参数

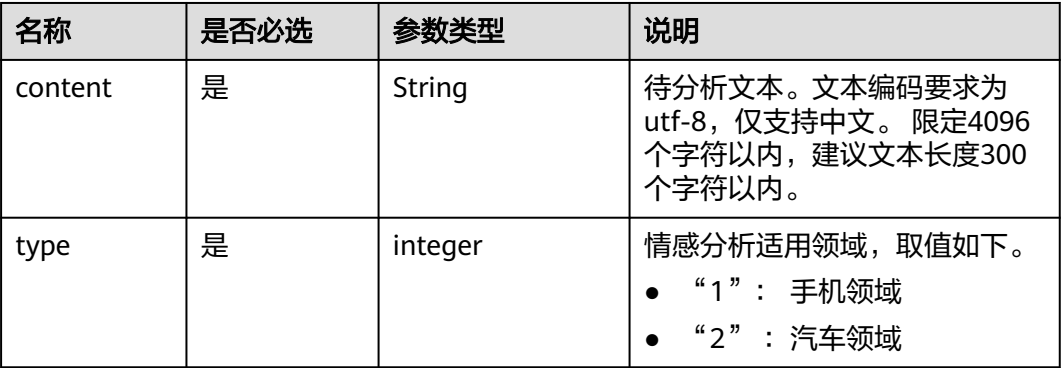

## 响应消息

响应参数如表**[4-78](#page-99-0)**所示。

#### <span id="page-99-0"></span>表 **4-78** 响应参数

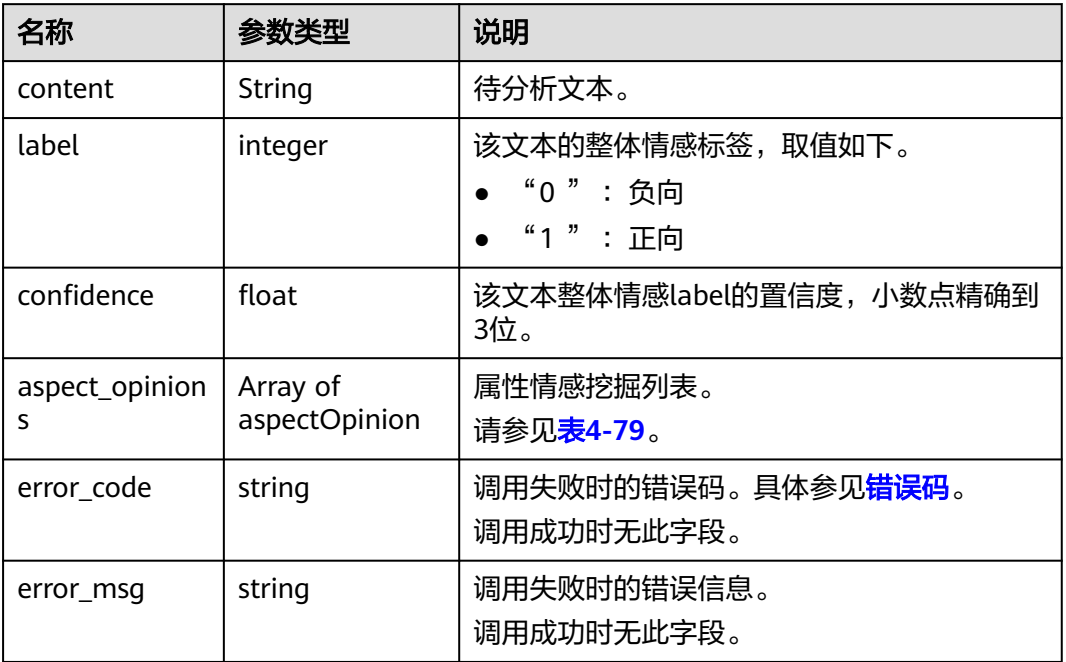

## 表 **4-79** aspectOpinion 字段数据结构说明

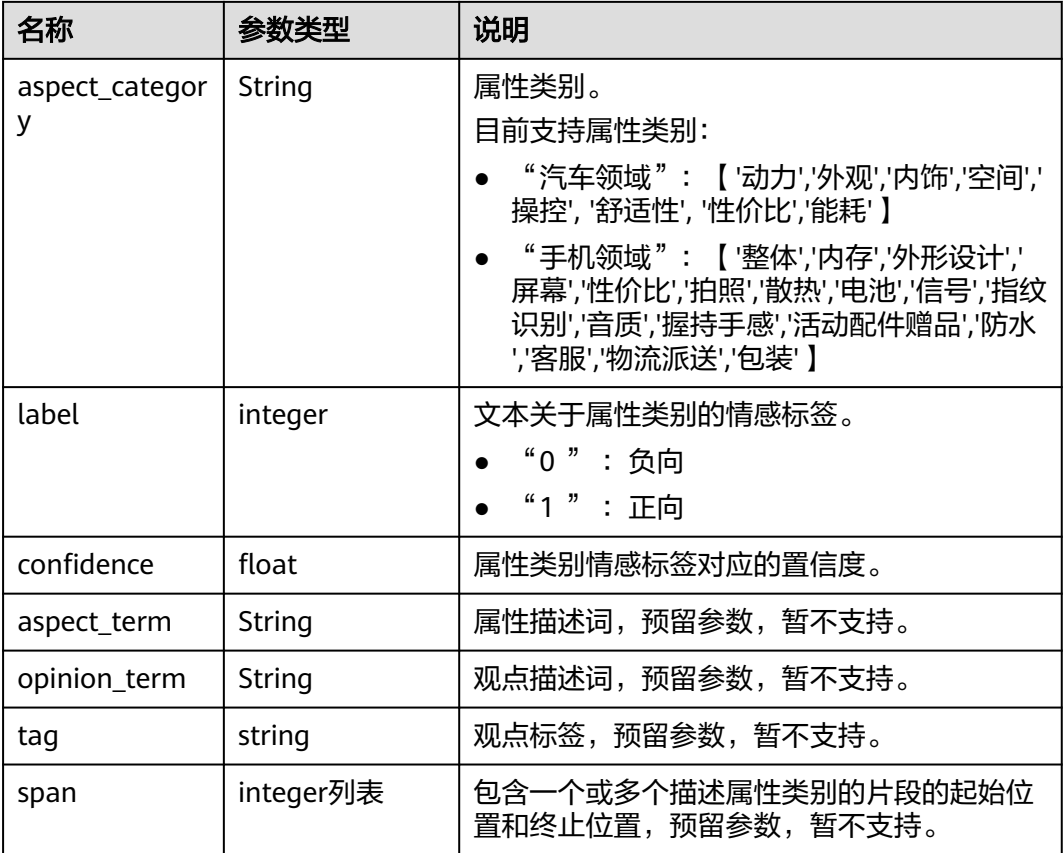

## 请求示例

```
请求示例(分析汽车领域用户评论的属性级情感)
POST https://nlp-ext.cn-north-4.myhuaweicloud.com/v1/{{project_id}}/nlu/aspect-sentiment/advance
Request Header: 
Content-Type: application/json 
X-Auth-
Token:MIINRwYJKoZIhvcNAQcCoIINODCCDTQCAQExDTALBglghkgBZQMEAgEwgguVBgkqhkiG... 
Request Body: 
{ 
  "content":"1、2档动力很肉,会抖。2、2档难挂,最怕半坡等红绿灯熄火。3、方向盘打死会有很大的异
响,倒车最明显。4、踩油门很硬,而且踩下去很难走动,必须要用力大脚踩进去才把转速提上来。5、后
备箱不能遥控开启。6、内饰接缝很是不整齐,而且用料很差。7、车内的音响设备太落后了,中控的cd机
既然还不带usb播放功能。8、钥匙不好看太小气。9、锁车不会自动升车窗。先喷这么多,以后想起来再
喷。",
 "type":2
}
Python3语言请求代码示例(分析手机领域用户评论为"运行很快,快充也不
错。"的属性级情感)
# -*- coding: utf-8 -*-
# 此demo仅供测试使用,建议使用sdk。需提前安装requests,执行pip install requests
import requests
import ison
def nlp_demo():
  url = 'https://{endpoint}/v1/{project_id}/nlu/aspect-sentiment/advance' # endpoint和project_id需替
换
   token = '用户对应region的token'
  header = {
     'Content-Type': 'application/json',
     'X-Auth-Token': token
 }
  \text{body} = \{'content': '运行很快,快充也不错。',
     'type': 1
 }
   resp = requests.post(url, data=json.dumps(body), headers=header)
   print(resp.json())
if name = 'main':
 nlp_demo()
Java语言请求代码示例(分析手机领域用户评论为"运行很快,快充也不错。"
的属性级情感)
import java.io.BufferedReader;
import java.io.InputStream;
import java.io.InputStreamReader;
import java.io.OutputStreamWriter;
import java.net.HttpURLConnection;
import java.net.URL;
/**
 * 此demo仅供测试使用,建议使用sdk
 */
public class NLPDemo {
   public void nlpDemo() {
     try {
       //endpoint和projectId需要替换成实际信息。
       URL url = new URL("https://{endpoint}/v1/{project_id}/nlu/aspect-sentiment/advance");
      String token = "对应region的token";
       HttpURLConnection connection = (HttpURLConnection) url.openConnection();
       connection.setRequestMethod("POST");
       connection.setDoInput(true);
       connection.setDoOutput(true);
       connection.addRequestProperty("Content-Type", "application/json");
       connection.addRequestProperty("X-Auth-Token", token);
       //输入参数
```

```
 String content = "运行很快,快充也不错。";
       String body = "{\"content\":\"" + content + "\" ,\"type\":1}";
        OutputStreamWriter osw = new OutputStreamWriter(connection.getOutputStream(), 
"UTF-8");
        osw.append(body);
        osw.flush();
        InputStream is = connection.getInputStream();
        BufferedReader br = new BufferedReader(new InputStreamReader(is, "UTF-8"));
        while (br.ready()) {
           System.out.println(br.readLine());
 }
     } catch (Exception e) {
        e.printStackTrace();
      }
  }
   public static void main(String[] args) {
      NLPDemo nlpDemo = new NLPDemo();
      nlpDemo.nlpDemo();
   }
```
## 响应示例

成功响应示例

}

{ "content": "1、2档动力很肉,会抖。2、2档难挂,最怕半坡等红绿灯熄火。3、方向盘打死会有很大的 异响,倒车最明显。4、踩油门很硬,而且踩下去很难走动,必须要用力大脚踩进去才把转速提上来。5、 后备箱不能遥控开启。6、内饰接缝很是不整齐,而且用料很差。7、车内的音响设备太落后了,中控的cd 机既然还不带usb播放功能。8、钥匙不好看太小气。9、锁车不会自动升车窗。先喷这么多,以后想起来再 喷。"

```
 "label": 0,
 "confidence": 0.997282,
 "aspect_opinions": [
    {
       "aspect_category": "动力",
       "label": 0,
       "confidence": 0.988097
    },
    {
       "aspect_category": "内饰",
       "label": 0,
       "confidence": 0.988097
    },
    {
       "aspect_category": "操控",
       "label": 0,
       "confidence": 0.989935
    },
    {
       "aspect_category": "舒适性",
       "label": 0,
       "confidence": 0.964776
    }
 ]
```
失败响应示例

}

{

}

 "error\_code": "NLPF.0301", "error\_msg": "argument valid error:content.must not be null;content.must not be blank;"

状态码

[状态码](#page-132-0)请参见状态码。

## 错误码

[错误码](#page-132-0)请参见**错误码**。

# **4.3.6** 实体级情感分析

## 功能介绍

实体级情感分析,本接口用于检测指定实体(entity)在文本(content)中的正负面 分析,适用于金融方面公司实体正负面新闻的分析。

文本与实体长度的和不超过512字, 编码方式UTF-8。建议对数据预处理, 对于文本或 实体为空的内容进行过滤。如果文本或实体为空,接口不支持。

本API免费调用,调用限制为2次/秒。

#### 调试

您可以在**[API Explorer](https://apiexplorer.developer.huaweicloud.com/apiexplorer/doc?product=NLP&api=RunEntitySentiment)**中调试该接口。

### 前提条件

在使用本API之前,需要您完成服务申请和认证鉴权,具体操作流程请参见<mark>申请服务</mark>和 [认证鉴权章](#page-11-0)节。

#### 说明

用户首次使用需要先<mark>申请开通</mark>。服务只需要开通一次即可,后面使用时无需再次申请。如未开通 服务,调用服务时会提示ModelArts.4204报错,请在调用服务前先进入控制台开通服务,并注 意开通服务区域与调用服务的区域保持一致。

#### **URI**

- URI格式 POST /v1/{project\_id}/nlu/entity-sentiment
- 参数说明

#### 表 **4-80** URI 参数说明

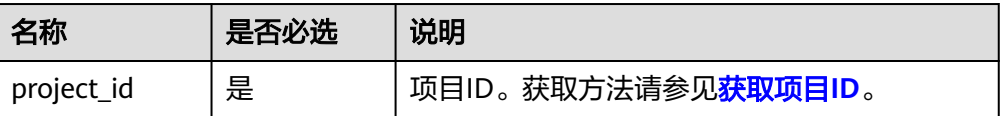

## 请求消息

请求参数如表**[4-81](#page-103-0)**所示。

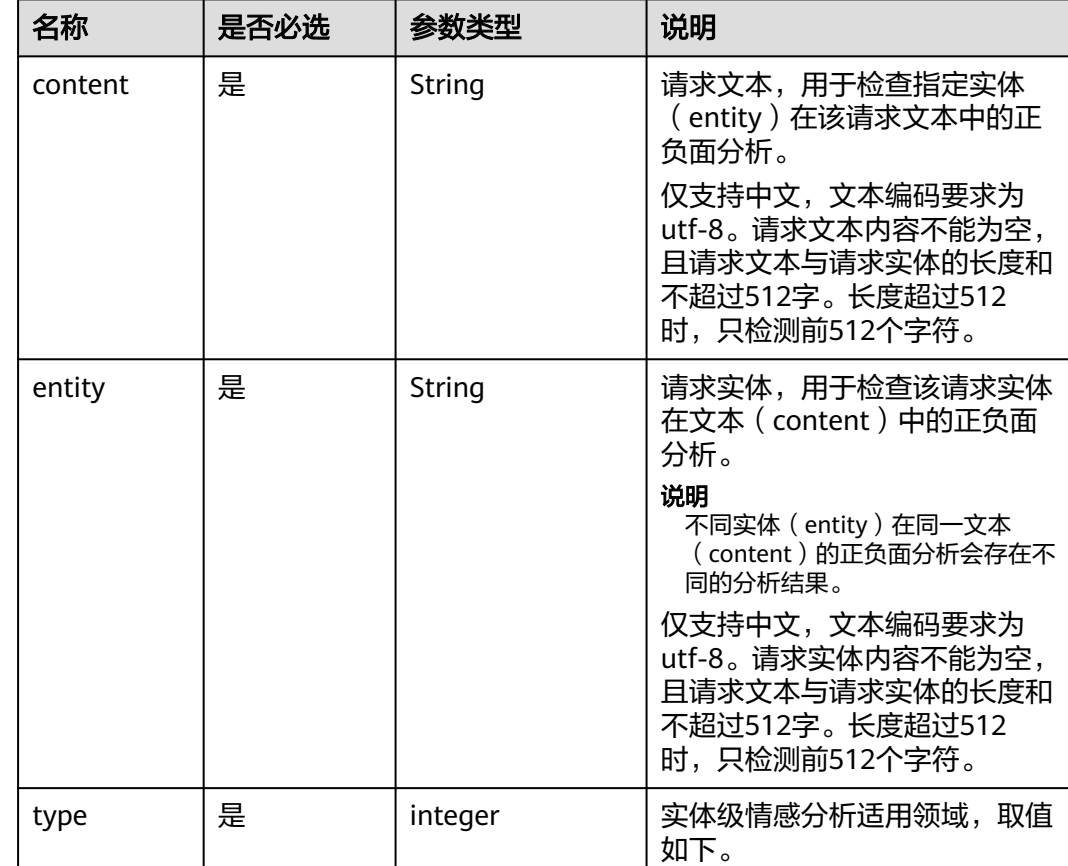

"3" :金融领域

#### <span id="page-103-0"></span>表 **4-81** 请求参数

# 响应消息

响应参数如表**4-82**所示。

## 表 **4-82** 响应参数

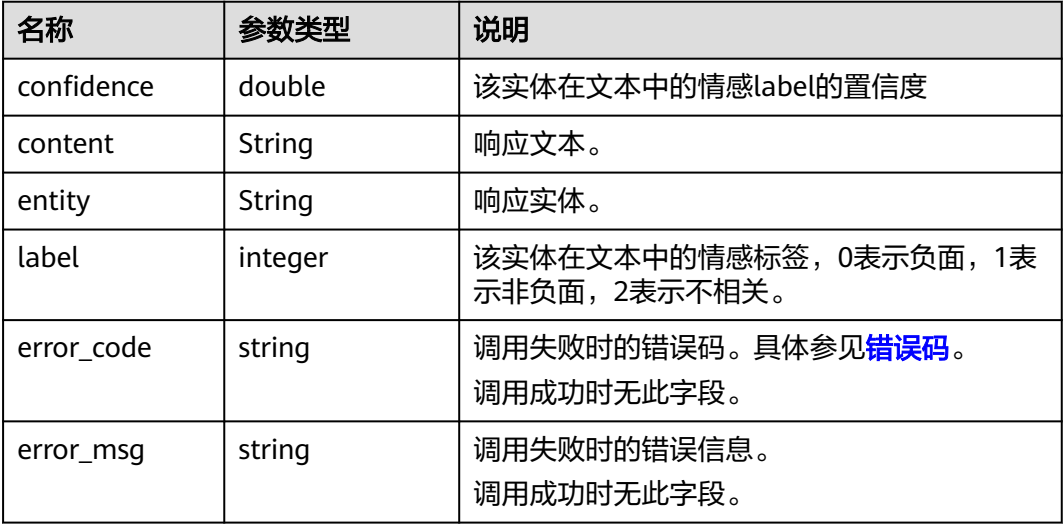

# 请求示例

```
请求示例 (检测金融领域中云端金融在杭州云端金融信息服务有限公司涉嫌非法
吸取公众存款案例的正负面分析)
POST https://nlp-ext.cn-north-4.myhuaweicloud.com/v1/{{project_id}}/nlu/entity-sentiment
Request Header: 
Content-Type: application/json 
X-Auth-
Token:MIINRwYJKoZIhvcNAQcCoIINODCCDTQCAQExDTALBglghkgBZQMEAgEwgguVBgkqhkiG... 
Request Body: 
{
   "content" : "杭州云端金融信息服务有限公司涉嫌非法吸取公众存款案例",
   "entity": "云端金融",
   "type": 3
 }
● Python3语言请求代码示例(检测金融领域中云端金融在杭州云端金融信息服务有
限公司涉嫌非法吸取公众存款案例的正负面分析)
# -*- coding: utf-8 -*-
# 此demo仅供测试使用,建议使用sdk。需提前安装requests,执行pip install requests
import requests
import json
def nlp_demo():
   url = 'https://{endpoint}/v1/{project_id}/nlu/entity-sentiment' # endpoint和project_id需替换
  token = '用户对应region的token'
  header = \{ 'Content-Type': 'application/json',
     'X-Auth-Token': token
 }
  body = {
     'content': '杭州云端金融信息服务有限公司涉嫌非法吸取公众存款案例',
     'entity': '云端金融',
     'type': 3
   }
   resp = requests.post(url, data=json.dumps(body), headers=header)
   print(resp.json())
if __name__ == '__main__': nlp_demo()
Java语言请求代码示例(检测金融领域中云端金融在杭州云端金融信息服务有限
公司涉嫌非法吸取公众存款案例的正负面分析)
import java.io.BufferedReader;
import java.io.InputStream;
import java.io.InputStreamReader;
import java.io.OutputStreamWriter;
import java.net.HttpURLConnection;
import java.net.URL;
/**
 * 此demo仅供测试使用,建议使用sdk
 */
public class NLPDemo {
   public void nlpDemo() {
     try {
       //endpoint和projectId需要替换成实际信息。
       URL url = new URL("https://{endpoint}/v1/{project_id}/nlu/entity-sentiment");
       String token = "对应region的token";
       HttpURLConnection connection = (HttpURLConnection) url.openConnection();
       connection.setRequestMethod("POST");
       connection.setDoInput(true);
       connection.setDoOutput(true);
       connection.addRequestProperty("Content-Type", "application/json");
       connection.addRequestProperty("X-Auth-Token", token);
       //输入参数
       String content = "杭州云端金融信息服务有限公司涉嫌非法吸取公众存款案例";
       String entity = "云端金融";
```

```
String body = "{\"content\":\"" + content + "\" ,\"entity\":\"" + entity + "\" ,\"type\":3}";
         OutputStreamWriter osw = new OutputStreamWriter(connection.getOutputStream(), 
"UTF-8");
         osw.append(body);
         osw.flush();
         InputStream is = connection.getInputStream();
         BufferedReader br = new BufferedReader(new InputStreamReader(is, "UTF-8"));
         while (br.ready()) {
            System.out.println(br.readLine());
         }
      } catch (Exception e) {
         e.printStackTrace();
      }
   }
   public static void main(String[] args) {
      NLPDemo nlpDemo = new NLPDemo();
      nlpDemo.nlpDemo();
   }
}
```

```
响应示例
```

```
● 成功响应示例
```

```
{
"confidence": 0.999,
"content": "杭州云端金融信息服务有限公司涉嫌非法吸取公众存款案例",
"entity": "云端金融",
"label": 0
}
```
失败响应示例

{ "error\_code": "NLP.0301", "error\_msg": "entity must not null" }

## 状态码

[状态码](#page-132-0)点参见状态码。

## 错误码

[错误码](#page-132-0)请参见<mark>错误码</mark>。

# **4.3.7** 意图理解

## 功能介绍

针对天气类、报时、新闻类、笑话类、翻译类、提醒类、闹钟类、音乐类8个领域进行 意图理解。意图理解包括对用户的问题,陈述进行领域识别以及对对应领域所包含的 实体进行抽取。

具体Endpoint请参见<mark>终端节点</mark>。

调用华为云NLP服务会产生费用,本API支持使用**基础套餐包**,购买时请在自<mark>然语言处</mark> [理价格计算器中](https://www.huaweicloud.com/pricing.html#/nlp)查看基础套餐包和领域套餐包支持的API范围。

本API调用限制为20次/秒。

## 调试

您可以在**[API Explorer](https://apiexplorer.developer.huaweicloud.com/apiexplorer/doc?product=NLP&api=RunSemanticParser)**中调试该接口。

## 前提条件

在使用本API之前,需要您完成服务申请和认证鉴权,具体操作流程请参见申<mark>请服务</mark>和 [认证鉴权章](#page-11-0)节。

#### 说明

用户首次使用需要先**申请开通**。服务只需要开通一次即可,后面使用时无需再次申请。如未开通 服务,调用服务时会提示ModelArts.4204报错,请在调用服务前先进入控制台开通服务,并注 意开通服务区域与调用服务的区域保持一致。

## **URI**

- URI格式 POST /v1/{project\_id}/nlu/semantic-parser
- 参数说明

#### 表 **4-83** URI 参数说明

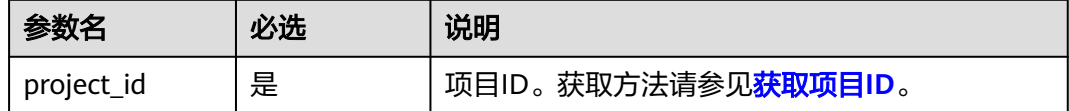

# 请求消息

请求参数如表**4-84**所示。

#### 表 **4-84** 请求参数

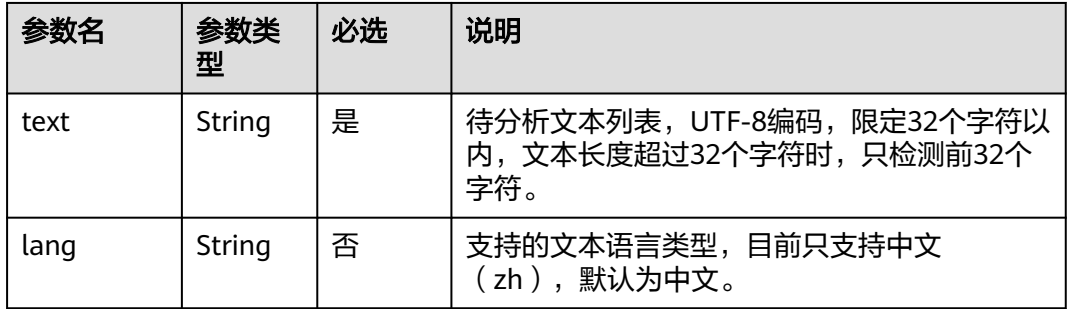

# 响应消息

#### 表 **4-85** 响应参数

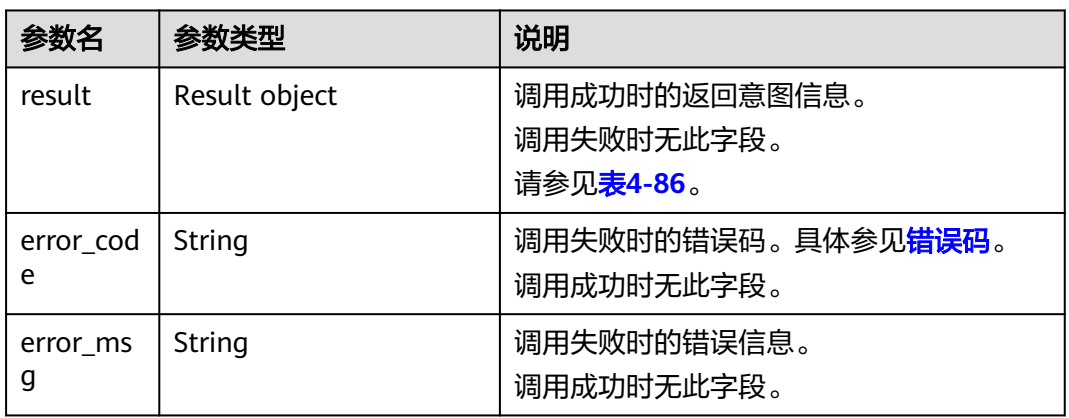

#### 表 **4-86** result 字段数据结构说明

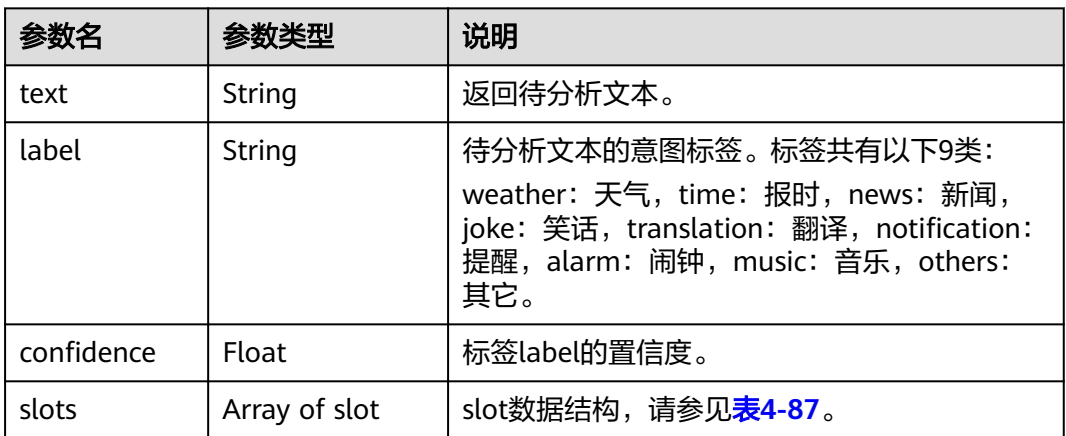

### 表 **4-87** slot 字段数据结构说明

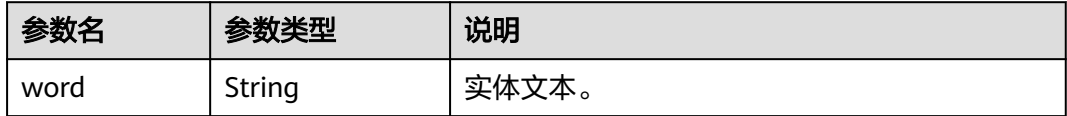
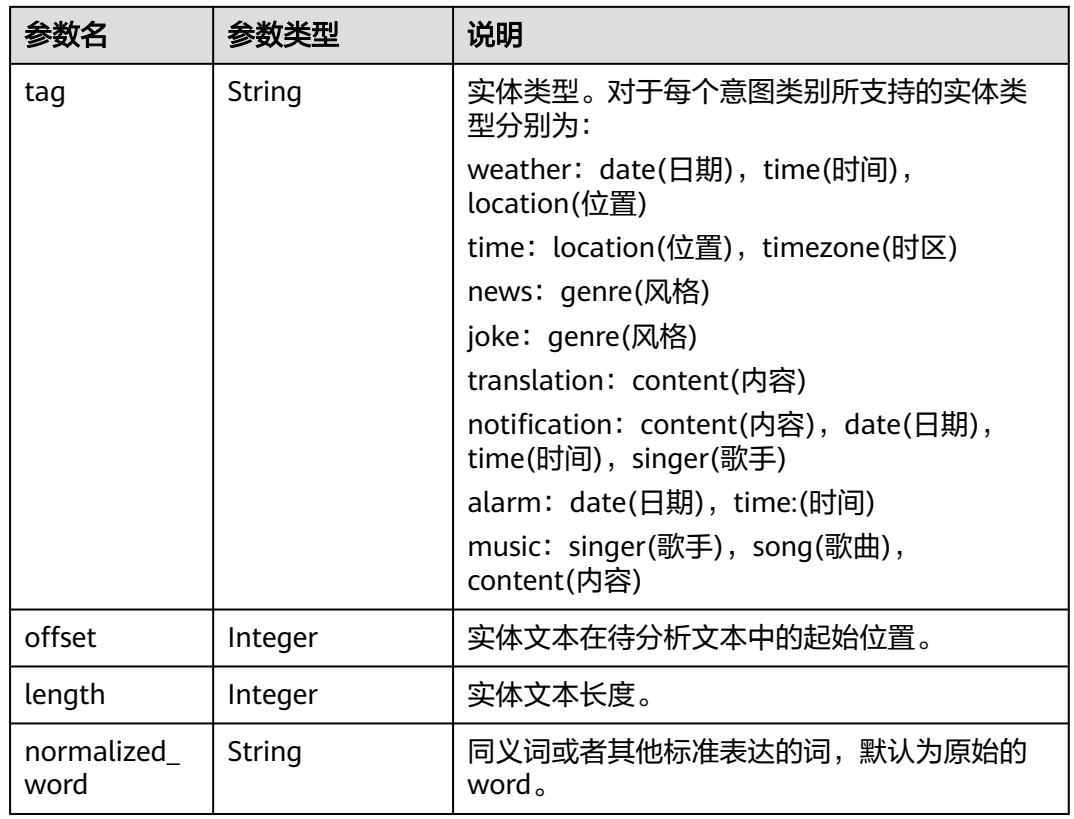

# 请求示例

#### ● 请求示例(意图理解)

POST https://{endpoint}/v1/{project\_id}/nlu/semantic-parser

```
Request Header: 
   Content-Type: application/json 
   X-Auth-
Token:MIINRwYJKoZIhvcNAQcCoIINODCCDTQCAQExDTALBglghkgBZQMEAgEwgguVBgkqhkiG...
```

```
Request Body: 
    {
```
print(resp.json())

```
 "text":"来一首周杰伦的青花瓷",
 "lang":"zh" 
  }
```
#### ● Python3语言请求代码示例(意图理解)

```
# -*- coding: utf-8 -*-
# 此demo仅供测试使用,建议使用sdk。需提前安装requests,执行pip install requests
import requests
import json
def nlp_demo():
 url = 'https://{endpoint}/v1/{project_id}/nlu/semantic-parser' # endpoint和project_id需替换
 token = '用户对应region的token'
  header = \{ 'Content-Type': 'application/json',
      'X-Auth-Token': token
   }
 body = {
 'text': '来一首周杰伦的青花瓷',
      'lang': 'zh'
   }
   resp = requests.post(url, data=json.dumps(body), headers=header)
```

```
if _name_ == ' main \therefore nlp_demo()
Java语言请求代码示例(意图理解)
import java.io.BufferedReader;
import java.io.InputStream;
import java.io.InputStreamReader;
import java.io.OutputStreamWriter;
import java.net.HttpURLConnection;
import java.net.URL;
 * 此demo仅供测试使用,建议使用sdk
public class NLPDemo {
   public void nlpDemo() {
      try {
        //endpoint和projectId需要替换成实际信息。
        URL url = new URL("https://{endpoint}/v1/{project_id}/nlu/semantic-parser");
        String token = "对应region的token";
        HttpURLConnection connection = (HttpURLConnection) url.openConnection();
        connection.setRequestMethod("POST");
        connection.setDoInput(true);
        connection.setDoOutput(true);
        connection.addRequestProperty("Content-Type", "application/json");
        connection.addRequestProperty("X-Auth-Token", token);
        //输入参数
        String text = "来一首周杰伦的青花瓷";
       String body = "{\"text\":\"" + text + "\",\"lang\":\"zh\"}";
        OutputStreamWriter osw = new OutputStreamWriter(connection.getOutputStream(), 
"UTF-8");
        osw.append(body);
        osw.flush();
        InputStream is = connection.getInputStream();
        BufferedReader br = new BufferedReader(new InputStreamReader(is, "UTF-8"));
        while (br.ready()) {
           System.out.println(br.readLine());
        }
      } catch (Exception e) {
        e.printStackTrace();
      }
   }
   public static void main(String[] args) {
      NLPDemo nlpDemo = new NLPDemo();
      nlpDemo.nlpDemo();
   }
```

```
成功响应示例
```
}

{

/\*\*

\*/

```
 "result": {
 "confidence": 1,
 "label": "music",
      "slots": [
         {
            "length": 3,
            "normalized_word": "周杰伦",
            "offset": 3,
            "tag": "singer",
            "word": "周杰伦"
         },
         {
            "length": 3,
```
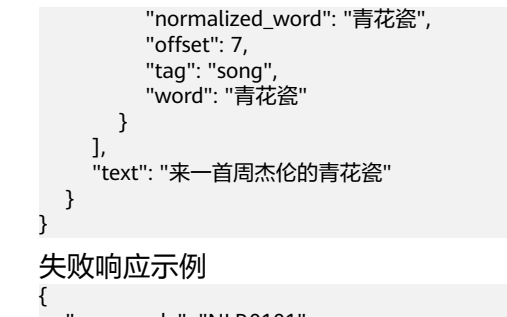

 "error\_code": "NLP.0101", "error\_msg": "Authentication failed. Please verify the token" }

## 状态码

[状态码](#page-132-0)请参见<mark>状态码</mark>。

## 错误码

[错误码](#page-132-0)请参见<mark>错误码</mark>。

# **4.3.8** 文档分类

# 功能介绍

文档分类接口对用户输入的文本自动分类,给文本具体的分类。用户只要提供待处理 的文本,而不用关注具体实现。主要应用场景:新闻内容分类,广告识别等。

具体Endpoint请参见タ端节点。

调用华为云NLP服务会产生费用,本API支持使用**基础套餐包**,购买时请[在自然语言处](https://www.huaweicloud.com/pricing.html#/nlp) [理价格计算器中](https://www.huaweicloud.com/pricing.html#/nlp)查看基础套餐包和领域套餐包支持的API范围。

本API调用限制为20次/秒。

## 调试

您可以在**[API Explorer](https://apiexplorer.developer.huaweicloud.com/apiexplorer/doc?product=NLP&api=RunDocClassification)**中调试该接口。

## 前提条件

在使用本API之前,需要您完成服务申请和认证鉴权,具体操作流程请参见<mark>申请服务</mark>和 [认证鉴权章](#page-11-0)节。

#### 说明

用户首次使用需要先<mark>申请开通</mark>。服务只需要开通一次即可,后面使用时无需再次申请。如未开通 服务,调用服务时会提示ModelArts.4204报错,请在调用服务前先进入控制台开通服务,并注 意开通服务区域与调用服务的区域保持一致。

#### **URI**

- URI格式 POST /v1/{project\_id}/nlu/doc-classification
- 参数说明

#### 表 **4-88** URI 参数说明

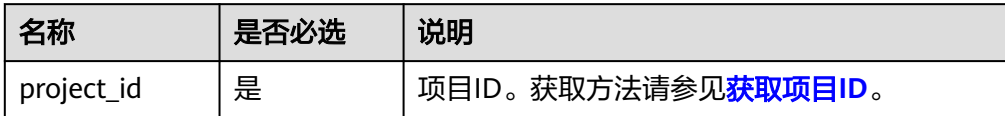

# 请求消息

请求参数如表**4-89**所示。

#### 表 **4-89** 请求参数

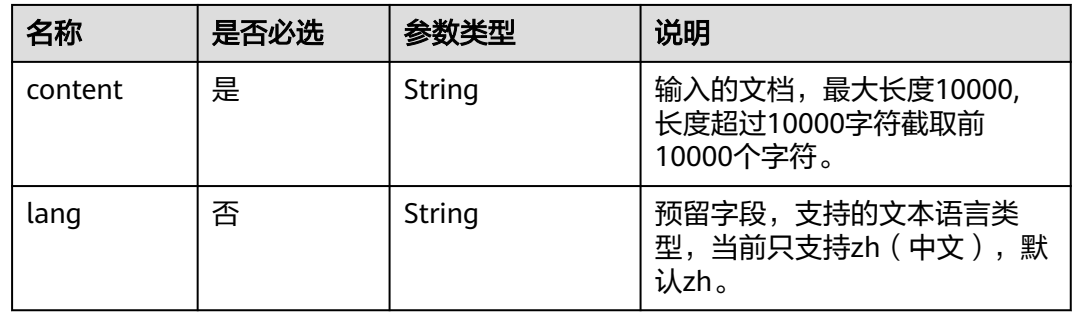

# 响应消息

响应参数如表**4-90**所示。

#### 表 **4-90** 响应参数

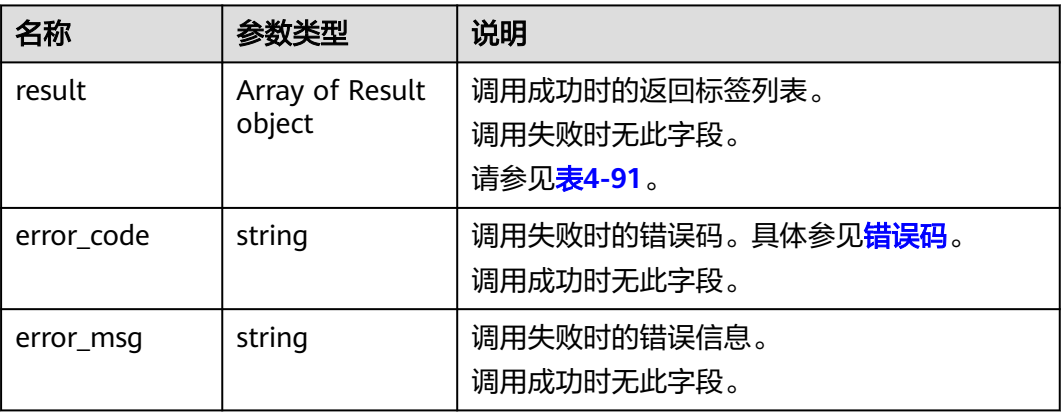

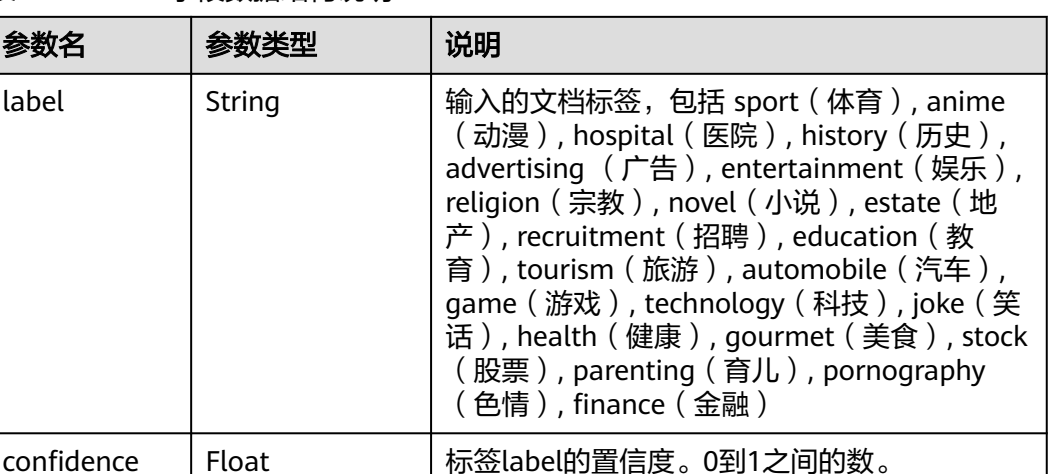

#### <span id="page-112-0"></span>表 **4-91** result 字段数据结构说明

#### 请求示例

请求示例(文档分类) POST https://nlp-ext.cn-north-4.myhuaweicloud.com/v1/{project\_id}/nlu/doc-classification Request Header: Content-Type: application/json X-Auth-Token:MIINRwYJKoZIhvcNAQcCoIINODCCDTQCAQExDTALBglghkgBZQMEAgEwgguVBgkqhkiG... Request Body:

 "content" : "中芯国际季报超预期,带了波芯片股节奏,不过,现在的市场风险偏好,不足以掀起普涨行 情,芯片股也是如此,核心标的走慢牛,少数猛股做主升浪,大多数要死不活。前段时间,芯片的最强分 支是材料,最近几天,最强分支是封测,猛股则是光刻胶龙头\$容大感光(SZ300576)\$与存储芯片封测龙头 \$深科技(SZ000021)\$。原因很简单,因为它们在芯片大跌时,形态保持的最好,之前也没爆炒过,加上是 新面孔。深科技创下了20年新高,与14年的深圳华强很像,可能是条潜在的大鱼,未来几个月,需要密切 关注基本面的变化。封测炒一大波后,可能会转向设计,龙头韦尔随时可能新高,而猛股则可能是\$紫光国 微(SZ002049)\$, 即将历史新高主升浪。不管大盘是向上突破年线, 还是向下二次探底, 二季度拥抱核心科 技都是最佳策略,即使大盘调整,核心科技的调整压力,也会明显低于大消费与农业。//@似水年华:回复@ 似水年华:大盘调整期间,走势抗跌的标的,在大盘止跌后,往往会成为大牛股。上轮芯片股大跌时,\$容大 感光(SZ300576)\$\$深科技(SZ000021)\$\$紫光国微(SZ002049)\$跌幅最小、形态完好,在大盘见底、芯片见 底后,也基本成为了最强的几只标的。形态最好的容大,率先历史新高,成为了新的材料龙头;形态次之 的深科技,今天也创下了历史新高,将成为新的封测龙头;形态再次之的紫光国微,即将历史新高,可能 成为新的设计龙头。查看对话", "lang": "zh"

}

{

Python3语言请求代码示例(文档分类)

# -\*- coding: utf-8 -\*- # 此demo仅供测试使用,建议使用sdk。需提前安装requests,执行pip install requests import requests import json

def nlp\_demo(): url = 'https://{endpoint}/v1/{project\_id}/nlu/doc-classification' # endpoint和project\_id需替换 token = '用户对应region的token' header  $=$   $\ell$  'Content-Type': 'application/json', 'X-Auth-Token': token }  $body = {$ 'content': '中芯国际季报超预期,带了波芯片股节奏,不过,现在的市场风险偏好,不足以掀起普涨

行情,芯片股也是如此,核心标的走慢牛,少数猛股做主升浪,大多数要死不活。前段时间,芯片的最强 分支是材料,最近几天,最强分支是封测,猛股则是光刻胶龙头\$容大感光(SZ300576)\$与存储芯片封测龙 头\$深科技(SZ000021)\$。原因很简单,因为它们在芯片大跌时,形态保持的最好,之前也没爆炒过,加上 是新面孔。深科技创下了20年新高,与14年的深圳华强很像,可能是条潜在的大鱼,未来几个月,需要密 切关注基本面的变化。封测炒一大波后,可能会转向设计,龙头韦尔随时可能新高,而猛股则可能是\$紫光

```
国微(SZ002049)$,即将历史新高主升浪。不管大盘是向上突破年线,还是向下二次探底,二季度拥抱核心
科技都是最佳策略,即使大盘调整,核心科技的调整压力,也会明显低于大消费与农业。//@似水年华:回复
@似水年华:大盘调整期间,走势抗跌的标的,在大盘止跌后,往往会成为大牛股。上轮芯片股大跌时,$容
大感光(SZ300576)$$深科技(SZ000021)$$紫光国微(SZ002049)$跌幅最小、形态完好,在大盘见底、芯片
见底后,也基本成为了最强的几只标的。形态最好的容大,率先历史新高,成为了新的材料龙头;形态次
之的深科技,今天也创下了历史新高,将成为新的封测龙头;形态再次之的紫光国微,即将历史新高,可
能成为新的设计龙头。查看对话',
     'lang': 'zh'
   }
   resp = requests.post(url, data=json.dumps(body), headers=header)
   print(resp.json())
if name = 'main':
  nlp_demo()
Java语言请求代码示例(文档分类)
import java.io.BufferedReader;
import java.io.InputStream;
import java.io.InputStreamReader;
import java.io.OutputStreamWriter;
import java.net.HttpURLConnection;
import java.net.URL;
/**
 * 此demo仅供测试使用,建议使用sdk
 */
public class NLPDemo {
   public void nlpDemo() {
     try {
       //endpoint和projectId需要替换成实际信息。
      URL url = new URL("https://{endpoint}/v1/{project_id}/nlu/doc-classification");
      String token = "对应region的token";
       HttpURLConnection connection = (HttpURLConnection) url.openConnection();
       connection.setRequestMethod("POST");
       connection.setDoInput(true);
       connection.setDoOutput(true);
       connection.addRequestProperty("Content-Type", "application/json");
       connection.addRequestProperty("X-Auth-Token", token);
       //输入参数
       String content = "中芯国际季报超预期,带了波芯片股节奏,不过,现在的市场风险偏好,不足以
掀起普涨行情,芯片股也是如此,核心标的走慢牛,少数猛股做主升浪,大多数要死不活。";
      String body = "{\"content\":\"" + content + "\",\"lang\":\"zh\"}";
       OutputStreamWriter osw = new OutputStreamWriter(connection.getOutputStream(), 
"UTF-8");
       osw.append(body);
       osw.flush();
       InputStream is = connection.getInputStream();
       BufferedReader br = new BufferedReader(new InputStreamReader(is, "UTF-8"));
       while (br.ready()) {
         System.out.println(br.readLine());
       }
     } catch (Exception e) {
       e.printStackTrace();
     }
   }
   public static void main(String[] args) {
     NLPDemo nlpDemo = new NLPDemo();
     nlpDemo.nlpDemo();
   }
}
```
成功响应示例

{

"result": [

<span id="page-114-0"></span>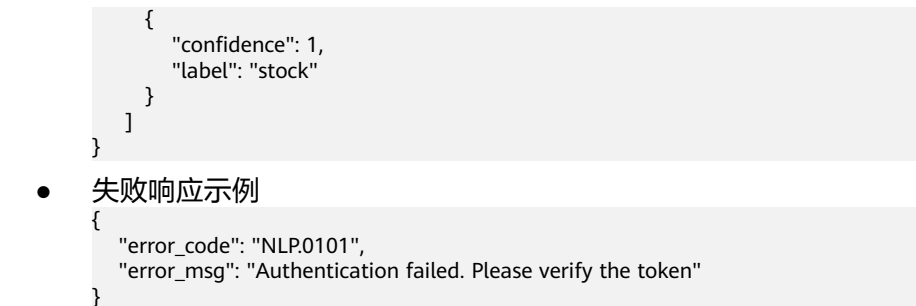

状态码

[状态码](#page-132-0)请参见**状态码**。

#### 错误码

[错误码](#page-132-0)请参见<mark>错误码</mark>。

# **4.4** 机器翻译服务接口说明

# **4.4.1** 文本翻译

## 功能介绍

文本翻译是为了实现语种间的转换。对于用户输入原始语种的文本,转换为目标语种 的文本。本接口不支持对文档进行翻译, 文档翻译请见文档<mark>翻译任务创建</mark>。

#### 说明

文本翻译支持一次性提交多个任务,服务会根据资源排队处理。

文本翻译接口具体Endpoint请参见[终端节点。](#page-5-0)

调用华为云NLP服务会产生费用,本API按**字符数**阶梯计费,文本翻译不支持套餐包抵 扣,用户可以在<mark>自然语言处理价格计算器</mark>价格详情页了解具体计费说明。

本API调用限制为20次/秒。

#### 调试

您可以在**[API Explorer](https://apiexplorer.developer.huaweicloud.com/apiexplorer/doc?product=NLP&api=RunTextTranslation)**中调试该接口。

#### 前提条件

在使用本API之前,需要您完成服务申请和认证鉴权,具体操作流程请参见<mark>申请服务</mark>和 [认证鉴权章](#page-11-0)节。

#### 说明

用户首次使用需要先<mark>申请开通</mark>。服务只需要开通一次即可,后面使用时无需再次申请。如未开通 服务,调用服务时会提示ModelArts.4204报错,请在调用服务前先进入控制台开通服务,并注 意开通服务区域与调用服务的区域保持一致。

#### **URI**

- URI格式 POST /v1/{project\_id}/machine-translation/text-translation
- 参数说明

#### 表 **4-92** URI 参数说明

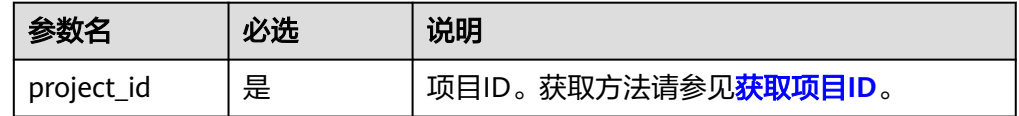

# 请求消息

请求参数说明请参见表**4-93**。

#### 表 **4-93** 请求参数说明

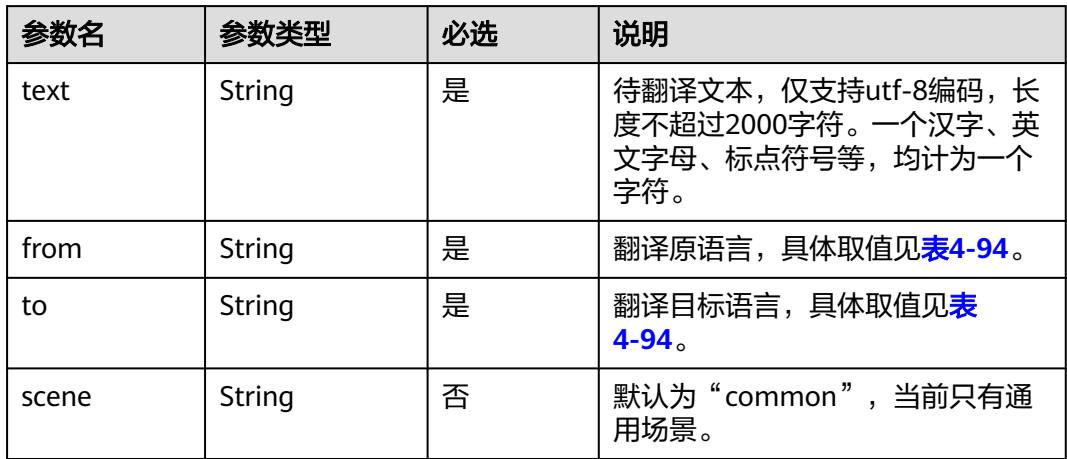

#### 表 **4-94** 文本翻译支持的语言列表

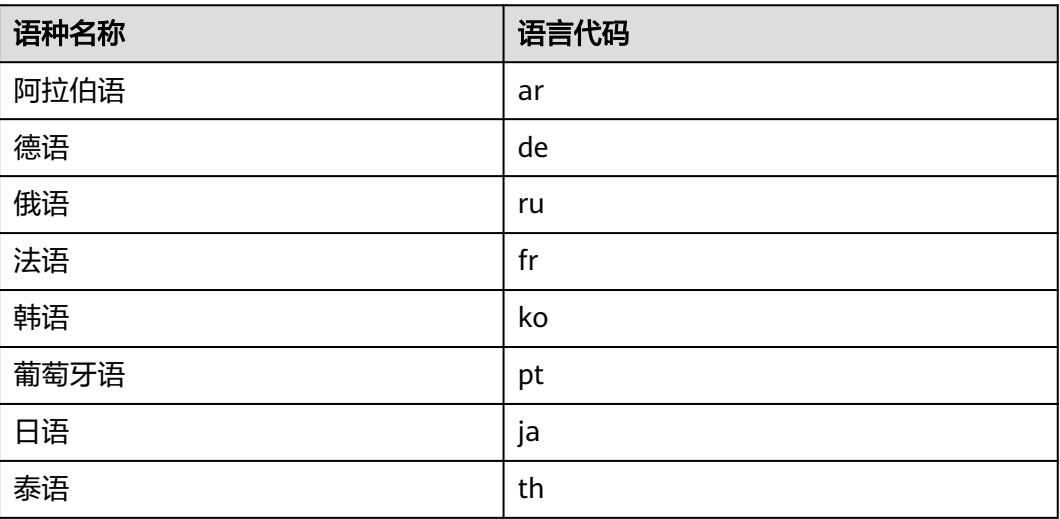

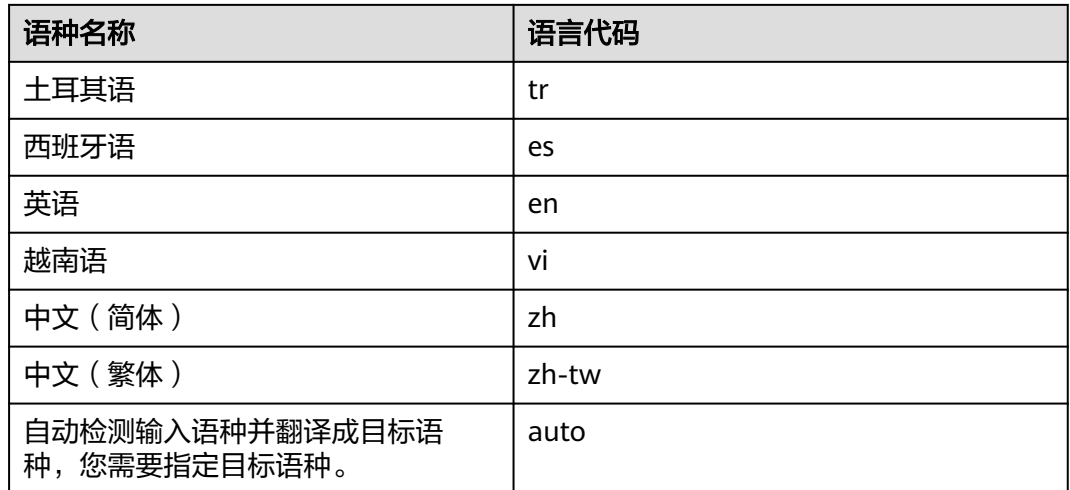

# 响应消息

响应参数说明请参见表**4-95**。

表 **4-95** 响应参数说明

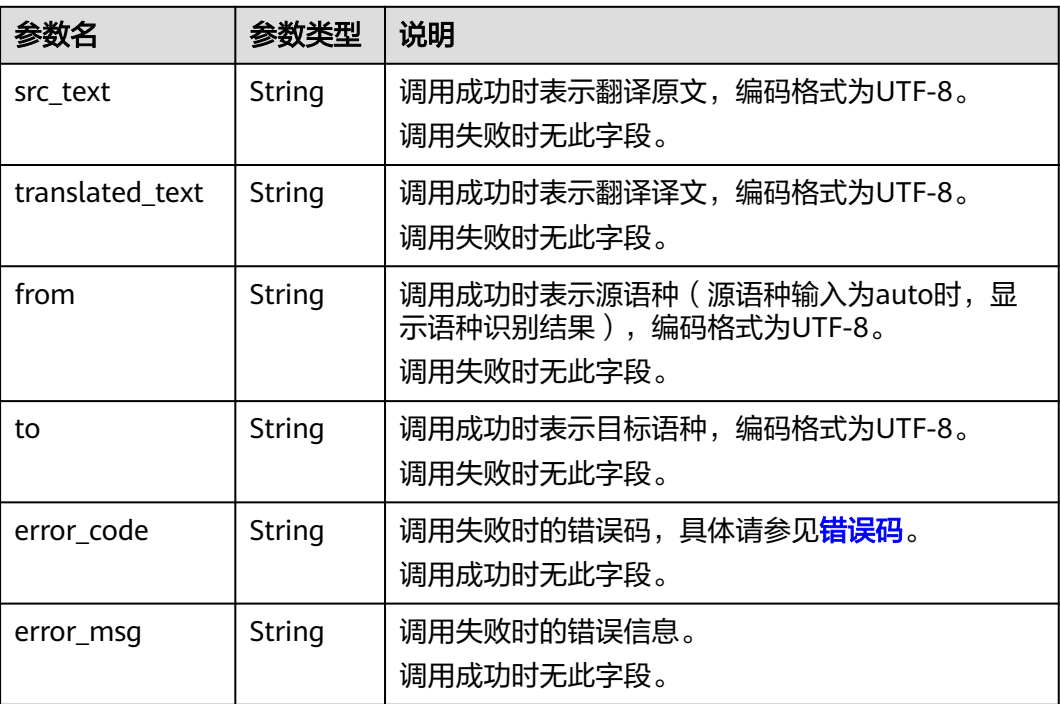

# 请求示例

● 请求示例(文本翻译)

POST https://{endpoint}/v1/{project\_id}/machine-translation/text-translation

Request Header: Content-Type:application/json X-Auth-Token:

MIINRwYJKoZIhvcNAQcCoIINODCCDTQCAQExDTALBglghkgBZQMEAgEwgguVBgkqhkiG...

```
Request Body:
   {
      "text": "欢迎使用机器翻译服务",
      "from": "zh",
      "to": "en",
      "scene":"common"
 } 
● Python3语言请求代码示例(翻译中文"欢迎使用机器翻译服务"为英文)
# -*- coding: utf-8 -*-
# 此demo仅供测试使用,建议使用sdk。需提前安装requests,执行pip install requests
import requests
import json
def nlp_demo():
  url = 'https://{endpoint}/v1/{project_id}/machine-translation/text-translation' # endpoint和
project_id需替换
   token = '用户对应region的token'
  header = {
      'Content-Type': 'application/json',
      'X-Auth-Token': token
   }
 body = {
 'text': '欢迎使用机器翻译服务',
      'from': 'zh',
      'to': 'en',
      'scene': 'common'
   }
   resp = requests.post(url, data=json.dumps(body), headers=header)
   print(resp.json())
if name = 'main':
  nlp_demo()
Java语言请求代码示例 (翻译英文"It is a good day"为中文)
import java.io.BufferedReader;
import java.io.InputStream;
import java.io.InputStreamReader;
import java.io.OutputStreamWriter;
import java.net.HttpURLConnection;
import java.net.URL;
/**
 * 此demo仅供测试使用,建议使用sdk
 */
public class NLPDemo {
   public void nlpDemo() {
      try {
        //endpoint和projectId需要替换成实际信息。
        URL url = new URL("https://{endpoint}/v1/{project_id}/machine-translation/text-translation");
        String token = "对应region的token";
       HttpURLConnection connection = (HttpURLConnection) url.openConnection();
        connection.setRequestMethod("POST");
        connection.setDoInput(true);
        connection.setDoOutput(true);
        connection.addRequestProperty("Content-Type", "application/json");
        connection.addRequestProperty("X-Auth-Token", token);
        //输入参数
       String text = "It is a good day";
        String from = "en";
        String to = "zh";
       String body = "{\"text\":\"" + text + "\" ,\"from\":\"" + from + "\" ,\"to\":\"" + to + "\" ,\"scene
\":\"common\"}";
        OutputStreamWriter osw = new OutputStreamWriter(connection.getOutputStream(), 
"UTF-8");
```

```
 osw.append(body);
 osw.flush();
```

```
 InputStream is = connection.getInputStream();
       BufferedReader br = new BufferedReader(new InputStreamReader(is, "UTF-8"));
       while (br.ready()) {
         System.out.println(br.readLine());
       }
    } catch (Exception e) {
       e.printStackTrace();
    }
 }
 public static void main(String[] args) {
    NLPDemo nlpDemo = new NLPDemo();
    nlpDemo.nlpDemo();
 }
```

```
成功响应示例
```
}

```
{
   "src_text": "欢迎使用机器翻译服务",
   "translated_text": "Welcome to use machine translation services",
   "from": "zh",
   "to": "en"
}
```

```
失败响应示例
{
   "error_code": "NLP.0101",
   "error_msg": "Authentication failed. Verify the token."
}
```

```
状态码
```
[状态码](#page-132-0)请参见<mark>状态码</mark>。

# 错误码

[错误码](#page-132-0)请参见<mark>错误码</mark>。

# **4.4.2** 语种识别

# 功能介绍

语种识别是为了识别文本所属的语种。对于用户输入的文本,返回识别出的所属语 种。

语种识别接口具体Endpoint请参见[终端节点。](#page-5-0)

调用华为云NLP服务会产生费用,本API支持使用**基础套餐包**,购买时请[在自然语言处](https://www.huaweicloud.com/pricing.html#/nlp) [理价格计算器中](https://www.huaweicloud.com/pricing.html#/nlp)查看基础套餐包和领域套餐包支持的API范围。

本API调用限制为20次/秒。

# 调试

您可以在**[API Explorer](https://apiexplorer.developer.huaweicloud.com/apiexplorer/doc?product=NLP&api=RunLanguageDetection)**中调试该接口。

## <span id="page-119-0"></span>前提条件

在使用本API之前,需要您完成服务申请和认证鉴权,具体操作流程请参见<mark>申请服务</mark>和 [认证鉴权章](#page-11-0)节。

#### 说明

用户首次使用需要先**申请开通**。服务只需要开通一次即可,后面使用时无需再次申请。如未开通 服务,调用服务时会提示ModelArts.4204报错,请在调用服务前先进入控制台开通服务,并注 意开通服务区域与调用服务的区域保持一致。

#### **URI**

- URI格式 POST /v1/{project\_id}/machine-translation/language-detection
- 参数说明

#### 表 **4-96** URI 参数说明

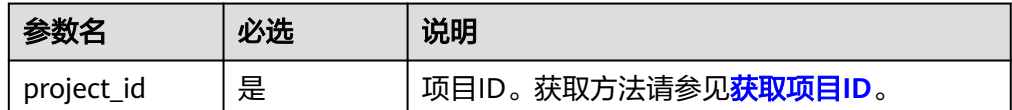

#### 请求消息

请求参数说明请参见表**4-97**。

#### 表 **4-97** 请求参数说明

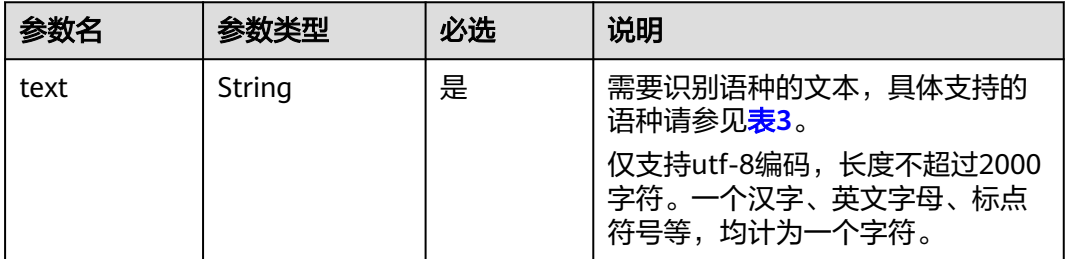

#### 表 **4-98** 语种识别支持的语言列表

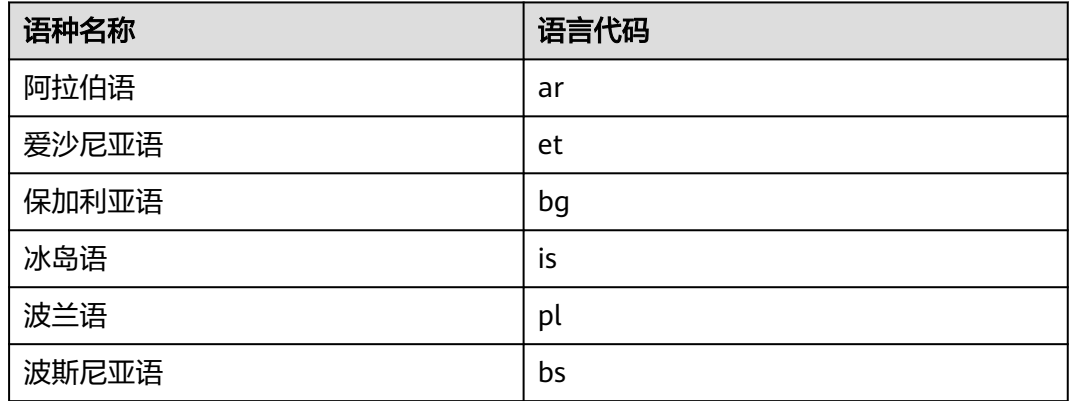

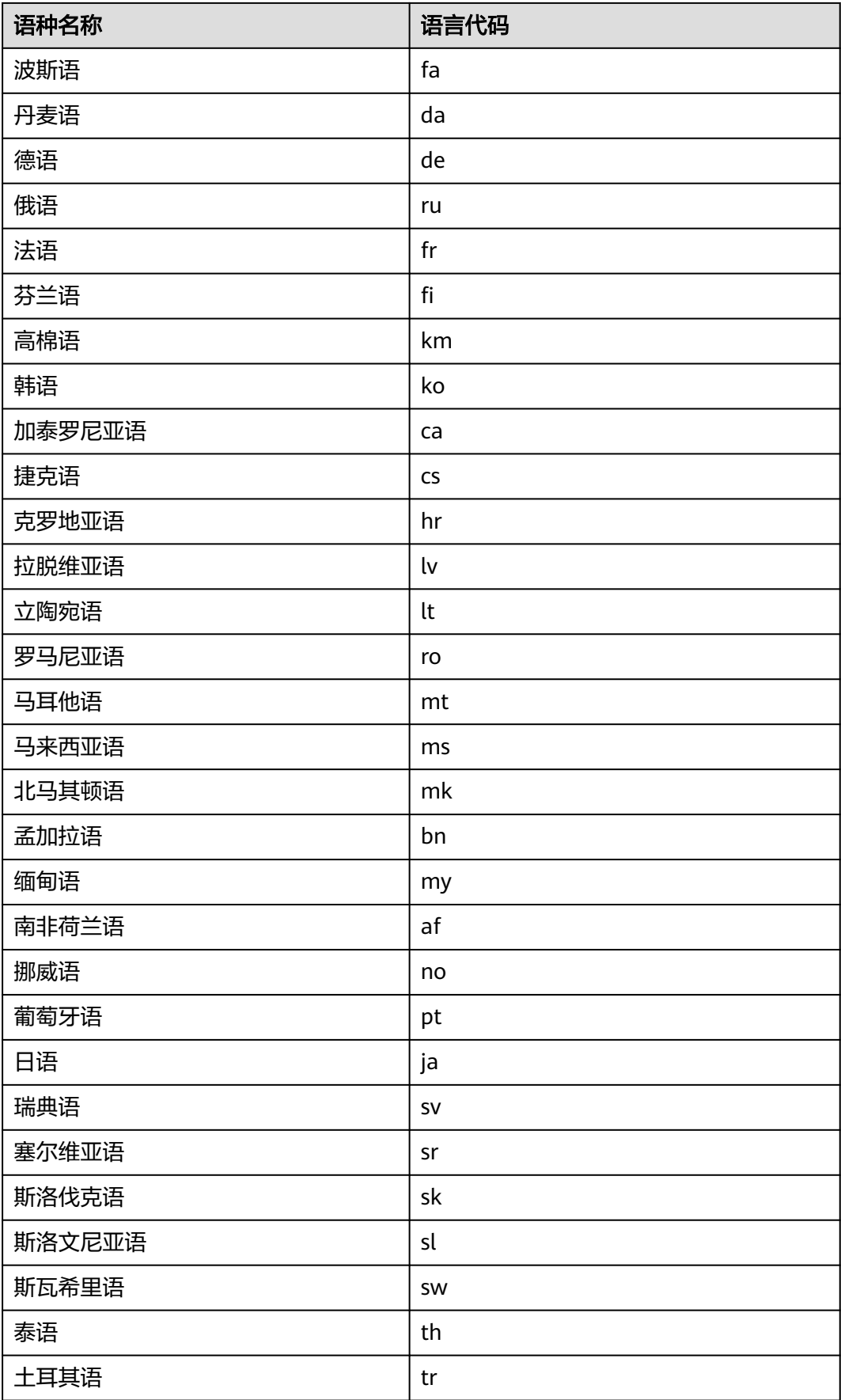

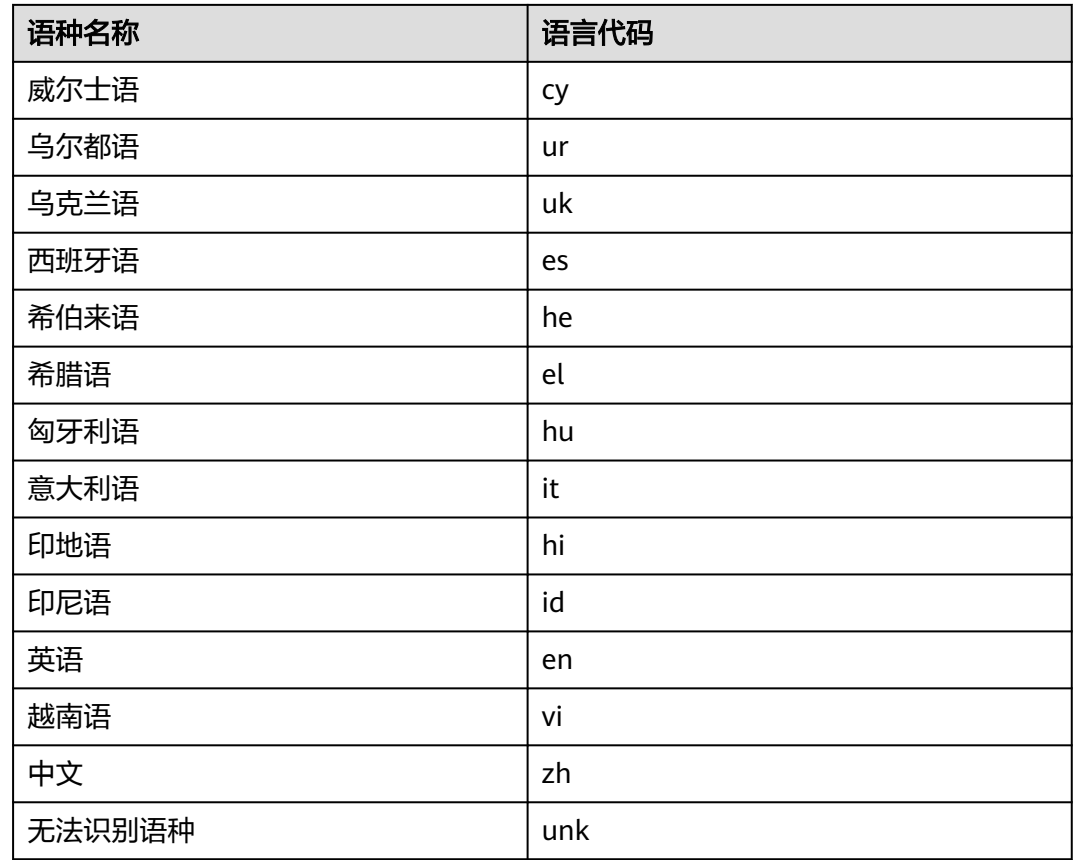

# 响应消息

响应参数说明请参见表**4-99**。

表 **4-99** 响应参数说明

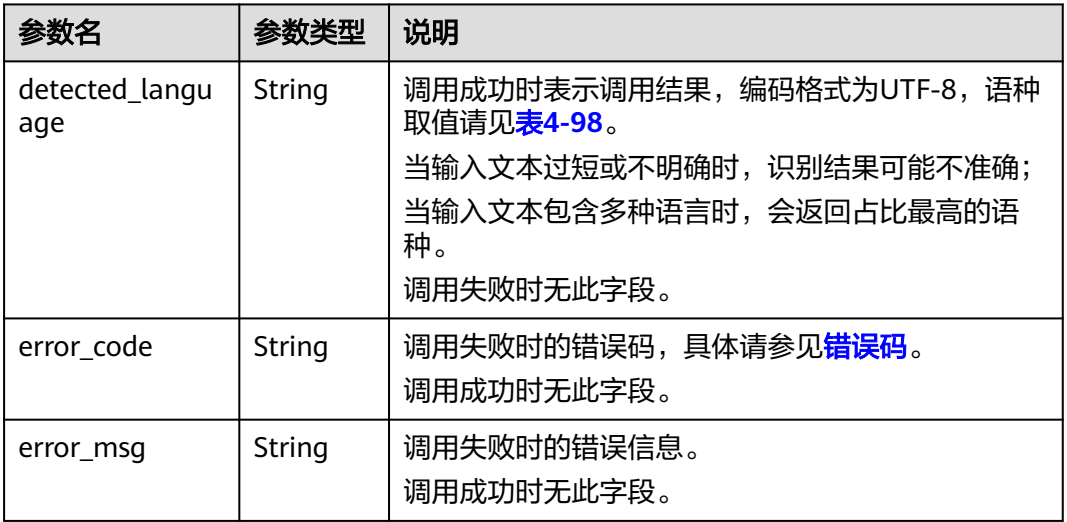

请求示例

```
请求示例 (识别"欢迎使用机器翻译服务"的语种)
    POST https://{endpoint}/v1/{project_id}/machine-translation/language-detection
    Request Header: 
        Content-Type:application/json
        X-Auth-Token: 
    MIINRwYJKoZIhvcNAQcCoIINODCCDTQCAQExDTALBglghkgBZQMEAgEwgguVBgkqhkiG... 
    Request Body:
        {
          "text": "欢迎使用机器翻译服务"
       } 
● Python3语言请求代码示例(识别'欢迎使用机器翻译服务'的语种)
    # -*- coding: utf-8 -*-
    # 此demo仅供测试使用,建议使用sdk。需提前安装requests,执行pip install requests
    import requests
    import json
    def nlp_demo():
       url = 'https://{endpoint}/v1/{project_id}/machine-translation/language-detection' # endpoint和
    project_id需替换
        token = '用户对应region的token'
       header = \{ 'Content-Type': 'application/json',
          'X-Auth-Token': token
      }
       body = \{ 'text': '欢迎使用机器翻译服务'
        }
        resp = requests.post(url, data=json.dumps(body), headers=header)
        print(resp.json())
    if __name__ == '__main__': nlp_demo()
    Java语言请求代码示例 ( 识别"It is a good day"的语种)
    import java.io.BufferedReader;
    import java.io.InputStream;
    import java.io.InputStreamReader;
    import java.io.OutputStreamWriter;
    import java.net.HttpURLConnection;
    import java.net.URL;
    /**
     ,<br>* 此demo仅供测试使用,建议使用sdk
      */
     public class NLPDemo {
        public void nlpDemo() {
          try {
             //endpoint和projectId需要替换成实际信息。
             URL url = new URL("https://{{endpoint}}/v1/{{project_id}/machine-translation/language-
    detection");
            String token = "对应region的token";
             HttpURLConnection connection = (HttpURLConnection) url.openConnection();
             connection.setRequestMethod("POST");
             connection.setDoInput(true);
             connection.setDoOutput(true);
             connection.addRequestProperty("Content-Type", "application/json");
             connection.addRequestProperty("X-Auth-Token", token);
             //输入参数
             String text = "It is a good day";
            String body = "{\"text\":\"" + text + "\"}";
             OutputStreamWriter osw = new OutputStreamWriter(connection.getOutputStream(), 
    "UTF-8");
            osw.append(body);
```

```
 osw.flush();
      InputStream is = connection.getInputStream();
      BufferedReader br = new BufferedReader(new InputStreamReader(is, "UTF-8"));
      while (br.ready()) {
         System.out.println(br.readLine());
      }
   } catch (Exception e) {
      e.printStackTrace();
   }
 }
 public static void main(String[] args) {
   NLPDemo nlpDemo = new NLPDemo();
   nlpDemo.nlpDemo();
 }
```
成功响应示例

}

}

{ "detected\_language": "zh" }

失败响应示例

{ "error\_code": "NLP.0101", "error\_msg": "Authentication failed. Verify the token."

状态码

[状态码](#page-132-0)请参见<mark>状态码</mark>。

错误码

[错误码](#page-132-0)请参见<mark>错误码</mark>。

# **4.4.3** 文档翻译任务创建

# 功能介绍

由于文档翻译会需要较长的时间,因此翻译是异步的,也即接口分为创建翻译任务和 查询任务状态两个接口。

创建翻译任务接口创建任务完成后返回,然后用户通过调用查询任务状态接口来获得 翻译状态和临时URL。 用户可以使用临时URL下载翻译好的文件,每个临时URL有效 期为10分种。翻译结果会保存24小时(从翻译完成的时间算起)。24小时后如果再访 问,将会返回 "task id is not found"错误。

文档翻译任务创建接口用于提交文档翻译任务,其中要翻译的文档保存在用户的OBS 桶中。用户使用文档翻译服务时,服务需要拥有读取用户OBS桶权限,授权方法见<mark>[配](#page-137-0)</mark> 置**OBS**[访问权限](#page-137-0)。当前仅支持翻译"docx"、"pptx"和"txt"格式的文档,其中txt 格式文档只支持UTF-8编码格式。

文档翻译任务创建接口具体Endpoint请参见<mark>终端节点</mark>。

调用华为云NLP服务会产生费用,本API按文档页数阶梯计费,文本翻译不支持套餐包 抵扣,用户可以在**[自然语言处理价格计算器](https://www.huaweicloud.com/pricing.html?tab=detail#/nlp)**价格详情页了解具体计费说明。

本API调用限制为2次/秒。

## 调试

您可以在**[API Explorer](https://apiexplorer.developer.huaweicloud.com/apiexplorer/doc?product=NLP&api=RunFileTranslation)**中调试该接口。

# 前提条件

在使用本API之前,需要您完成服务申请和认证鉴权,具体操作流程请参见<mark>申请服务</mark>和 [认证鉴权章](#page-11-0)节。

#### 说明

用户首次使用需要先<mark>申请开通</mark>。服务只需要开通一次即可,后面使用时无需再次申请。如未开通 服务,调用服务时会提示ModelArts.4204报错,请在调用服务前先进入控制台开通服务,并注 意开通服务区域与调用服务的区域保持一致。

#### **URI**

● URI格式

POST /v1/{project\_id}/machine-translation/file-translation/jobs

● 参数说明

#### 表 **4-100** URI 参数说明

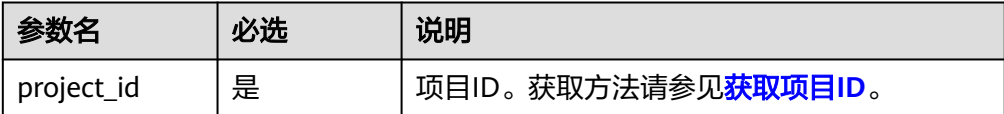

## 请求消息

请求参数说明请参见表**4-101**。

#### 表 **4-101** 请求参数说明

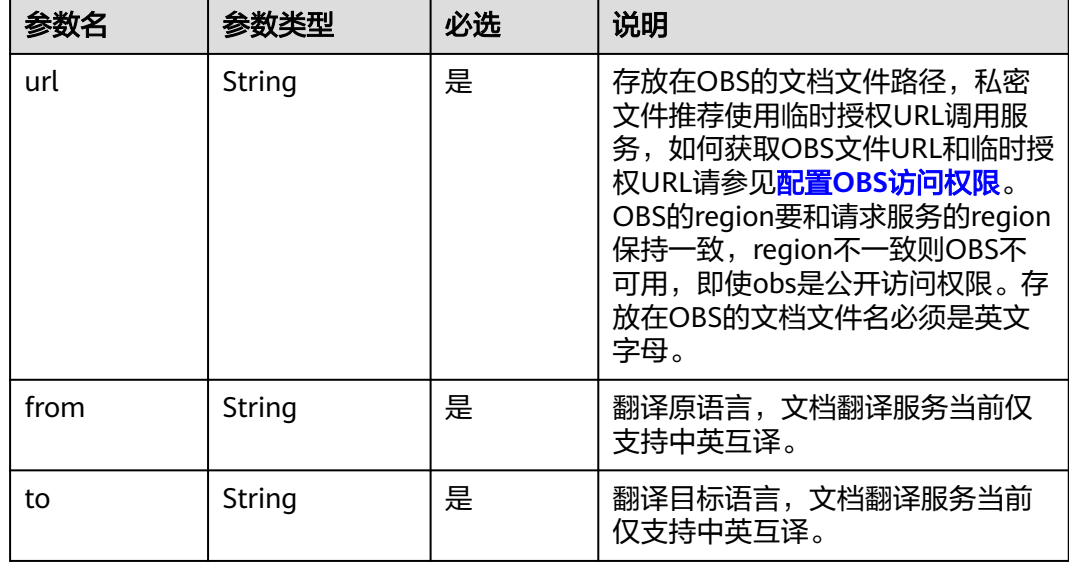

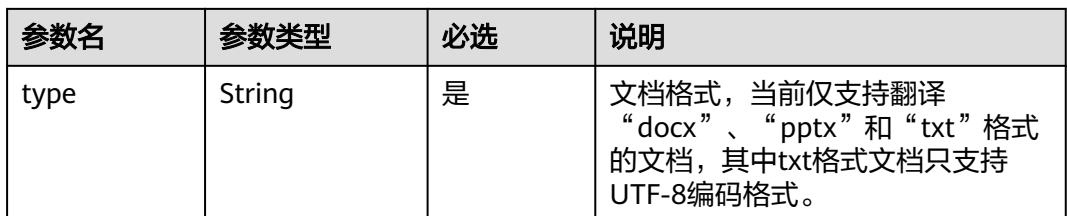

#### 表 **4-102** 支持的语言列表

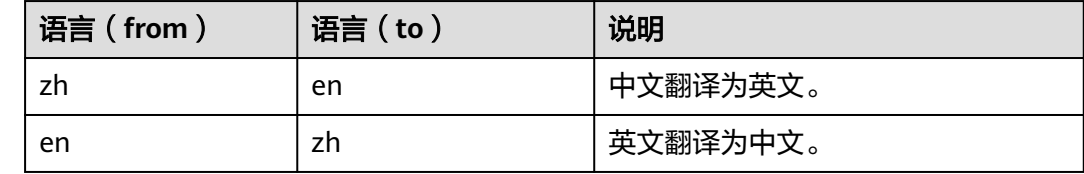

#### 响应消息

响应参数说明请参见表 响应参数说明。

#### 表 **4-103** 响应参数说明

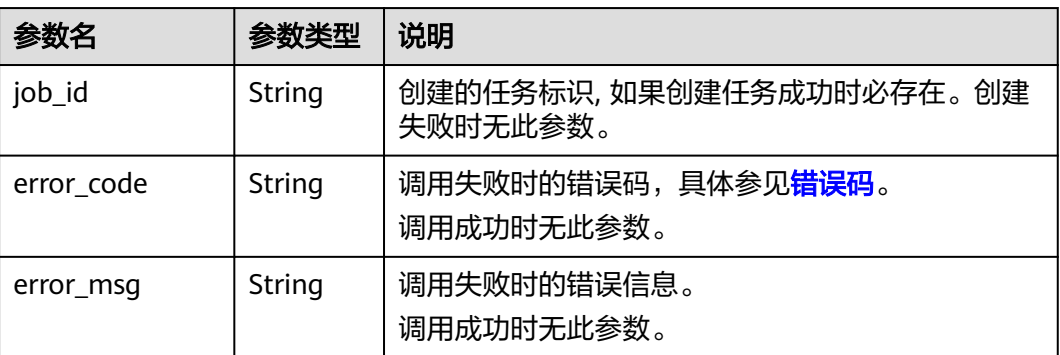

# 请求示例

● 请求示例(创建文档翻译任务)

POST https://{endpoint}/v1/{project\_id}/machine-translation/file-translation/jobs Request Header: Content-Type:application/json X-Auth-Token:

MIINRwYJKoZIhvcNAQcCoIINODCCDTQCAQExDTALBglghkgBZQMEAgEwgguVBgkqhkiG...

Request Body:

```
 {
    "url": "https://****.obs.cn-north-4.huawei.com/***.docx", 
    "from": "zh", 
    "to": "en",
    "type":"docx"
 }
```
● Python3语言请求代码示例(创建文档翻译任务) # -\*- coding: utf-8 -\*- # 此demo仅供测试使用,建议使用sdk。需提前安装requests,执行pip install requests

```
import requests
import json
def nlp_demo():
  url = 'https://{endpoint}/v1/{project_id}/machine-translation/file-translation/jobs' # endpoint和
project_id需替换
   token = '用户对应region的token'
  header = {
      'Content-Type': 'application/json',
      'X-Auth-Token': token
 }
  body = {
      'url': 'https://****.obs.cn-north-4.huawei.com/***.docx', 
      'from': 'zh', 
      'to': 'en',
      'type':'docx'
   }
   resp = requests.post(url, data=json.dumps(body), headers=header)
   print(resp.json())
if name == ' main ':
  nlp_demo()
Java语言请求代码示例(创建文档翻译任务)
import java.io.BufferedReader;
import java.io.InputStream;
import java.io.InputStreamReader;
import java.io.OutputStreamWriter;
import java.net.HttpURLConnection;
import java.net.URL;
/**
 * 此demo仅供测试使用,建议使用sdk
 */
public class NLPDemo {
   public void nlpDemo() {
      try {
        //endpoint和projectId需要替换成实际信息。
        URL url = new URL("https://{endpoint}/v1/{project_id}/machine-translation/file-translation/
jobs");
        String token = "对应region的token";
        HttpURLConnection connection = (HttpURLConnection) url.openConnection();
        connection.setRequestMethod("POST");
        connection.setDoInput(true);
        connection.setDoOutput(true);
        connection.addRequestProperty("Content-Type", "application/json");
        connection.addRequestProperty("X-Auth-Token", token);
        //输入参数
        //mtUrl请按照API说明,将文档上传至OBS后获取对应URL地址
        String mtUrl = "https://*.obs.cn-north-4.myhuaweicloud.com/*.docx";
        String from = "en";
        String to = "zh";
       String body = "{\"url\":\"" + mtUrl + "\" ,\"from\":\"" + from + "\" ,\"to\":\"" + to + "\" ,\"type
\":\"docx\"}";
        OutputStreamWriter osw = new OutputStreamWriter(connection.getOutputStream(), 
"UTF-8");
        osw.append(body);
        osw.flush();
        InputStream is = connection.getInputStream();
        BufferedReader br = new BufferedReader(new InputStreamReader(is, "UTF-8"));
        while (br.ready()) {
           System.out.println(br.readLine());
 }
      } catch (Exception e) {
        e.printStackTrace();
     }
   }
```

```
 public static void main(String[] args) {
   NLPDemo nlpDemo = new NLPDemo();
   nlpDemo.nlpDemo();
 }
```
#### ● 成功响应示例

}

{

}

{ "job\_id": "567e6536-\*\*\*\*-\*\*\*\*-\*\*\*\*-826321939656" }

#### ● 失败响应示例

```
 "error_code": "NLP.0101",
 "error_msg": "Authentication failed. Verify the token."
```
# **4.4.4** 文档翻译状态查询

# 功能介绍

该接口用于获取文档翻译识别状态以及临时url,临时url可以用于获取翻译后的文档, 每个临时url有效期为十分钟。

本API调用限制为20次/秒。

## 调试

您可以在**[API Explorer](https://apiexplorer.developer.huaweicloud.com/apiexplorer/doc?product=NLP&api=RunGetFileTranslationResult)**中调试该接口。

## 前提条件

在使用本API之前,需要您完成服务申请和认证鉴权,具体操作流程请参见<mark>申请服务</mark>和 [认证鉴权章](#page-11-0)节。

#### 说明

用户首次使用需要先**申请开通**。服务只需要开通一次即可,后面使用时无需再次申请。如未开通 服务,调用服务时会提示ModelArts.4204报错,请在调用服务前先进入控制台开通服务,并注 意开通服务区域与调用服务的区域保持一致。

#### **URI**

- URI格式
	- GET /v1/{project\_id}/machine-translation/file-translation/jobs/{job\_id}
- 参数说明

#### 表 **4-104** URI 参数说明

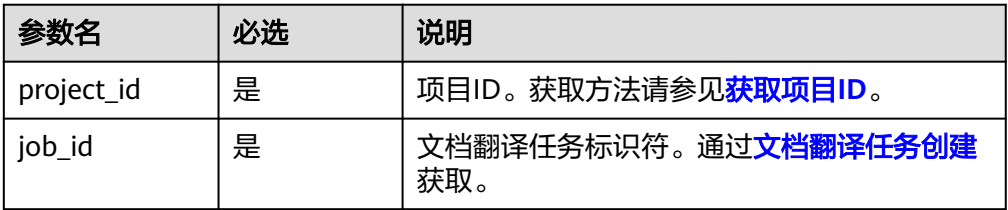

## 请求消息

NA

#### 响应消息

响应参数说明请参见表 响应参数说明。

#### 表 **4-105** 响应参数说明

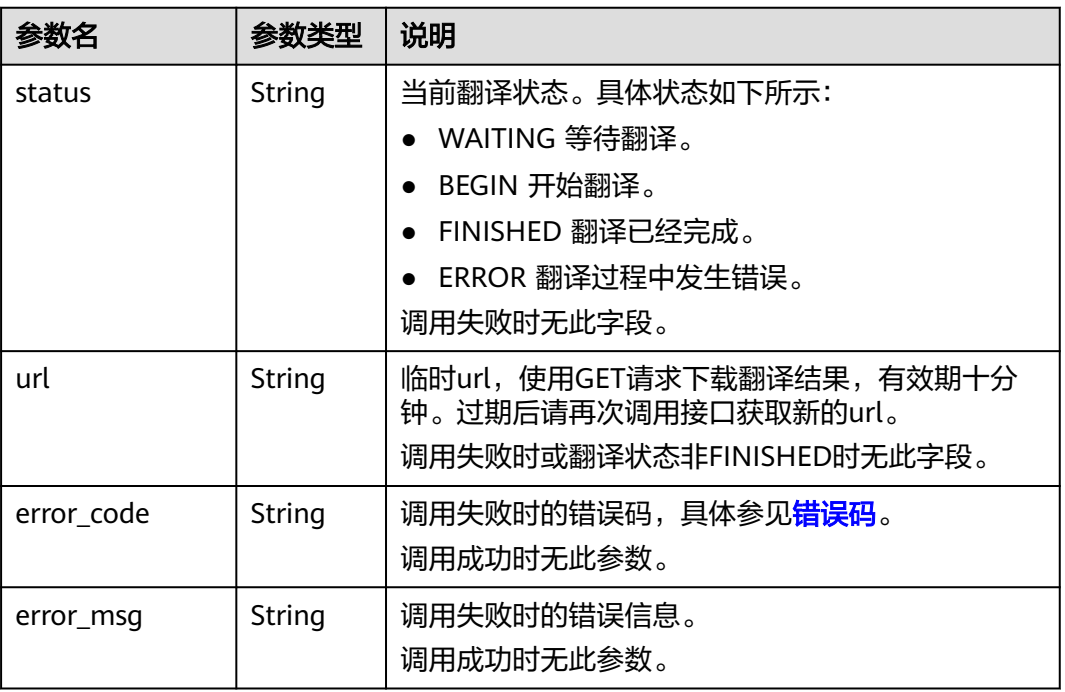

# 请求示例

```
● 请求示例(查询文档翻译状态)
    GET https://{endpoint}/v1/{project_id}/machine-translation/file-translation/567e6536-****-****-
    ****-826321939656
    Request Header: 
       Content-Type:application/json
       X-Auth-Token: 
    MIINRwYJKoZIhvcNAQcCoIINODCCDTQCAQExDTALBglghkgBZQMEAgEwgguVBgkqhkiG... 
● Python3语言请求代码示例(查询文档翻译状态)
    # -*- coding: utf-8 -*-
    # 此demo仅供测试使用,建议使用sdk。需提前安装requests,执行pip install requests
    import requests
    def nlp_demo():
       # endpoint和project_id需替换,job_id需要替换成[文档翻译任务创建]API返回的job_id信息。
       url = 'https://{endpoint}/v1/{project_id}/machine-translation/file-translation/jobs/{job_id}'
       token = '用户对应region的token'
       header = {
          'Content-Type': 'application/json',
          'X-Auth-Token': token
       }
       resp = requests.get(url, headers=header, verify=False)
       print(resp.json())
```

```
if __name__ == '__main__': nlp_demo()
Java语言请求代码示例(查询文档翻译状态)
import java.io.BufferedReader;
import java.io.InputStream;
import java.io.InputStreamReader;
import java.io.OutputStreamWriter;
import java.net.HttpURLConnection;
import java.net.URL;
/**
<sub>.</sub><br>* 此demo仅供测试使用,建议使用sdk
 */
public class NLPDemo {
   public void nlpDemo() {
 try {
 //endpoint和projectId需要替换成实际信息。
        //job_id需要替换成[文档翻译任务创建]API返回的job_id信息。
        URL url = new URL("https://{endpoint}/v1/{project_id}/machine-translation/file-translation/
jobs/{job_id}");
        String token = "对应region的token";
        HttpURLConnection connection = (HttpURLConnection) url.openConnection();
        connection.setRequestMethod("GET");
        connection.setDoInput(true);
        connection.setDoOutput(true);
        connection.addRequestProperty("Content-Type", "application/json");
        connection.addRequestProperty("X-Auth-Token", token);
        InputStream is = connection.getInputStream();
        BufferedReader br = new BufferedReader(new InputStreamReader(is, "UTF-8"));
        while (br.ready()) {
           System.out.println(br.readLine());
        }
      } catch (Exception e) {
        e.printStackTrace();
      }
   }
   public static void main(String[] args) {
      NLPDemo nlpDemo = new NLPDemo();
      nlpDemo.nlpDemo();
   }
}
```
● 成功响应示例

```
{
    "status": "FINISHED",
    "url": "https://****.obs.****.huawei.com:443/****?AccessKeyId=****&Expires=****&Signature=*****"
}
失败响应示例
{
```

```
 "error_code": "NLP.0101",
    "error_msg": "Authentication failed. Verify the token."
}
```
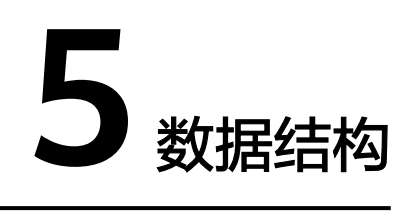

# **5.1** 公共请求参数

#### 表 **5-1** 公共请求消息头

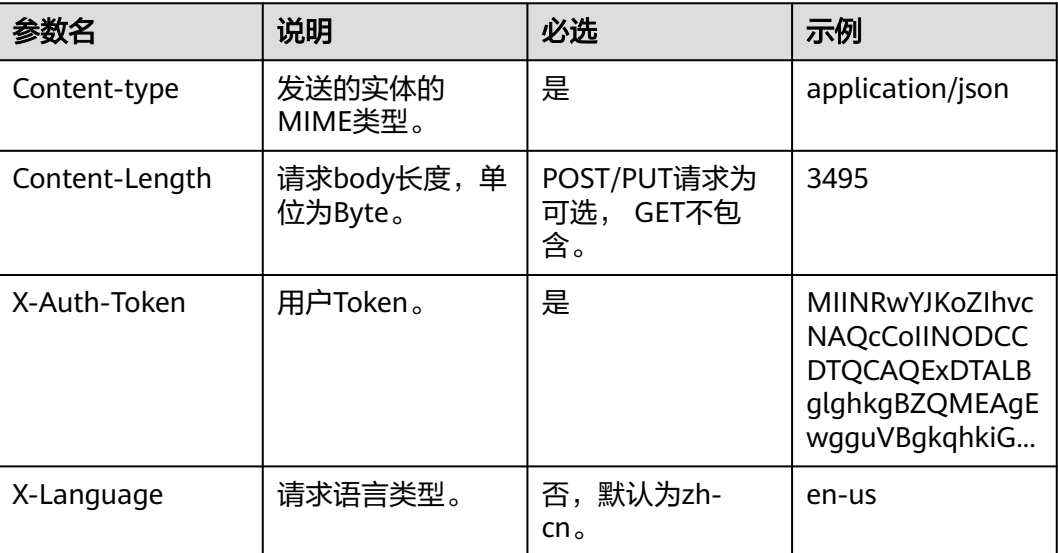

#### 说明

其它header属性,请遵照https协议。

# **5.2** 公共响应参数

#### 表 **5-2** 公共响应消息头

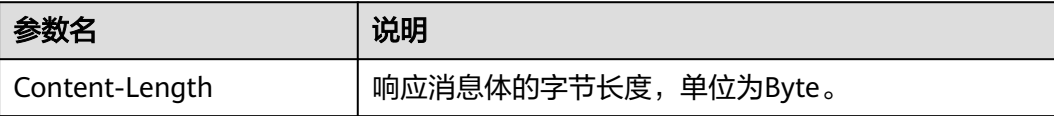

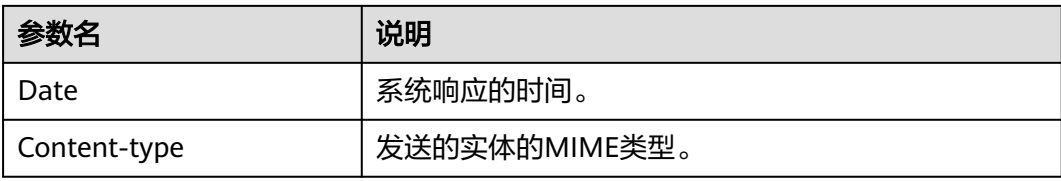

# **6** 附录

# <span id="page-132-0"></span>**6.1** 状态码

- 正常
	- 200
- 异常

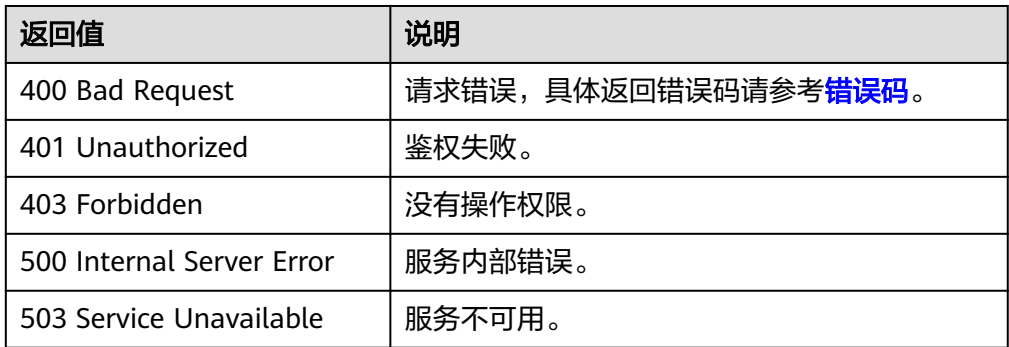

# **6.2** 错误码

调用接口出错后,将不会返回结果数据。调用方可根据每个接口对应的错误码来定位 错误原因。当调用出错时,HTTPS请求返回一个4xx或5xx的HTTPS状态码。返回的消 息体中是具体的错误代码及错误信息。

# 错误响应 **Body** 体格式说明

当接口调用出错时,会返回错误码及错误信息说明,错误响应的Body体格式如下所 示。

```
{ 
 "error_msg": "The format of message is error", 
 "error_code": "AS.0001" 
}
```
其中, error\_code表示错误码, error\_msg表示错误描述信息。

# 错误码说明

自然语言处理错误码如表**6-1**所示,ModelArts的错误码请参考[错误码](https://support.huaweicloud.com/api-modelarts/modelarts_03_0095.html)。

当您调用API时,如果遇到"APIGW"开头的错误码,请参见**API**[网关错误码](https://support.huaweicloud.com/devg-apisign/api-sign-errorcode.html)进行处 理。

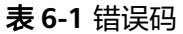

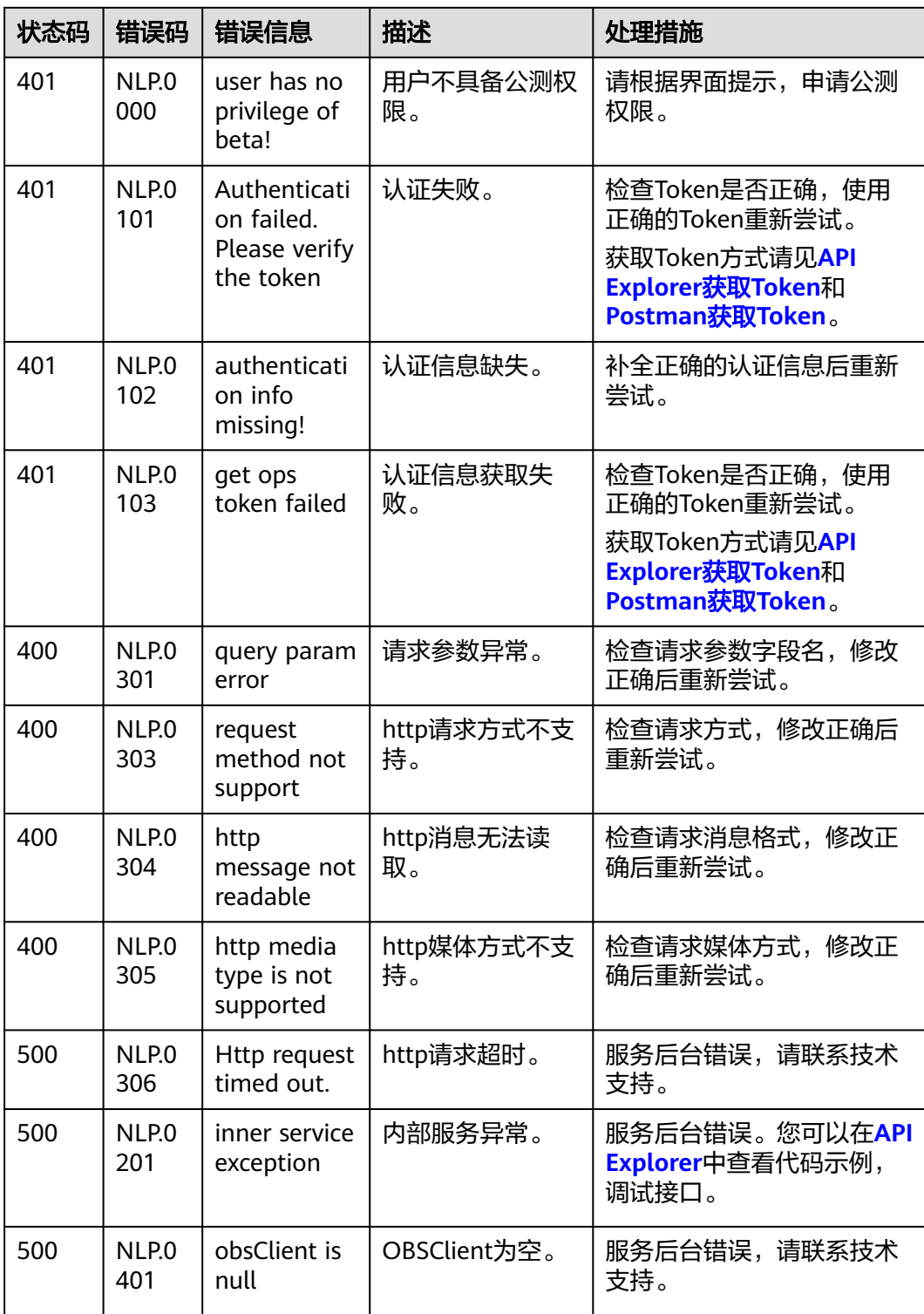

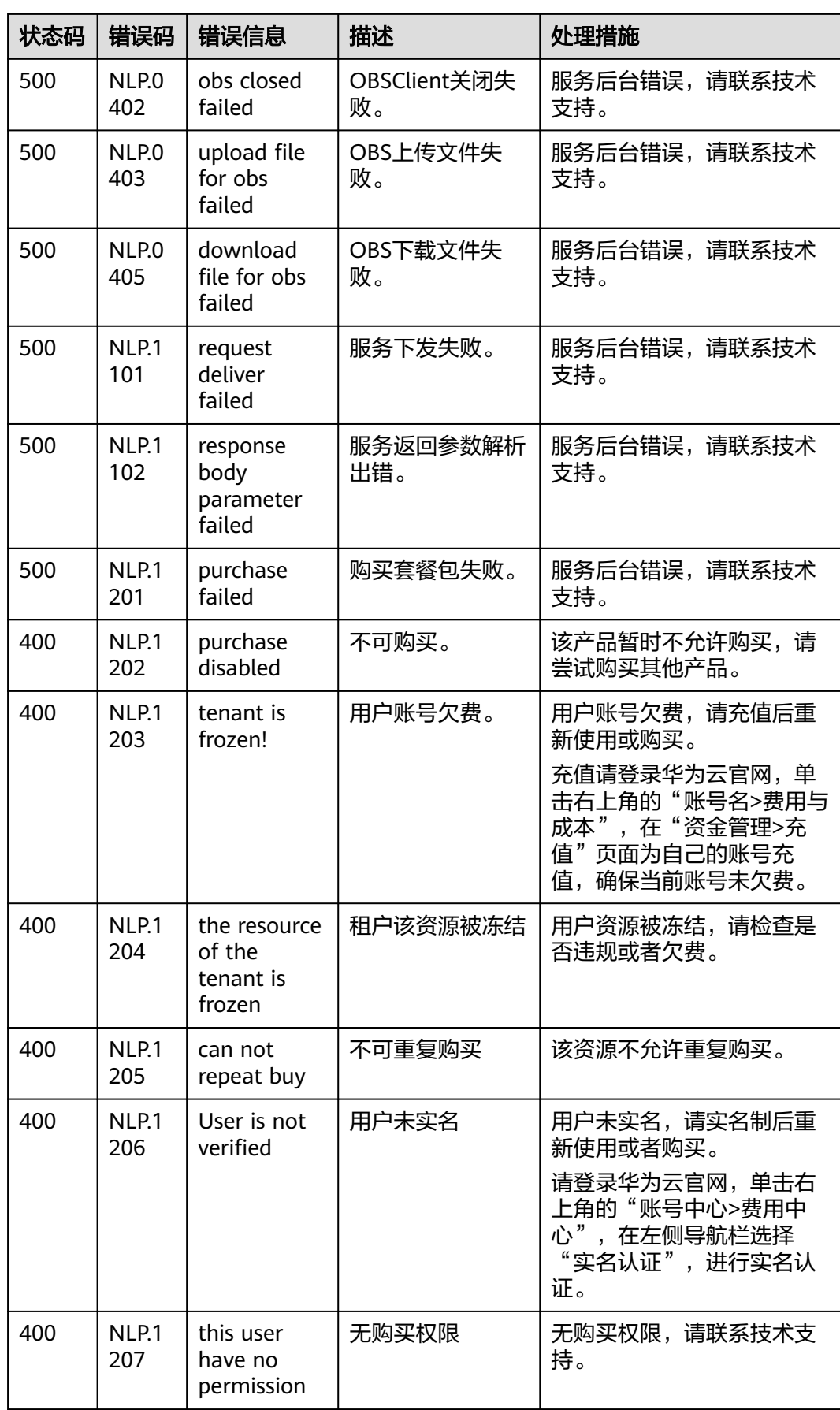

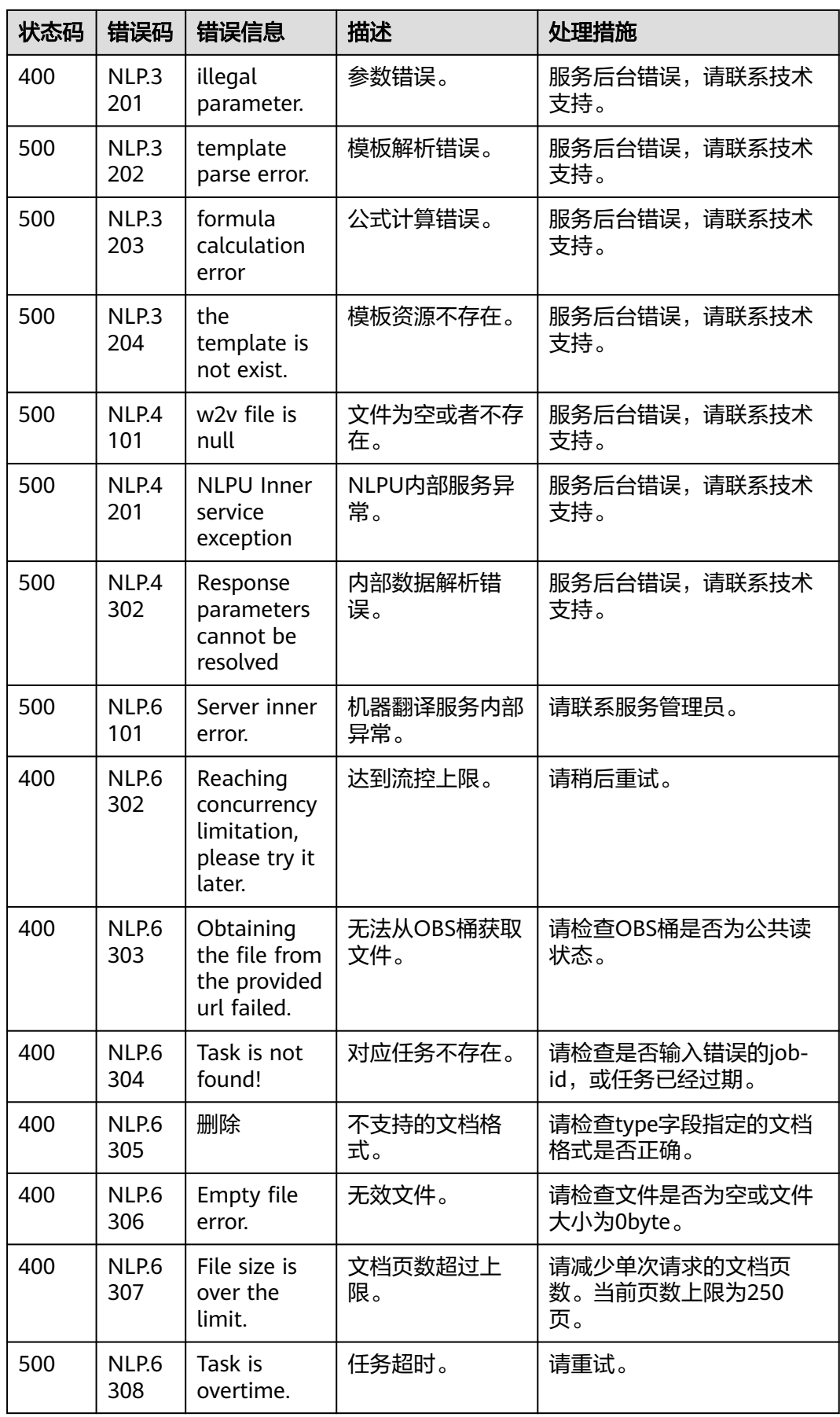

<span id="page-136-0"></span>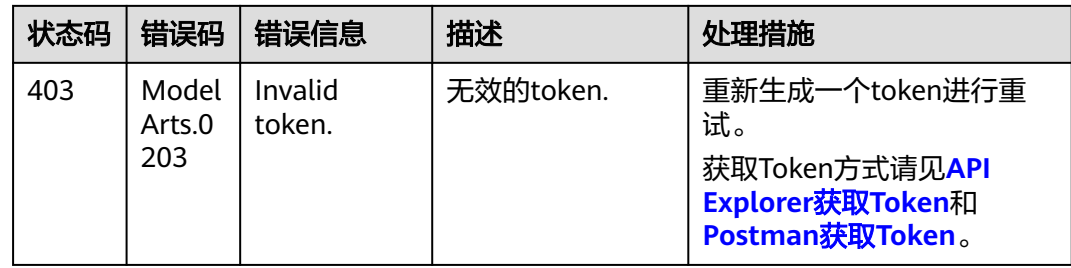

# **6.3** 获取项目 **ID**

在调用接口的时候,部分URL中需要填入项目ID,所以需要获取到项目ID。项目ID获 取步骤如下:

## 从控制台获取项目 **ID**

- 1. 登录[管理控制台](https://console.huaweicloud.com/console/?locale=zh-cn)。
- 2. 鼠标移动到右上角已登录的用户名上,在下拉列表中选择"我的凭证"。
- 3. 在"我的凭证"页面,可以查看用户名、账号名、项目ID,在项目列表中查看项 目。

#### 图 **6-1** 查看项目 ID

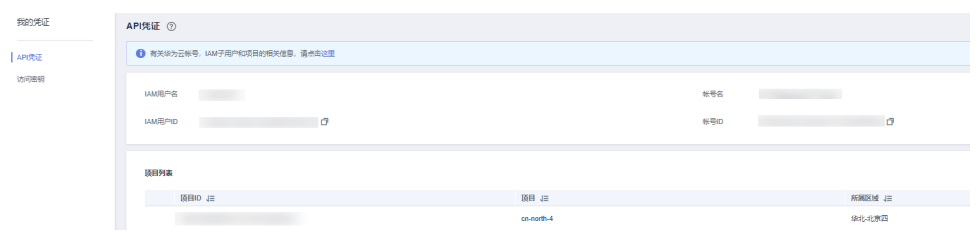

多项目时,展开"所属区域", 从"项目ID"列获取子项目ID。项目编码需与 NLP服务终端节点保持一致,当访问华北-北京四的终端节点(即nlp-ext.**cnnorth-4**.myhuaweicloud.com)时,项目对应需为**cn-north-4**。

#### 调用 **API** 获取项目 **ID**

项目ID还可通过调[用查询指定条件下的项目信息](https://support.huaweicloud.com/api-iam/iam_06_0001.html)API获取。

获取项目ID的接口为"GET https://{Endpoint}/v3/projects",其中{Endpoint}为IAM 的终端节点,可以从<mark>地区和终端节点</mark>获取。接口的认证鉴权请参见<mark>认证鉴权</mark>。

响应示例如下, 例如, 自然语言处理服务部署的区域为"cn-north-4", 响应消息体 中查找"name"为"cn-north-4", 其中projects下的"id"即为项目ID。

```
{ 
   "projects": [ 
      { 
         "domain_id": "65382450e8f64ac0870cd180d14e684b", 
         "is_domain": false, 
         "parent_id": "65382450e8f64ac0870cd180d14e684b", 
         "name": "project_name", 
         "description": "", 
         "links": { 
            "next": null,
```
<span id="page-137-0"></span>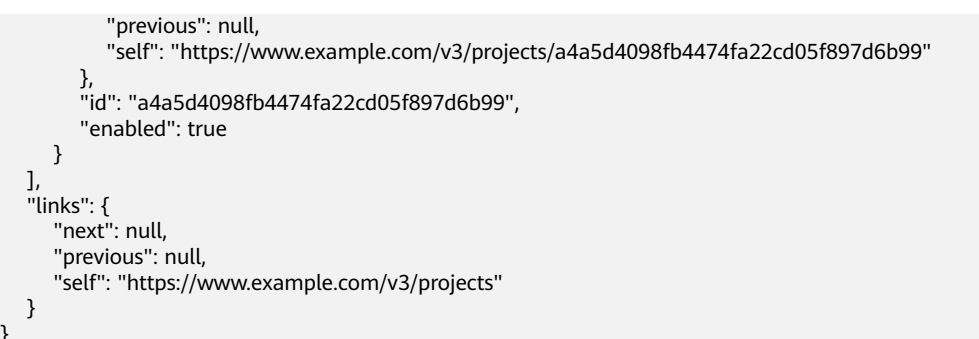

# **6.4** 获取账号 **ID**

}

在调用接口的时候,部分URL中需要填入账号ID(domain-id),所以需要先在管理控 制台上获取到账号ID。账号ID获取步骤如下:

- 1. 登录NLP控制台。
- 2. 单击用户名,在下拉列表中单击"我的凭证"。 在"我的凭证"页面的项目列表中查看账号ID。

#### 图 **6-2** 查看账号 ID

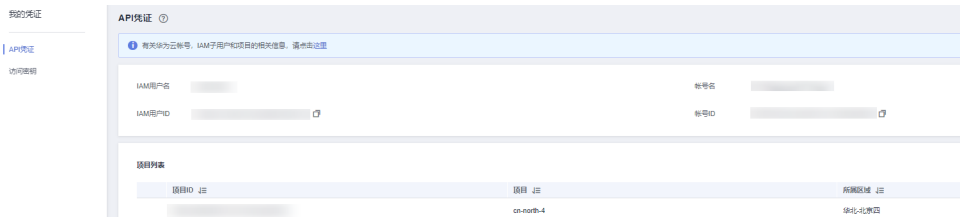

# **6.5** 配置 **OBS** 访问权限

#### **OBS** 服务

OBS全称Object Storage Service(对象存储服务),提供海量、安全、高可靠、低成 本的数据存储能力,可供用户存储任意类型和大小的数据。

EI企业智能服务对于图片、语音等多媒体文件支持直接使用华为云OBS服务的数据处理 方式,以减少服务使用成本,降低服务的响应时长,提升服务使用的体验。

考虑到数据的安全,自然语言处理服务无法直接获取到用户数据,需要用户开启公共 读授权。

#### 开启公共读授权

开启公共授权,则数据全网可见,所有用户均可访问。一般私密数据不建议用此方 法,数据隐私及过期时间请客户自行保证。

配置公共读可参考<mark>[配置标准桶策略](https://support.huaweicloud.com/usermanual-obs/obs_03_0142.html)</mark>,将桶策略设置为"公共读"。

目前仅支持访问用户个人OBS下的文件的链接,不支持读取其他用户公共读的链接。

# 使用临时授权 **URL** 授权 **NLP** 服务访问

对于敏感信息,如个人私有数据,存在泄漏风险,建议使用临时授权URL替代OBS文件 URL授权服务访问用户私有文件。

临时URL存在有效期,获取到临时URL后请及时使用。

如何上传文件并获取临时url可以参考以下代码。

String endPoint = "http://your-endpoint"; String ak = "\*\*\* Provide your Access Key \*\*\*"; String sk = "\*\*\* Provide your Secret Key \*\*\*"; // 创建ObsClient实例ObsClient obsClient = new ObsClient(ak, sk, endPoint); // URL有效期,3600秒 longexpireSeconds = 3600L; obsClient.putObject("bucketname", "objectname", new File("localfile")); TemporarySignatureRequest request = new TemporarySignatureRequest(HttpMethodEnum.GET, expireSeconds); request.setBucketName("bucketname"); request.setObjectKey("objectname"); // 获取临时url,临时授权URL格式如下: // https://\*\*\*\*.obs.cn-north-4.huawei.com/\*\*\*.docx?AccessKeyId=\*\*\*&Expires=\*\*\*Signature=\*\*\* TemporarySignatureResponse response = obsClient.createTemporarySignature(request); System.out.println("\t" + response.getSignedUrl());

上传文件

可参[考上传对象](https://support.huaweicloud.com/qs-obs/obs_qs_0008.html)。

获取文件 **URL**

可参[考获取对象](https://support.huaweicloud.com/sdk-java-devg-obs/obs_21_2111.html)**URL**。

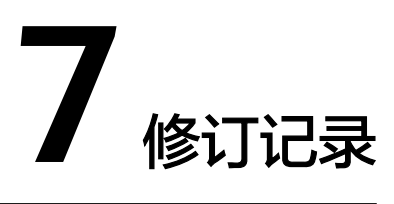

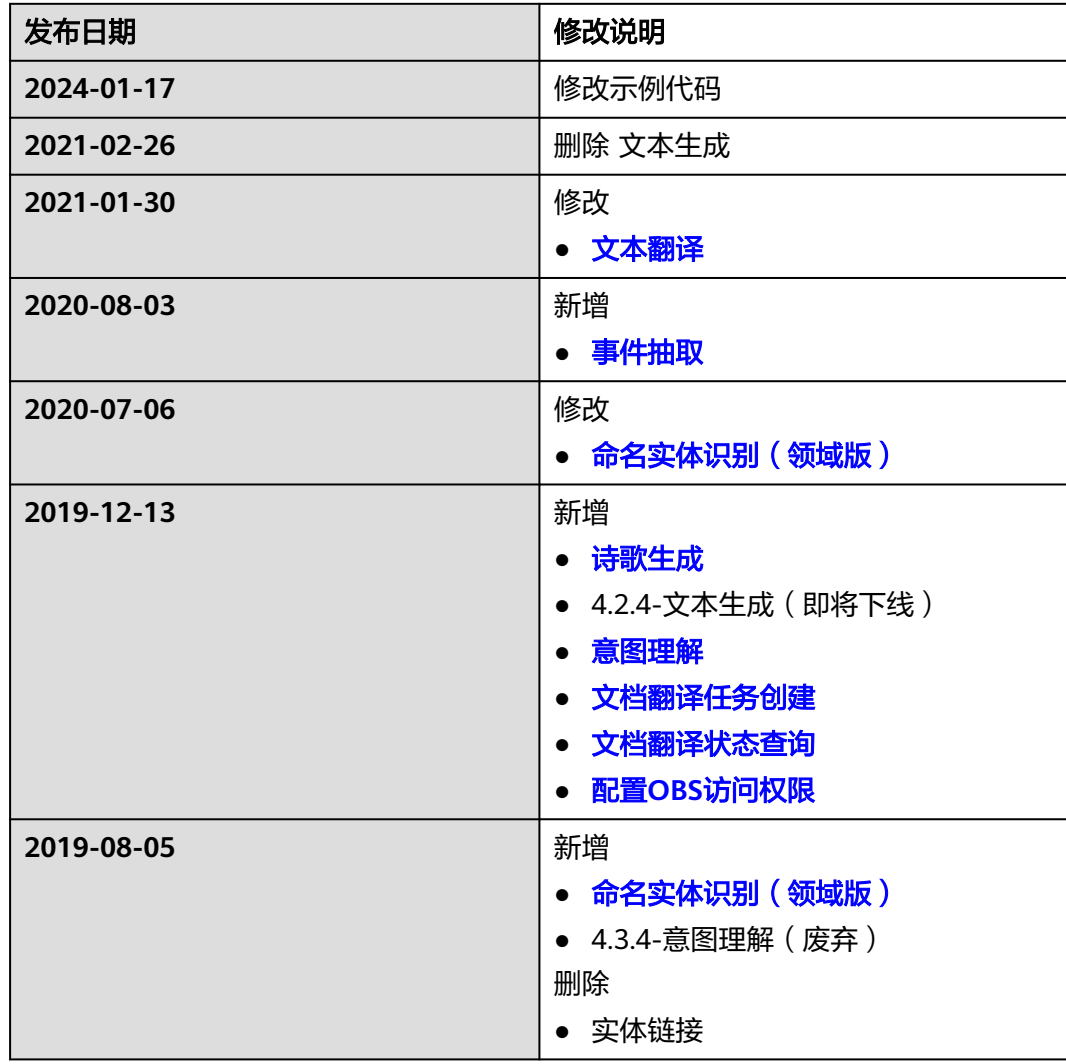

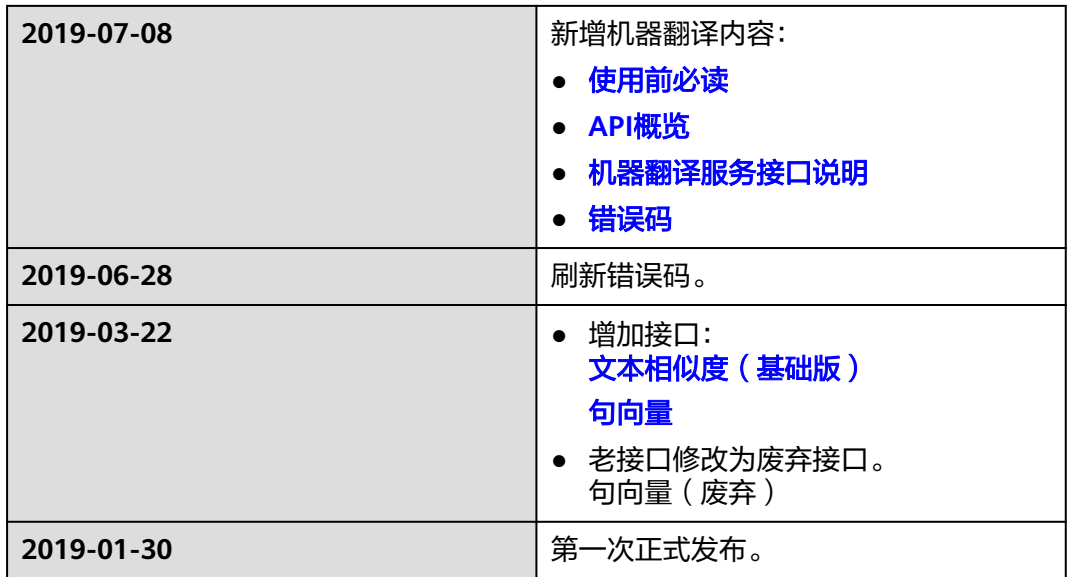